# **Pacemaker 1.0 Configuration Explained**

**An A-Z guide to Pacemaker's Configuration Options**

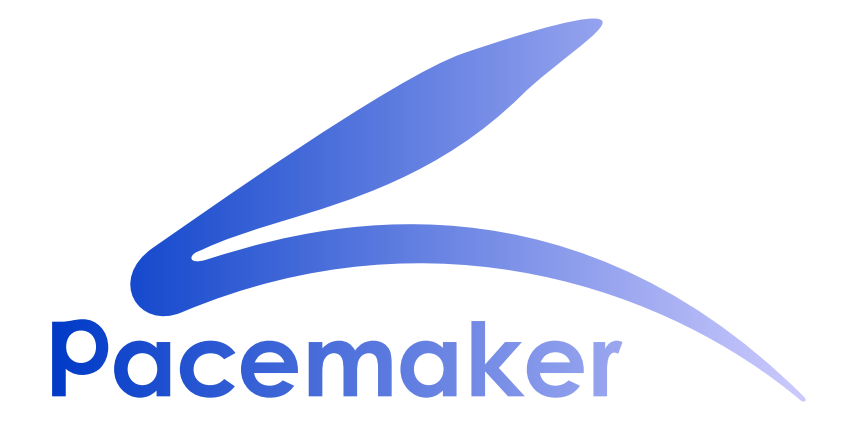

**Andrew Beekhof**

## **Pacemaker 1.0 Configuration Explained An A-Z guide to Pacemaker's Configuration Options Edition 1**

Author Andrew Beekhof *[andrew@beekhof.net](mailto:andrew@beekhof.net)*

Copyright © 2009 Andrew Beekhof.

The text of and illustrations in this document are licensed under a Creative Commons Attribution– Share Alike 3.0 Unported license ("CC-BY-SA"). An explanation of CC-BY-SA is available at *[http://](http://creativecommons.org/licenses/by-sa/3.0/) [creativecommons.org/licenses/by-sa/3.0/](http://creativecommons.org/licenses/by-sa/3.0/)*.

In accordance with CC-BY-SA, if you distribute this document or an adaptation of it, you must provide the URL for the original version.

In addition to the requirements of this license, the following activities are looked upon favorably:

- 1. If you are distributing Open Publication works on hardcopy or CD-ROM, you provide email notification to the authors of your intent to redistribute at least thirty days before your manuscript or media freeze, to give the authors time to provide updated documents. This notification should describe modifications, if any, made to the document.
- 2. All substantive modifications (including deletions) be either clearly marked up in the document or else described in an attachment to the document.
- 3. Finally, while it is not mandatory under this license, it is considered good form to offer a free copy of any hardcopy or CD-ROM expression of the author(s) work.

The purpose of this document is to definitively explain the concepts used to configure Pacemaker. To achieve this best, it will focus exclusively on the XML syntax used to configure the CIB.

For those that are allergic to XML, Pacemaker comes with a cluster shell and a Python based GUI exists, however these tools will not be covered at all in this document  $^{\rm 1}$  , precisely because they hide the XML.

Additionally, this document is NOT a step-by-step how-to guide for configuring a specific clustering scenario. Although such guides exist, the purpose of this document is to provide an understanding of the building blocks that can be used to construct any type of Pacemaker cluster.

 $1$  It is hoped however, that having understood the concepts explained here, that the functionality of these tools will also be more readily understood.

# **Table of Contents**

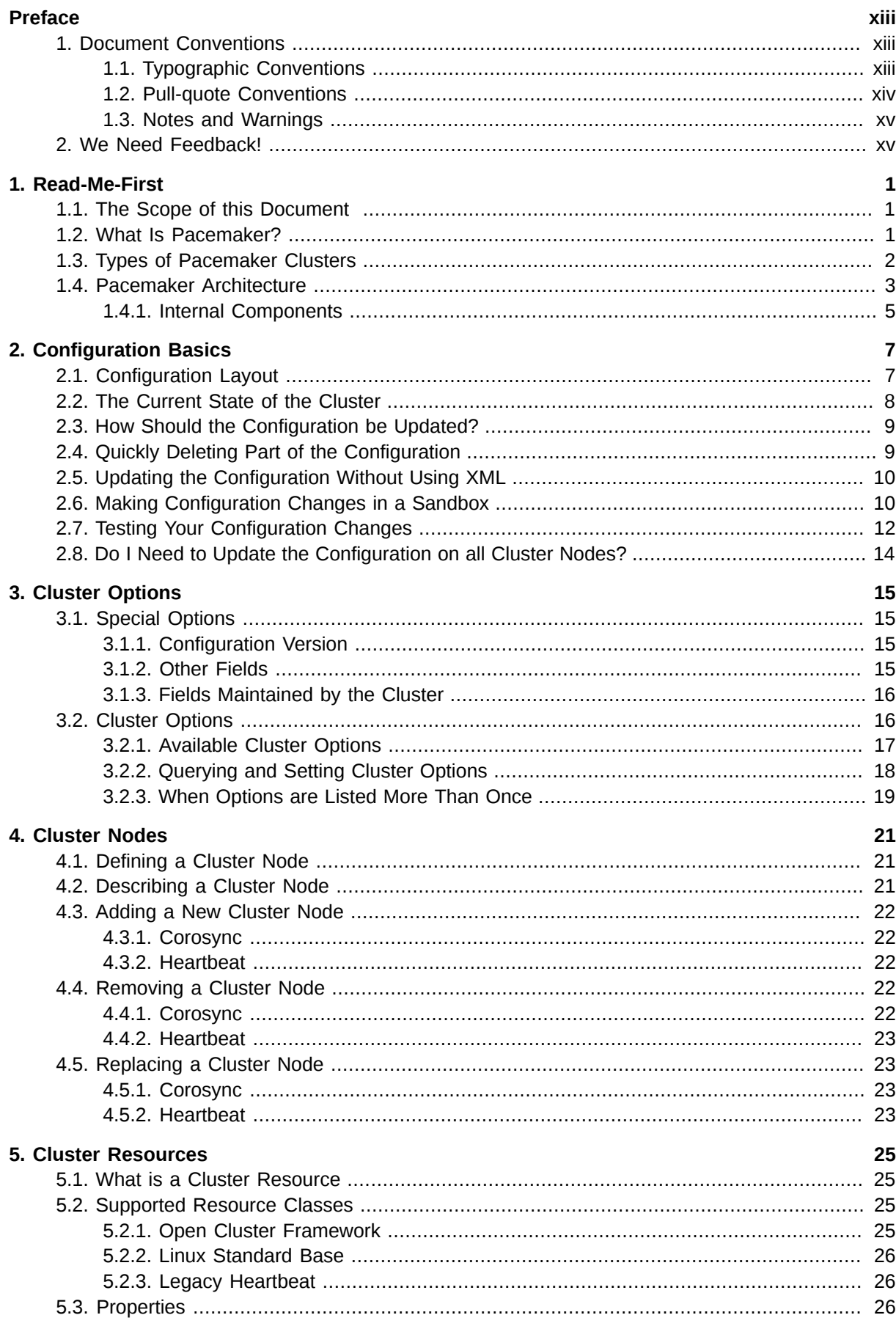

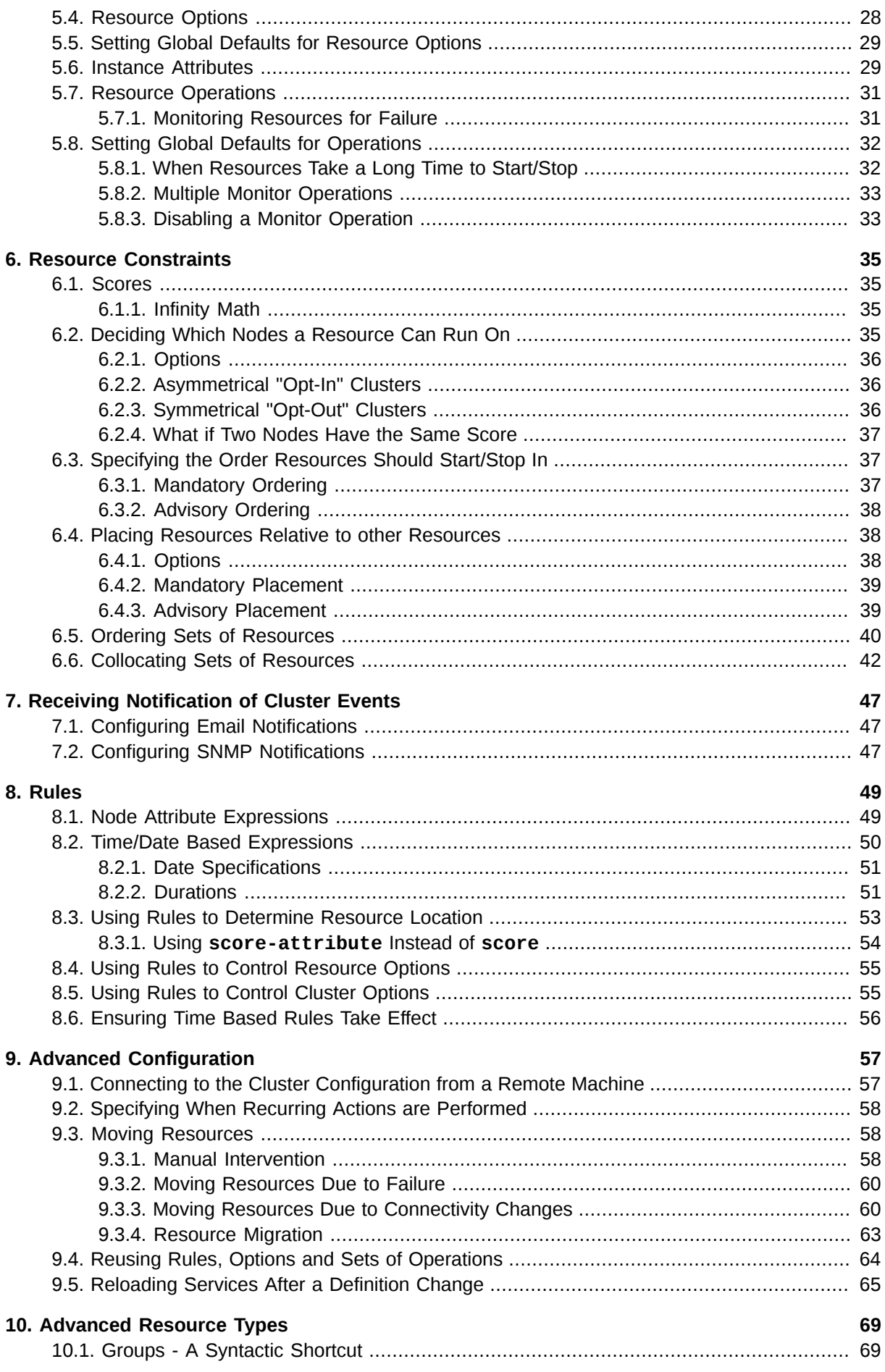

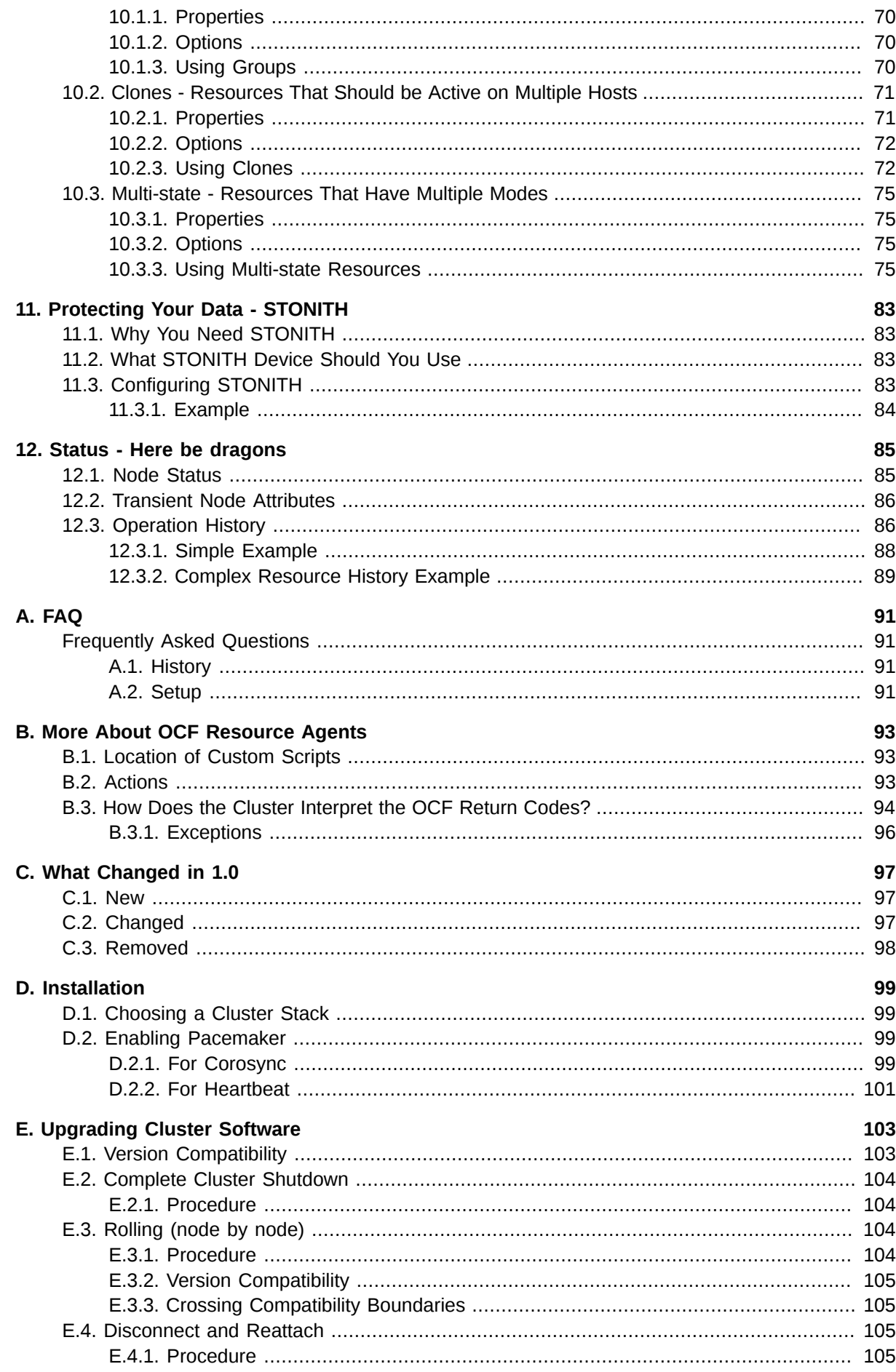

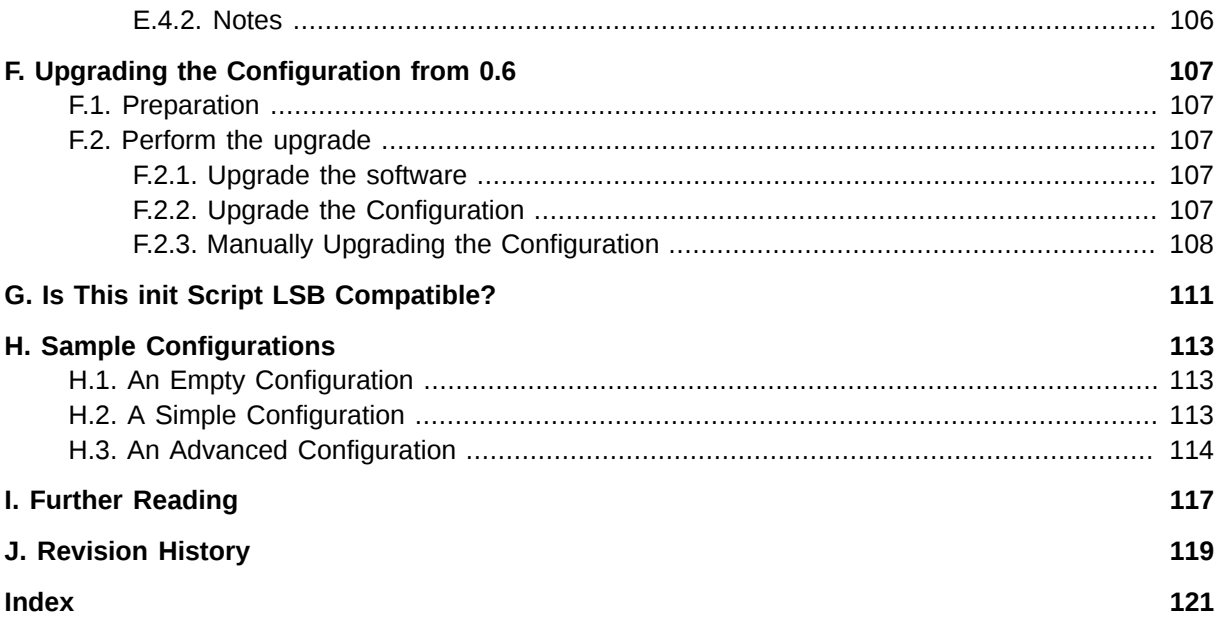

# **List of Figures**

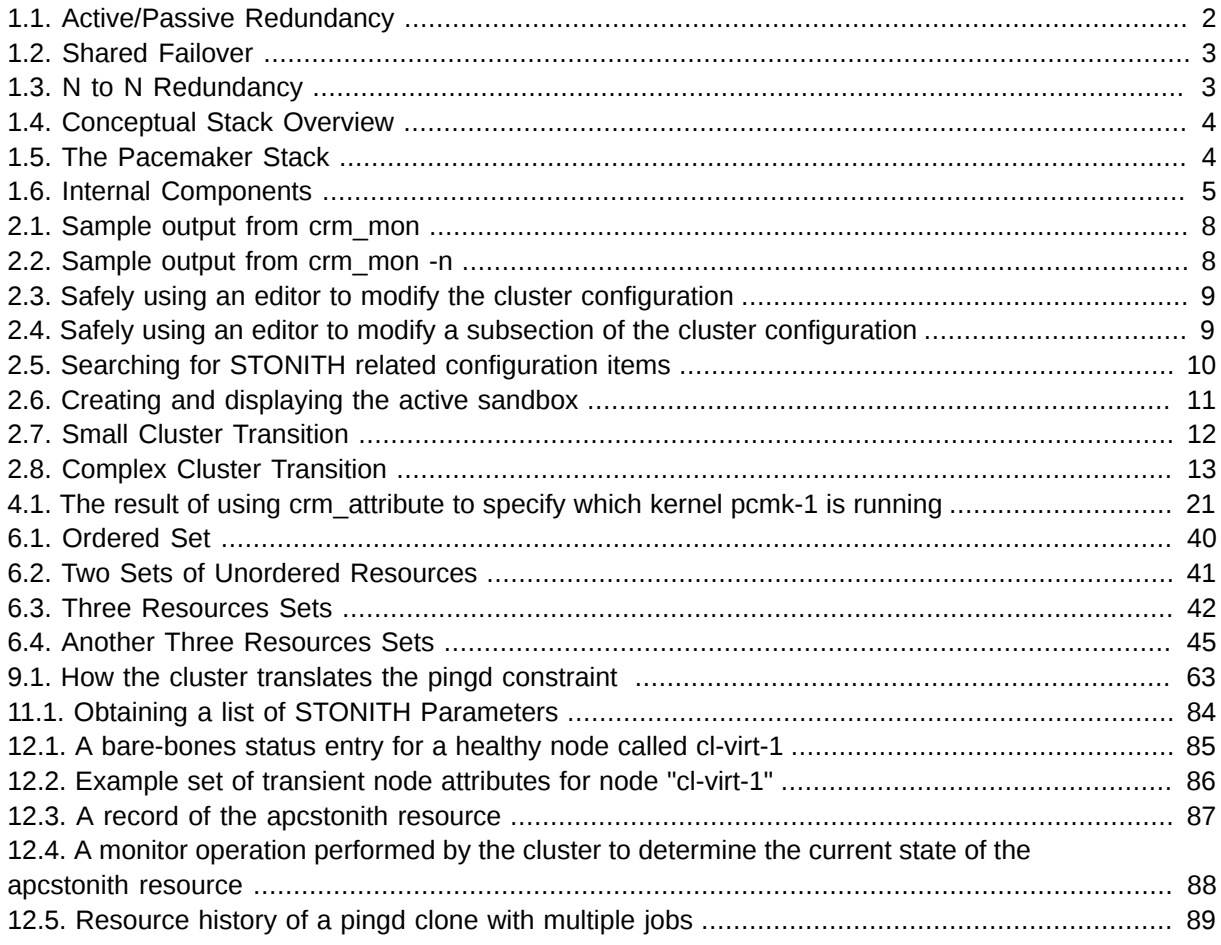

# **List of Tables**

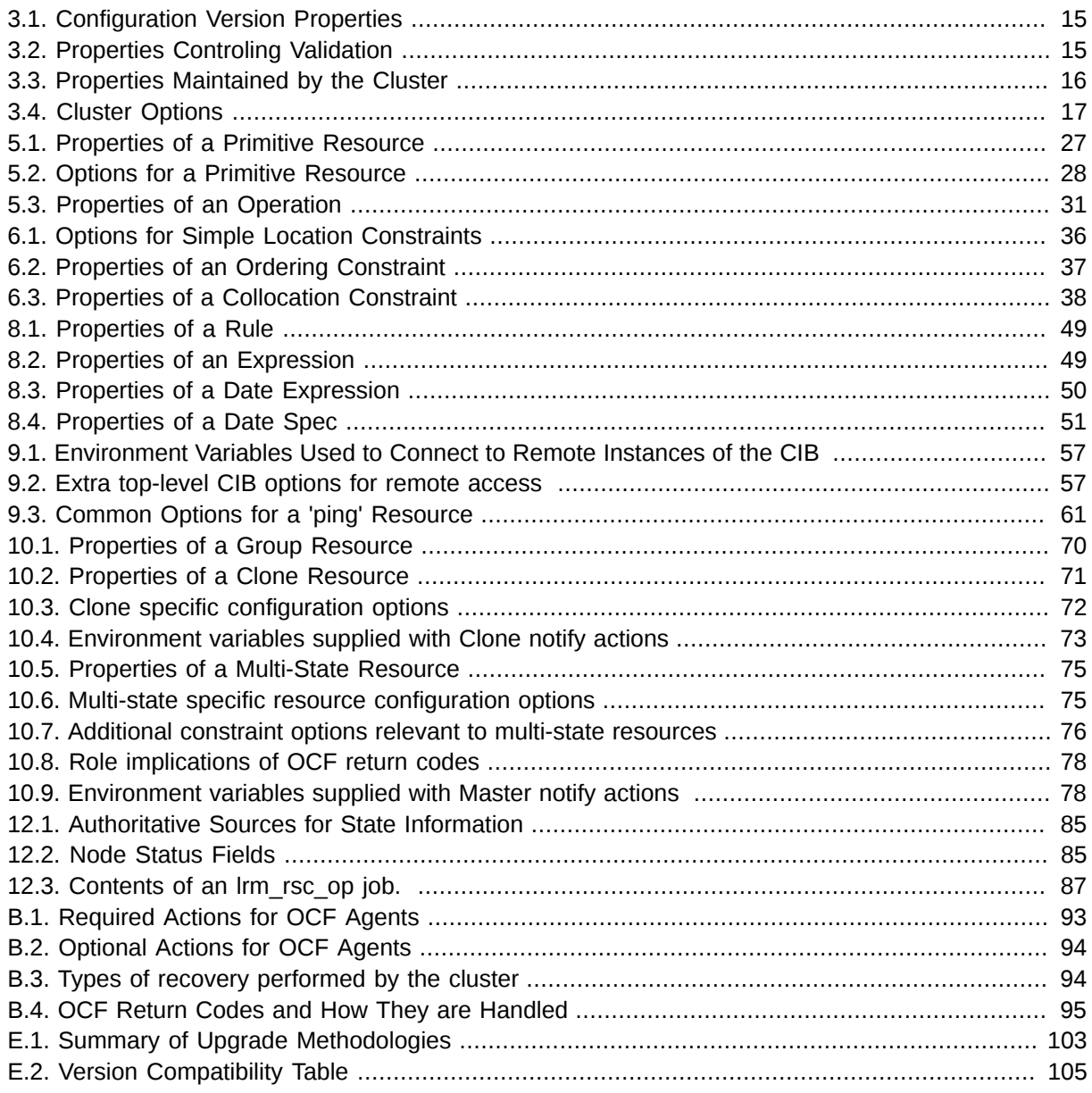

# **List of Examples**

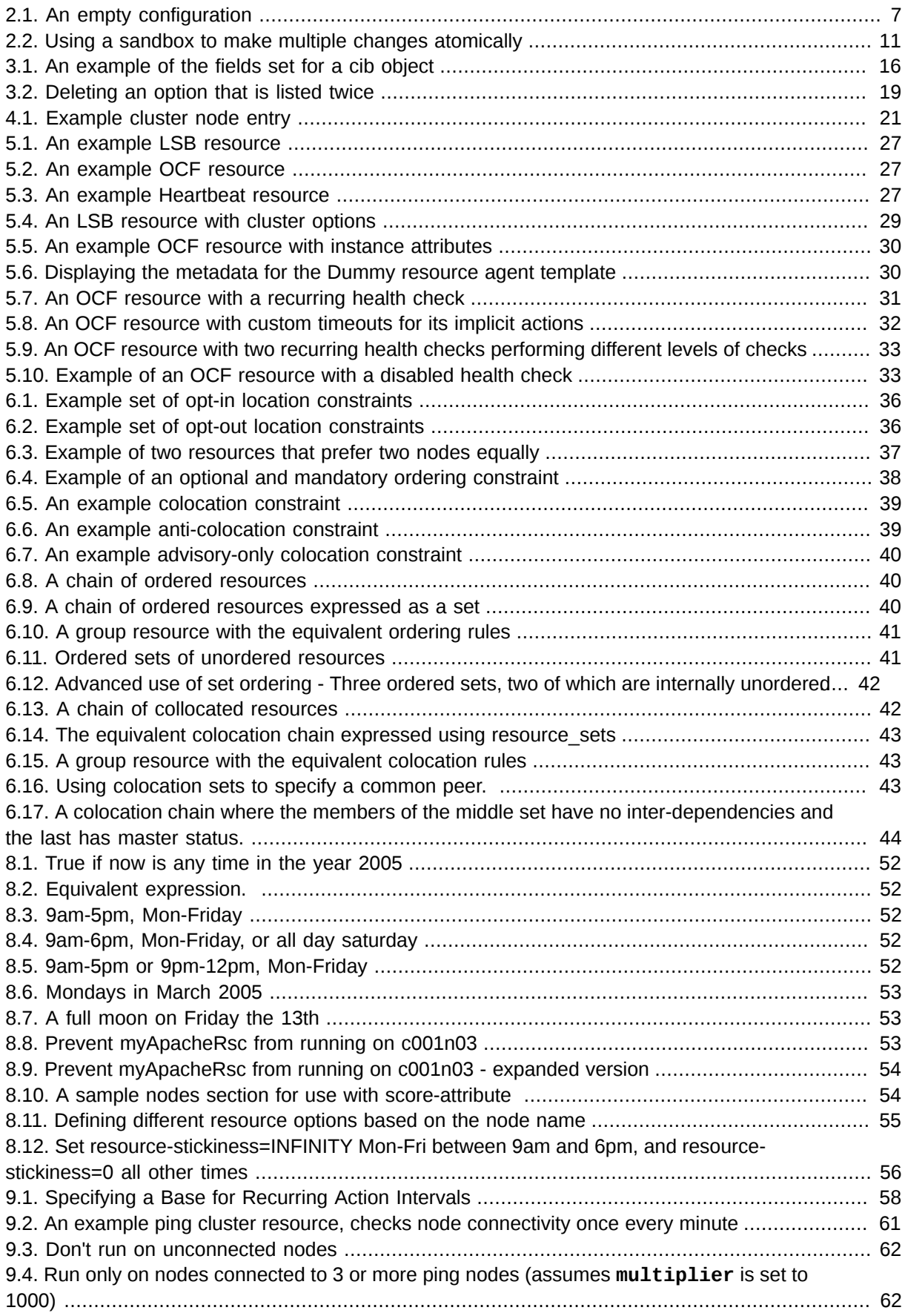

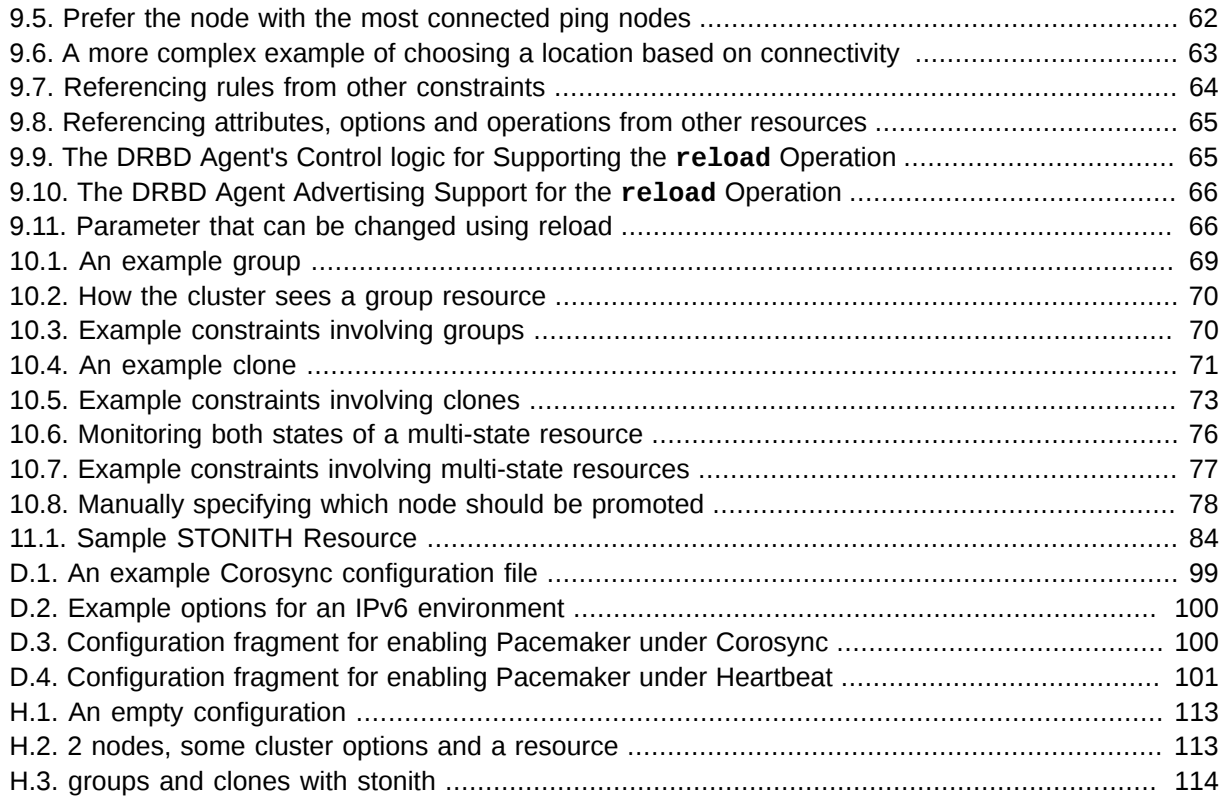

# <span id="page-12-0"></span>**Preface**

# **Table of Contents**

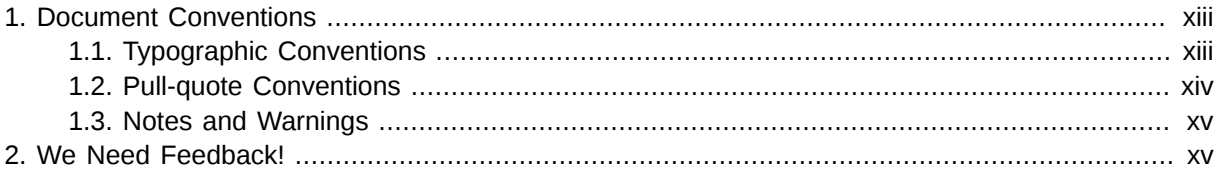

## <span id="page-12-1"></span>**1. Document Conventions**

This manual uses several conventions to highlight certain words and phrases and draw attention to specific pieces of information.

In PDF and paper editions, this manual uses typefaces drawn from the *[Liberation Fonts](https://fedorahosted.org/liberation-fonts/)*1 set. The Liberation Fonts set is also used in HTML editions if the set is installed on your system. If not, alternative but equivalent typefaces are displayed. Note: Red Hat Enterprise Linux 5 and later includes the Liberation Fonts set by default.

## <span id="page-12-2"></span>**1.1. Typographic Conventions**

Four typographic conventions are used to call attention to specific words and phrases. These conventions, and the circumstances they apply to, are as follows.

#### **Mono-spaced Bold**

Used to highlight system input, including shell commands, file names and paths. Also used to highlight keycaps and key combinations. For example:

To see the contents of the file **my\_next\_bestselling\_novel** in your current working directory, enter the **cat my\_next\_bestselling\_novel** command at the shell prompt and press **Enter** to execute the command.

The above includes a file name, a shell command and a keycap, all presented in mono-spaced bold and all distinguishable thanks to context.

Key combinations can be distinguished from keycaps by the hyphen connecting each part of a key combination. For example:

Press **Enter** to execute the command.

Press **Ctrl**+**Alt**+**F2** to switch to the first virtual terminal. Press **Ctrl**+**Alt**+**F1** to return to your X-Windows session.

The first paragraph highlights the particular keycap to press. The second highlights two key combinations (each a set of three keycaps with each set pressed simultaneously).

If source code is discussed, class names, methods, functions, variable names and returned values mentioned within a paragraph will be presented as above, in **mono-spaced bold**. For example:

<sup>1</sup> <https://fedorahosted.org/liberation-fonts/>

File-related classes include **filesystem** for file systems, **file** for files, and **dir** for directories. Each class has its own associated set of permissions.

#### **Proportional Bold**

This denotes words or phrases encountered on a system, including application names; dialog box text; labeled buttons; check-box and radio button labels; menu titles and sub-menu titles. For example:

Choose **System** → **Preferences** → **Mouse** from the main menu bar to launch **Mouse Preferences**. In the **Buttons** tab, click the **Left-handed mouse** check box and click **Close** to switch the primary mouse button from the left to the right (making the mouse suitable for use in the left hand).

To insert a special character into a **gedit** file, choose **Applications** → **Accessories**

→ **Character Map** from the main menu bar. Next, choose **Search** → **Find…** from the **Character Map** menu bar, type the name of the character in the **Search** field and click **Next**. The character you sought will be highlighted in the **Character Table**. Doubleclick this highlighted character to place it in the **Text to copy** field and then click the **Copy** button. Now switch back to your document and choose **Edit** → **Paste** from the **gedit** menu bar.

The above text includes application names; system-wide menu names and items; application-specific menu names; and buttons and text found within a GUI interface, all presented in proportional bold and all distinguishable by context.

#### *Mono-spaced Bold Italic* or *Proportional Bold Italic*

Whether mono-spaced bold or proportional bold, the addition of italics indicates replaceable or variable text. Italics denotes text you do not input literally or displayed text that changes depending on circumstance. For example:

To connect to a remote machine using ssh, type **ssh** *username***@***domain.name* at a shell prompt. If the remote machine is **example.com** and your username on that machine is john, type **ssh john@example.com**.

The **mount -o remount** *file-system* command remounts the named file system. For example, to remount the **/home** file system, the command is **mount -o remount /home**.

To see the version of a currently installed package, use the **rpm -q** *package* command. It will return a result as follows: *package-version-release*.

Note the words in bold italics above — username, domain.name, file-system, package, version and release. Each word is a placeholder, either for text you enter when issuing a command or for text displayed by the system.

Aside from standard usage for presenting the title of a work, italics denotes the first use of a new and important term. For example:

Publican is a *DocBook* publishing system.

#### <span id="page-13-0"></span>**1.2. Pull-quote Conventions**

Terminal output and source code listings are set off visually from the surrounding text.

Output sent to a terminal is set in **mono-spaced roman** and presented thus:

books Desktop documentation drafts mss photos stuff svn

books\_tests Desktop1 downloads images notes scripts svgs

Source-code listings are also set in **mono-spaced roman** but add syntax highlighting as follows:

```
package org.jboss.book.jca.ex1;
import javax.naming.InitialContext;
public class ExClient
{
    public static void main(String args[]) 
       throws Exception
    {
      InitialContext iniCtx = new InitialContext();
     Object ref = iniCtx.lookup("EchoBean");
     EchoHome home = (EchoHome) ref;
     Echo echo = home.create();
      System.out.println("Created Echo");
      System.out.println("Echo.echo('Hello') = " + echo.echo("Hello"));
   }
}
```
#### <span id="page-14-0"></span>**1.3. Notes and Warnings**

Finally, we use three visual styles to draw attention to information that might otherwise be overlooked.

**Note**

Notes are tips, shortcuts or alternative approaches to the task at hand. Ignoring a note should have no negative consequences, but you might miss out on a trick that makes your life easier.

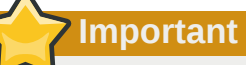

Important boxes detail things that are easily missed: configuration changes that only apply to the current session, or services that need restarting before an update will apply. Ignoring a box labeled 'Important' will not cause data loss but may cause irritation and frustration.

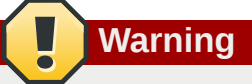

Warnings should not be ignored. Ignoring warnings will most likely cause data loss.

#### <span id="page-14-1"></span>**2. We Need Feedback!**

If you find a typographical error in this manual, or if you have thought of a way to make this manual better, we would love to hear from you! Please submit a report in Bugzilla: *[http://developerbugs.linux-](http://developerbugs.linux-foundation.org/enter_bug.cgi?product=Pacemaker)*

*[foundation.org/](http://developerbugs.linux-foundation.org/enter_bug.cgi?product=Pacemaker)*<sup>2</sup> against the product **Pacemaker.** 2 [http://developerbugs.linux-foundation.org/enter\\_bug.cgi?product=Pacemaker](http://developerbugs.linux-foundation.org/enter_bug.cgi?product=Pacemaker) When submitting a bug report, be sure to mention the manual's identifier: *Pacemaker\_Explained*

If you have a suggestion for improving the documentation, try to be as specific as possible when describing it. If you have found an error, please include the section number and some of the surrounding text so we can find it easily.

# <span id="page-16-0"></span>**Read-Me-First**

## **Table of Contents**

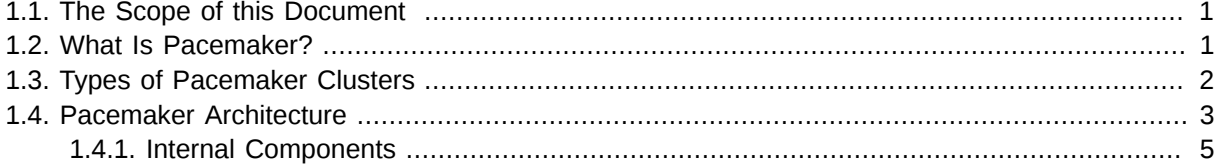

## <span id="page-16-1"></span>**1.1. The Scope of this Document**

The purpose of this document is to definitively explain the concepts used to configure Pacemaker. To achieve this best, it will focus exclusively on the XML syntax used to configure the CIB.

For those that are allergic to XML, Pacemaker comes with a cluster shell and a Python based GUI exists, however these tools will not be covered at all in this document  $^{\rm 1}$  , precisely because they hide the XML.

Additionally, this document is NOT a step-by-step how-to guide for configuring a specific clustering scenario. Although such guides exist, the purpose of this document is to provide an understanding of the building blocks that can be used to construct any type of Pacemaker cluster.

## <span id="page-16-2"></span>**1.2. What Is Pacemaker?**

Pacemaker is a cluster resource manager. It achieves maximum availability for your cluster services (aka. resources) by detecting and recovering from node and resource-level failures by making use of the messaging and membership capabilities provided by your preferred cluster infrastructure (either *[Corosync](http://www.corosync.org/)*<sup>2</sup> or Heartbeat).

Pacemaker's key features include:

- Detection and recovery of node and service-level failures
- Storage agnostic, no requirement for shared storage
- Resource agnostic, anything that can be scripted can be clustered
- Supports *[STONITH](http://en.wikipedia.org/wiki/STONITH)*<sup>3</sup> for ensuring data integrity
- Supports large and small clusters
- Supports both *[quorate](http://en.wikipedia.org/wiki/Quorum_(Distributed_Systems))<sup>4</sup>* and *[resource driven](http://devresources.linux-foundation.org/dev/clusters/docs/ResourceDrivenClusters.pdf)*<sup>5</sup> clusters
- Supports practically any *[redundancy configuration](http://en.wikipedia.org/wiki/High-availability_cluster#Node_configurations)*<sup>6</sup>
- Automatically replicated configuration that can be updated from any node

 $1$  It is hoped however, that having understood the concepts explained here, that the functionality of these tools will also be more readily understood.

<sup>&</sup>lt;sup>2</sup> <http://www.corosync.org/>

- Ability to specify cluster-wide service ordering, colocation and anti-colocation
- Support for advanced services type
	- Clones: for services which need to be active on multiple nodes
	- Multi-state: for services with multiple modes (eg. master/slave, primary/secondary)
- <span id="page-17-0"></span>• Unified, scriptable, cluster shell

#### **1.3. Types of Pacemaker Clusters**

<span id="page-17-1"></span>Pacemaker makes no assumptions about your environment, this allows it to support practically any *[redundancy configuration](http://en.wikipedia.org/wiki/High-availability_cluster#Node_configurations)*<sup>7</sup> including Active/Active, Active/Passive, N+1, N+M, N-to-1 and N-to-N.

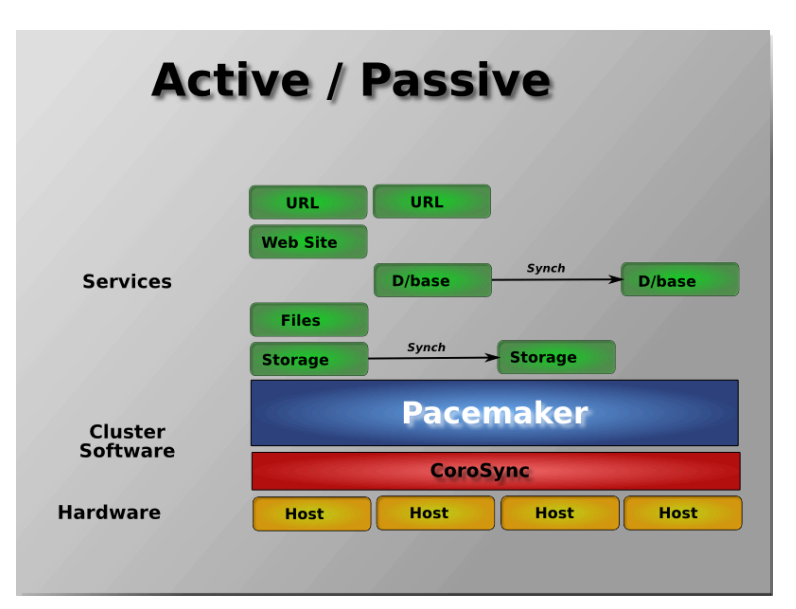

Two-node Active/Passive clusters using Pacemaker and DRBD are a cost-effective solution for many High Availability situations.

#### Figure 1.1. Active/Passive Redundancy

 $^7$  [http://en.wikipedia.org/wiki/High-availability\\_cluster#Node\\_configurations](http://en.wikipedia.org/wiki/High-availability_cluster#Node_configurations)

<span id="page-18-1"></span>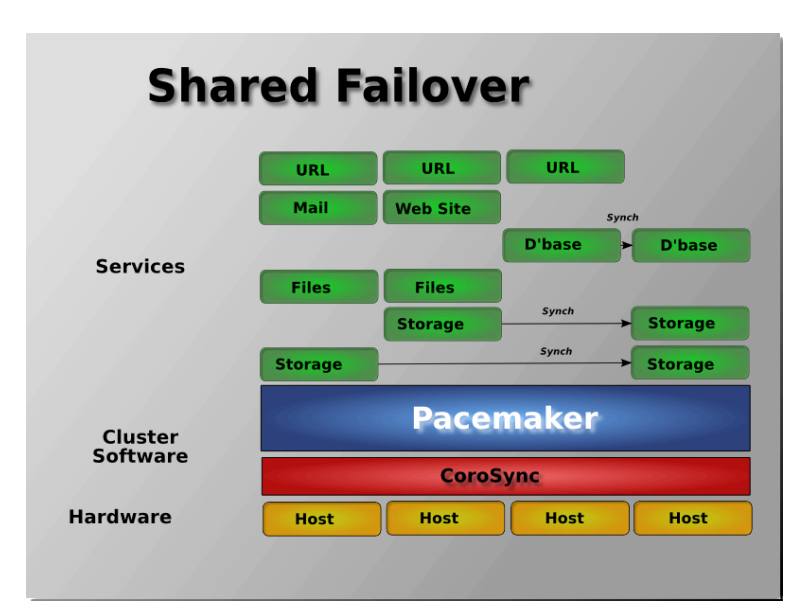

<span id="page-18-2"></span>By supporting many nodes, Pacemaker can dramatically reduce hardware costs by allowing several active/passive clusters to be combined and share a common backup node Figure 1.2. Shared Failover

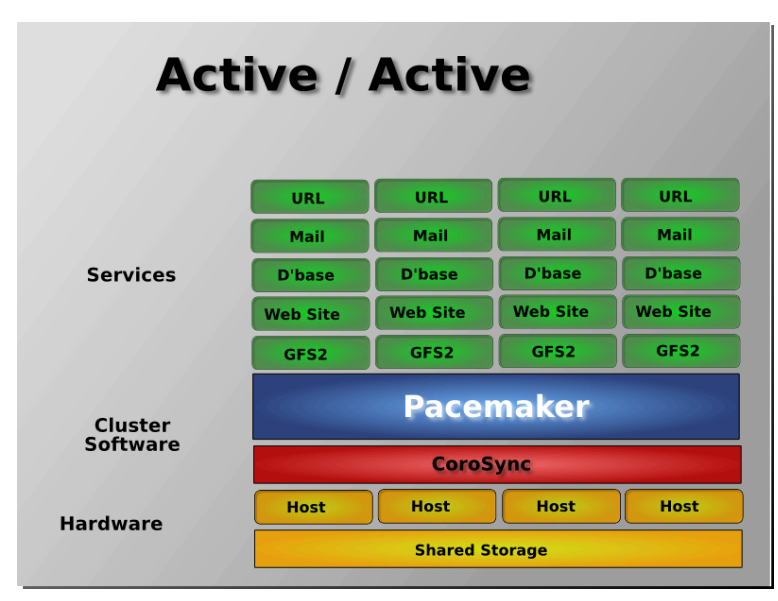

When shared storage is available, every node can potentially be used for failover. Pacemaker can even run multiple copies of services to spread out the workload.

<span id="page-18-0"></span>Figure 1.3. N to N Redundancy

## **1.4. Pacemaker Architecture**

At the highest level, the cluster is made up of three pieces:

- Core cluster infrastructure providing messaging and membership functionality (illustrated in red)
- Non-cluster aware components (illustrated in blue). In a Pacemaker cluster, these pieces include not only the scripts that knows how to start, stop and monitor resources, but also a local daemon that masks the differences between the different standards these scripts implement.
- A brain (illustrated in green) that processes and reacts to events from the cluster (nodes leaving or joining) and resources (eg. monitor failures) as well as configuration changes from the administrator. In response to all of these events, Pacemaker will compute the ideal state of the cluster and plot a

<span id="page-19-0"></span>path to achieve it. This may include moving resources, stopping nodes and even forcing them offline with remote power switches.

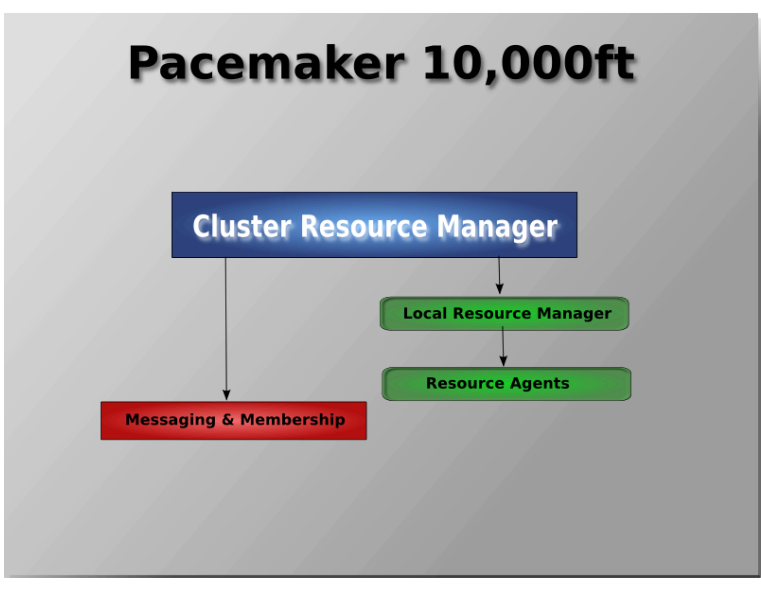

Conceptual overview of the cluster stack

#### Figure 1.4. Conceptual Stack Overview

<span id="page-19-1"></span>When combined with Corosync, Pacemaker also supports popular open source cluster filesystems <sup>8</sup> Due to recent standardization within the cluster filesystem community, they make use of a common distributed lock manager which makes use of Corosync for its messaging capabilities and Pacemaker for its membership (which nodes are up/down) and fencing services.

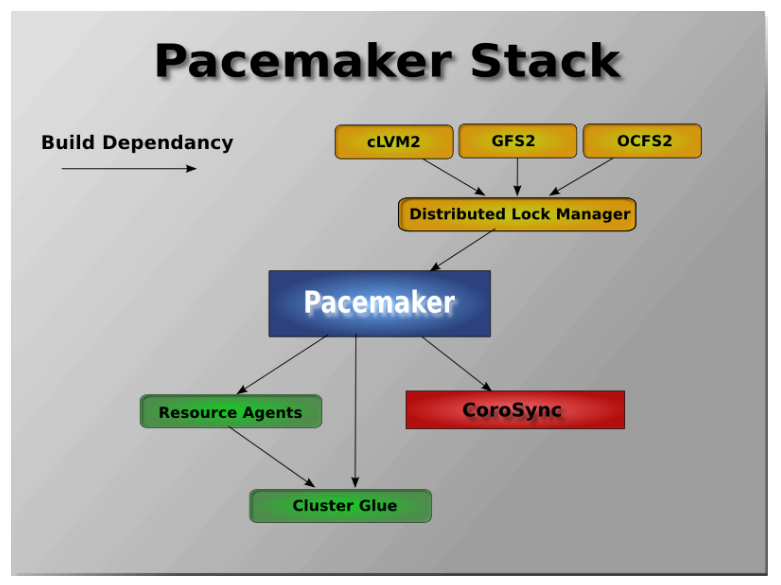

The Pacemaker stack when running on Corosync

Figure 1.5. The Pacemaker Stack

 $^8$  Even though Pacemaker also supports Heartbeat, the filesystems need to use the stack for messaging and membership and Corosync seems to be what they're standardizing on. Technically it would be possible for them to support Heartbeat as well, however there seems little interest in this.

## <span id="page-20-0"></span>**1.4.1. Internal Components**

Pacemaker itself is composed of four key components (illustrated below in the same color scheme as the previous diagram):

- CIB (aka. Cluster Information Base)
- CRMd (aka. Cluster Resource Management daemon)
- PEngine (aka. PE or Policy Engine)
- <span id="page-20-1"></span>• STONITHd

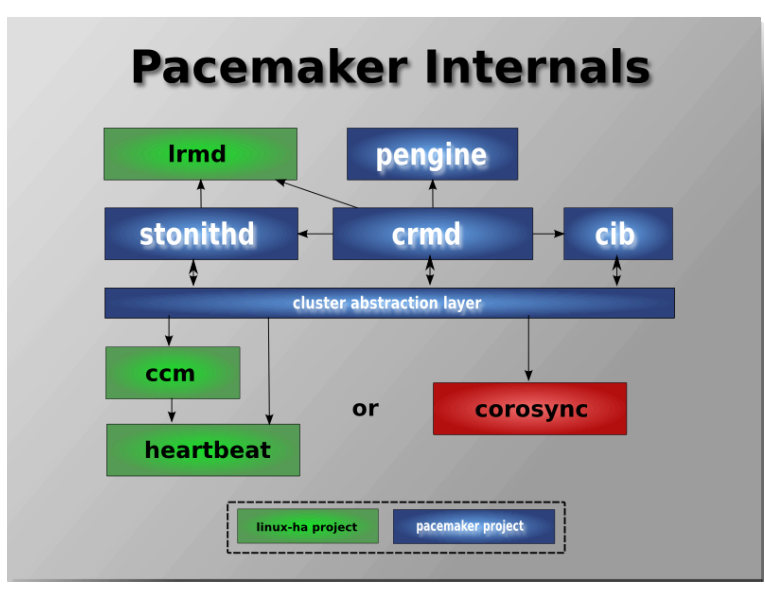

Subsystems of a Pacemaker cluster running on Corosync

#### Figure 1.6. Internal Components

The CIB uses XML to represent both the cluster's configuration and current state of all resources in the cluster. The contents of the CIB are automatically kept in sync across the entire cluster and are used by the PEngine to compute the ideal state of the cluster and how it should be achieved.

This list of instructions is then fed to the DC (Designated Co-ordinator). Pacemaker centralizes all cluster decision making by electing one of the CRMd instances to act as a master. Should the elected CRMd process, or the node it is on, fail... a new one is quickly established.

The DC carries out the PEngine's instructions in the required order by passing them to either the LRMd (Local Resource Management daemon) or CRMd peers on other nodes via the cluster messaging infrastructure (which in turn passes them on to their LRMd process).

The peer nodes all report the results of their operations back to the DC and based on the expected and actual results, will either execute any actions that needed to wait for the previous one to complete, or abort processing and ask the PEngine to recalculate the ideal cluster state based on the unexpected results.

In some cases, it may be necessary to power off nodes in order to protect shared data or complete resource recovery. For this Pacemaker comes with STONITHd. STONITH is an acronym for Shoot-The-Other-Node-In-The-Head and is usually implemented with a remote power switch. In Pacemaker, STONITH devices are modeled as resources (and configured in the CIB) to enable them to be easily monitored for failure, however STONITHd takes care of understanding the STONITH topology such that its clients simply request a node be fenced and it does the rest.

# <span id="page-22-0"></span>**Configuration Basics**

## **Table of Contents**

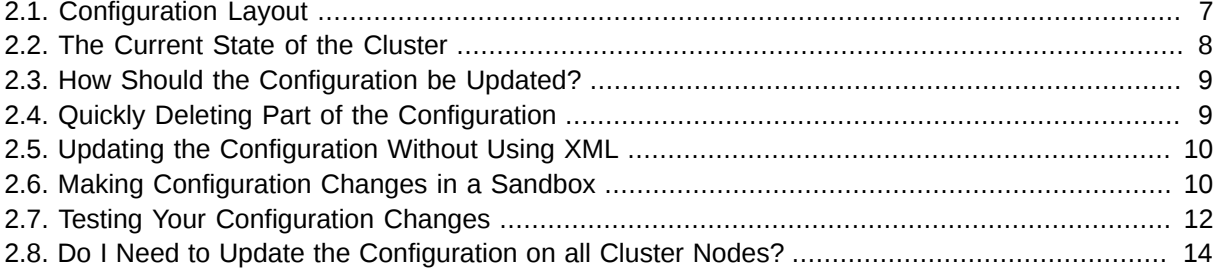

## <span id="page-22-1"></span>**2.1. Configuration Layout**

The cluster is written using XML notation and divided into two main sections; configuration and status.

The status section contains the history of each resource on each node and based on this data, the cluster can construct the complete current state of the cluster. The authoritative source for the status section is the local resource manager (lrmd) process on each cluster node and the cluster will occasionally repopulate the entire section. For this reason it is never written to disk and admin's are advised against modifying it in any way.

The configuration section contains the more traditional information like cluster options, lists of resources and indications of where they should be placed. The configuration section is the primary focus of this document.

The configuration section itself is divided into four parts:

- Configuration options (called **crm\_config**)
- Nodes
- Resources
- Resource relationships (called **constraints**)

<span id="page-22-2"></span>Example 2.1. An empty configuration

```
 <cib generated="true" admin_epoch="0" epoch="0" num_updates="0" have-quorum="false">
    <configuration>
       <crm_config/>
       <nodes/>
       <resources/>
       <constraints/>
    </configuration>
    <status/>
\langlecih\rangle
```
#### <span id="page-23-0"></span>**2.2. The Current State of the Cluster**

Before one starts to configure a cluster, it is worth explaining how to view the finished product. For this purpose we have created the **crm\_mon** utility that will display the current state of an active cluster. It can show the cluster status by node or by resource and can be used in either single-shot or dynamically-updating mode. There are also modes for displaying a list of the operations performed (grouped by node and resource) as well as information about failures.

Using this tool, you can examine the state of the cluster for irregularities and see how it responds when you cause or simulate failures.

Details on all the available options can be obtained using the **crm\_mon --help** command.

```
 # crm_mon
  ============
  Last updated: Fri Nov 23 15:26:13 2007
  Current DC: sles-3 (2298606a-6a8c-499a-9d25-76242f7006ec)
  3 Nodes configured.
  5 Resources configured.
  ============
  Node: sles-1 (1186dc9a-324d-425a-966e-d757e693dc86): online
 192.168.100.181 (heartbeat::ocf:IPaddr): Started sles-1
 192.168.100.182 (heartbeat:IPaddr): Started sles-1
 192.168.100.183 (heartbeat::ocf:IPaddr): Started sles-1
     rsc_sles-1 (heartbeat::ocf:IPaddr): Started sles-1
      child_DoFencing:2 (stonith:external/vmware): Started sles-1
  Node: sles-2 (02fb99a8-e30e-482f-b3ad-0fb3ce27d088): standby
  Node: sles-3 (2298606a-6a8c-499a-9d25-76242f7006ec): online
 rsc_sles-2 (heartbeat::ocf:IPaddr): Started sles-3
 rsc_sles-3 (heartbeat::ocf:IPaddr): Started sles-3
      child_DoFencing:0 (stonith:external/vmware): Started sles-3
```
Figure 2.1. Sample output from crm\_mon

```
 # crm_mon -n
  ============
  Last updated: Fri Nov 23 15:26:13 2007
  Current DC: sles-3 (2298606a-6a8c-499a-9d25-76242f7006ec)
  3 Nodes configured.
  5 Resources configured.
  ============
  Node: sles-1 (1186dc9a-324d-425a-966e-d757e693dc86): online
  Node: sles-2 (02fb99a8-e30e-482f-b3ad-0fb3ce27d088): standby
  Node: sles-3 (2298606a-6a8c-499a-9d25-76242f7006ec): online
  Resource Group: group-1
   192.168.100.181 (heartbeat::ocf:IPaddr): Started sles-1
 192.168.100.182 (heartbeat:IPaddr): Started sles-1
 192.168.100.183 (heartbeat::ocf:IPaddr): Started sles-1
 rsc_sles-1 (heartbeat::ocf:IPaddr): Started sles-1
 rsc_sles-2 (heartbeat::ocf:IPaddr): Started sles-3
 rsc_sles-3 (heartbeat::ocf:IPaddr): Started sles-3
  Clone Set: DoFencing
 child_DoFencing:0 (stonith:external/vmware): Started sles-3
 child_DoFencing:1 (stonith:external/vmware): Stopped
    child_DoFencing:2 (stonith:external/vmware): Started sles-1
```

```
Figure 2.2. Sample output from crm_mon -n
```
The DC (Designated Controller) node is where all the decisions are made and if the current DC fails a new one is elected from the remaining cluster nodes. The choice of DC is of no significance to an administrator beyond the fact that its logs will generally be more interesting.

## <span id="page-24-0"></span>**2.3. How Should the Configuration be Updated?**

There are three basic rules for updating the cluster configuration:

- Rule 1 Never edit the cib.xml file manually. Ever. I'm not making this up.
- Rule 2 Read Rule 1 again.
- Rule 3 The cluster will notice if you ignored rules 1 & 2 and refuse to use the configuration.

Now that it is clear how NOT to update the configuration, we can begin to explain how you should.

The most powerful tool for modifying the configuration is the cibadmin command which talks to a running cluster. With cibadmin, the user can query, add, remove, update or replace any part of the configuration and all changes take effect immediately so there is no need to perform a reload-like operation.

The simplest way of using cibadmin is to us it to save the current configuration to a temporary file, edit that file with your favorite text or XML editor and then upload the revised configuration.

```
 cibadmin --query > tmp.xml
 vi tmp.xml
 cibadmin --replace --xml-file tmp.xml
```
#### Figure 2.3. Safely using an editor to modify the cluster configuration

Some of the better XML editors can make use of a Relax NG schema to help make sure any changes you make are valid. The schema describing the configuration can normally be found in /usr/lib/ heartbeat/pacemaker.rng on most systems.

If you only wanted to modify the resources section, you could instead do

```
 cibadmin --query --obj_type resources > tmp.xml
 vi tmp.xml
 cibadmin --replace --obj_type resources --xml-file tmp.xml
```
Figure 2.4. Safely using an editor to modify a subsection of the cluster configuration

<span id="page-24-1"></span>to avoid modifying any other part of the configuration.

## **2.4. Quickly Deleting Part of the Configuration**

Identify the object you wish to delete. eg.

#### <span id="page-25-2"></span>**# cibadmin -Q | grep stonith**

```
 <nvpair id="cib-bootstrap-options-stonith-action" name="stonith-action" value="reboot"/>
 <nvpair id="cib-bootstrap-options-stonith-enabled" name="stonith-enabled" value="1"/>
 <primitive id="child_DoFencing" class="stonith" type="external/vmware">
 <lrm_resource id="child_DoFencing:0" type="external/vmware" class="stonith">
 <lrm_resource id="child_DoFencing:0" type="external/vmware" class="stonith">
  <lrm_resource id="child_DoFencing:1" type="external/vmware" class="stonith">
  <lrm_resource id="child_DoFencing:0" type="external/vmware" class="stonith">
  <lrm_resource id="child_DoFencing:2" type="external/vmware" class="stonith">
  <lrm_resource id="child_DoFencing:0" type="external/vmware" class="stonith">
  <lrm_resource id="child_DoFencing:3" type="external/vmware" class="stonith">
```
Figure 2.5. Searching for STONITH related configuration items

Next identify the resource's tag name and id (in this case we'll chose **primitive** and **child\_DoFencing**). Then simply execute:

<span id="page-25-0"></span>**cibadmin --delete --crm\_xml '<primitive id="child\_DoFencing"/>'**

## **2.5. Updating the Configuration Without Using XML**

Some common tasks can also be performed with one of the higher level tools that avoid the need to read or edit XML.

To enable stonith for example, one could run:

#### **crm\_attribute --attr-name stonith-enabled --attr-value true**

Or to see if somenode is allowed to run resources, there is:

**crm\_standby --get-value --node-uname somenode**

Or to find the current location of my-test-rsc one can use:

```
crm_resource --locate --resource my-test-rsc
```
#### **2.6. Making Configuration Changes in a Sandbox**

Often it is desirable to preview the effects of a series of changes before updating the configuration atomically. For this purpose we have created **crm\_shadow** which creates a "shadow" copy of the configuration and arranges for all the command line tools to use it.

To begin, simply invoke  $\mathsf{crm\_shadow}$  and give it the name of a configuration to create  $^1$  and be sure to follow the simple on-screen instructions.

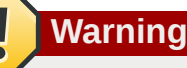

Read the above carefully, failure to do so could result in you destroying the cluster's active configuration

 $^{\rm 1}$  Shadow copies are identified with a name, making it possible to have more than one

```
 # crm_shadow --create test
 Setting up shadow instance
 Type Ctrl-D to exit the crm_shadow shell
 shadow[test]: 
 shadow[test] # crm_shadow --which
 test
```
Figure 2.6. Creating and displaying the active sandbox

From this point on, all cluster commands will automatically use the shadow copy instead of talking to the cluster's active configuration. Once you have finished experimenting, you can either commit the changes, or discard them as shown below. Again, be sure to follow the on-screen instructions carefully.

For a full list of **crm\_shadow** options and commands, invoke it with the *--help* option.

<span id="page-26-1"></span>Example 2.2. Using a sandbox to make multiple changes atomically

```
shadow[test] # crm failcount -G -r rsc c001n01
 name=fail-count-rsc_c001n01 value=0
 shadow[test] # crm_standby -v on -n c001n02
 shadow[test] # crm_standby -G -n c001n02
 name=c001n02 scope=nodes value=on
 shadow[test] # cibadmin --erase --force
 shadow[test] # cibadmin --query
 <cib cib_feature_revision="1" validate-with="pacemaker-1.0" admin_epoch="0"
crm feature set="3.0" have-quorum="1" epoch="112"
      dc-uuid="c001n01" num_updates="1" cib-last-written="Fri Jun 27 12:17:10 2008">
    <configuration>
      <crm config/>
       <nodes/>
       <resources/>
       <constraints/>
    </configuration>
   <status/>
\langlecib\rangle shadow[test] # crm_shadow --delete test --force
 Now type Ctrl-D to exit the crm_shadow shell
 shadow[test] # exit
 # crm_shadow --which
 No shadow instance provided
 # cibadmin -Q
 <cib cib_feature_revision="1" validate-with="pacemaker-1.0" admin_epoch="0"
 crm_feature_set="3.0" have-quorum="1" epoch="110"
       dc-uuid="c001n01" num_updates="551">
    <configuration>
       <crm_config>
          <cluster_property_set id="cib-bootstrap-options">
             <nvpair id="cib-bootstrap-1" name="stonith-enabled" value="1"/>
             <nvpair id="cib-bootstrap-2" name="pe-input-series-max" value="30000"/>
```
Making changes in a sandbox and verifying the real configuration is untouched

## <span id="page-27-0"></span>**2.7. Testing Your Configuration Changes**

We saw previously how to make a series of changes to a "shadow" copy of the configuration. Before loading the changes back into the cluster (eg. **crm\_shadow --commit mytest --force**), it is often advisable to simulate the effect of the changes with ptest. Eg.

#### **ptest --live-check -VVVVV --save-graph tmp.graph --save-dotfile tmp.dot**

The tool uses the same library as the live cluster to show what it would have done given the supplied input. It's output, in addition to a significant amount of logging, is stored in two files **tmp.graph** and **tmp.dot**, both are representations of the same thing -- the cluster's response to your changes. In the graph file is stored the complete transition, containing a list of all the actions, their parameters and their pre-requisites. Because the transition graph is not terribly easy to read, the tool also generates a Graphviz dot-file representing the same information.

<span id="page-27-1"></span>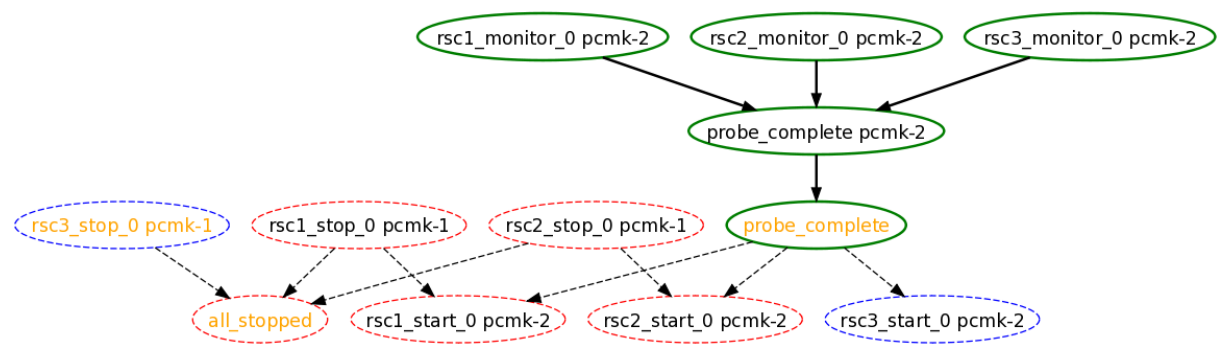

An example transition graph as represented by Graphviz

Figure 2.7. Small Cluster Transition

Interpreting the Graphviz output

- Arrows indicate ordering dependencies
- Dashed-arrows indicate dependencies that are not present in the transition graph
- Actions with a dashed border of any color do not form part of the transition graph
- Actions with a green border form part of the transition graph
- Actions with a red border are ones the cluster would like to execute but are unrunnable
- Actions with a blue border are ones the cluster does not feel need to be executed
- Actions with orange text are pseudo/pretend actions that the cluster uses to simplify the graph
- Actions with black text are sent to the LRM
- Resource actions have text of the form *rsc*\_*action*\_*interval node*
- Any action depending on an action with a red border will not be able to execute.
- Loops are *really* bad. Please report them to the development team.

In the above example, it appears that a new node, **node2**, has come online and that the cluster is checking to make sure **rsc1**, **rsc2** and **rsc3** are not already running there (Indicated by the **\*\_monitor\_0** entries). Once it did that, and assuming the resources were not active there, it would have liked to stop **rsc1** and **rsc2** on **node1** and move them to **node2**. However, there appears to be some problem and the cluster cannot or is not permitted to perform the stop actions which implies it also cannot perform the start actions. For some reason the cluster does not want to start **rsc3** anywhere.

<span id="page-28-0"></span>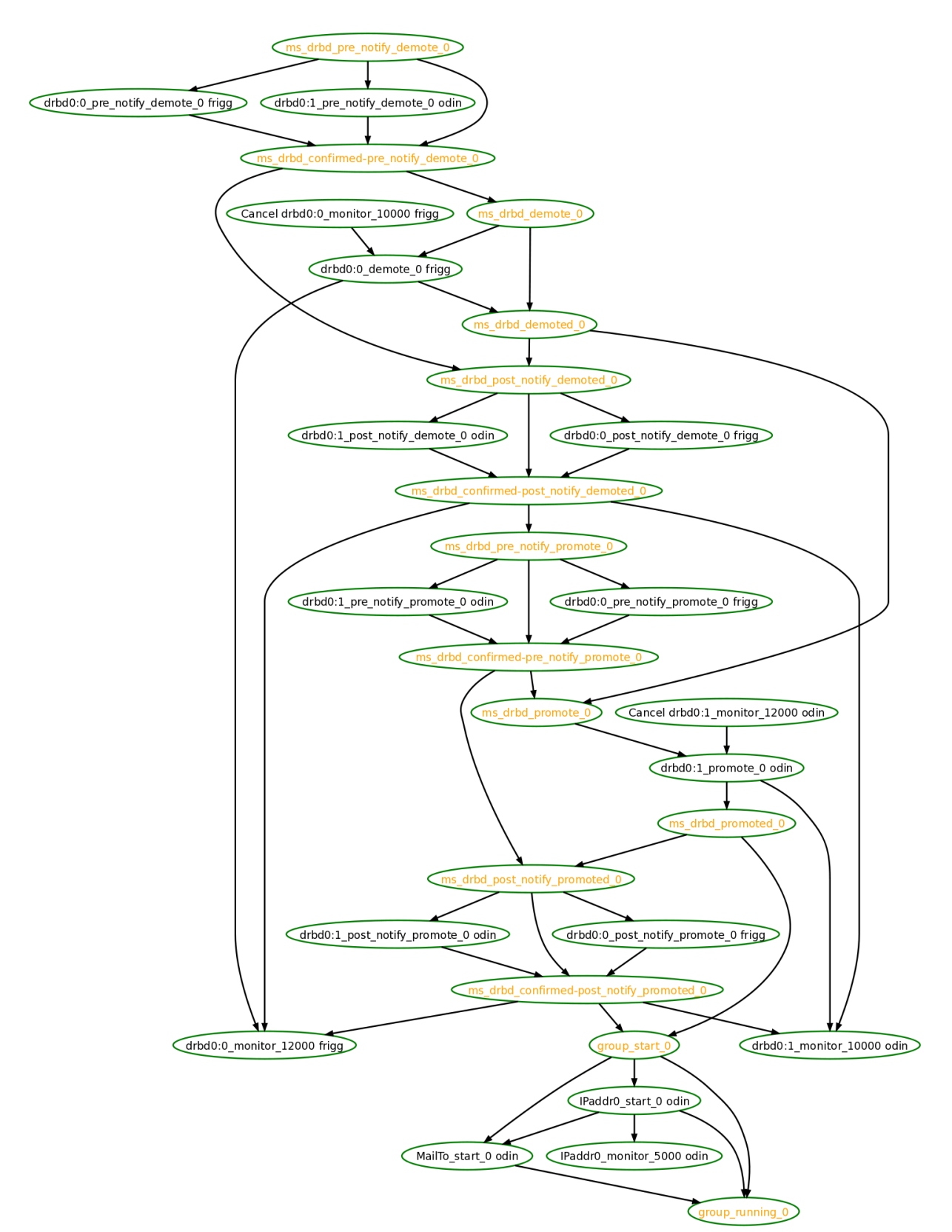

For information on the options supported by ptest, use **ptest --help**

Another, slightly more complex, transition graph that you're not expected to be able to read Figure 2.8. Complex Cluster Transition

# <span id="page-29-0"></span>**2.8. Do I Need to Update the Configuration on all Cluster Nodes?**

No. Any changes are immediately synchronized to the other active members of the cluster.

To reduce bandwidth, the cluster only broadcasts the incremental updates that result from your changes and uses MD5 sums to ensure that each copy is completely consistent.

# <span id="page-30-0"></span>**Cluster Options**

## **Table of Contents**

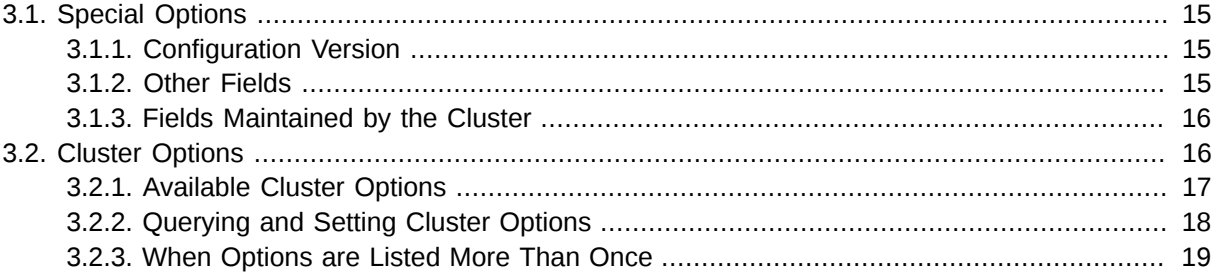

## <span id="page-30-1"></span>**3.1. Special Options**

The reason for these fields to be placed at the top level instead of with the rest of cluster options is simply a matter of parsing. These options are used by the configuration database which is, by design, mostly ignorant of the content it holds. So the decision was made to place them in an easy to find location.

## <span id="page-30-2"></span>**3.1.1. Configuration Version**

When a node joins the cluster, the cluster will perform a check to see who has the best configuration based on the fields below. It then asks the node with the highest (admin\_epoch, epoch, num\_updates) tuple to replace the configuration on all the nodes - which makes setting them and setting them correctly very important.

<span id="page-30-4"></span>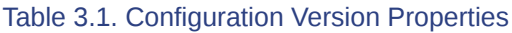

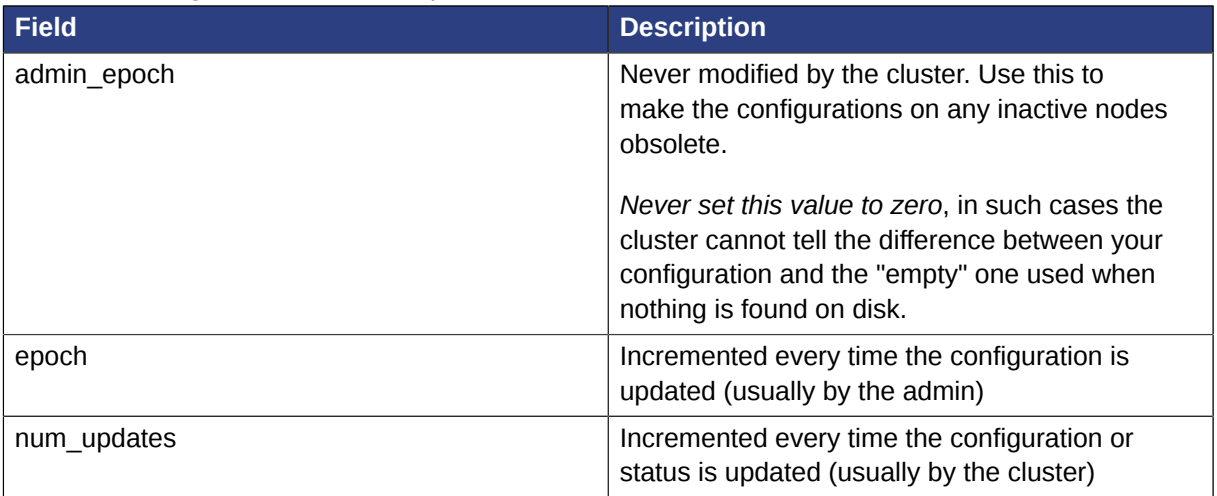

#### <span id="page-30-3"></span>**3.1.2. Other Fields**

<span id="page-30-5"></span>Table 3.2. Properties Controling Validation

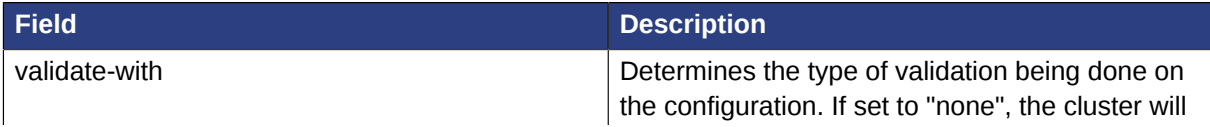

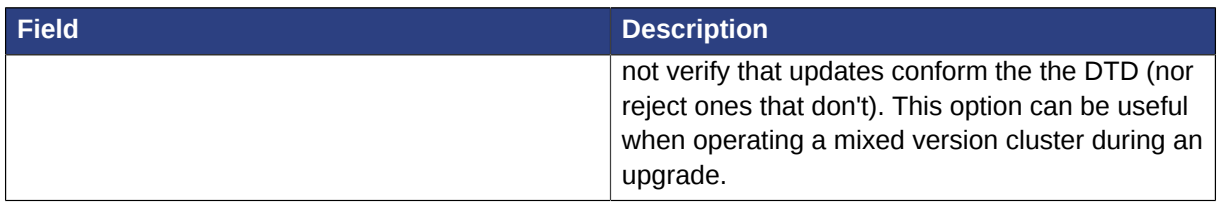

#### <span id="page-31-0"></span>**3.1.3. Fields Maintained by the Cluster**

<span id="page-31-2"></span>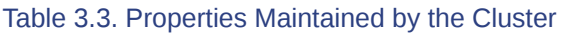

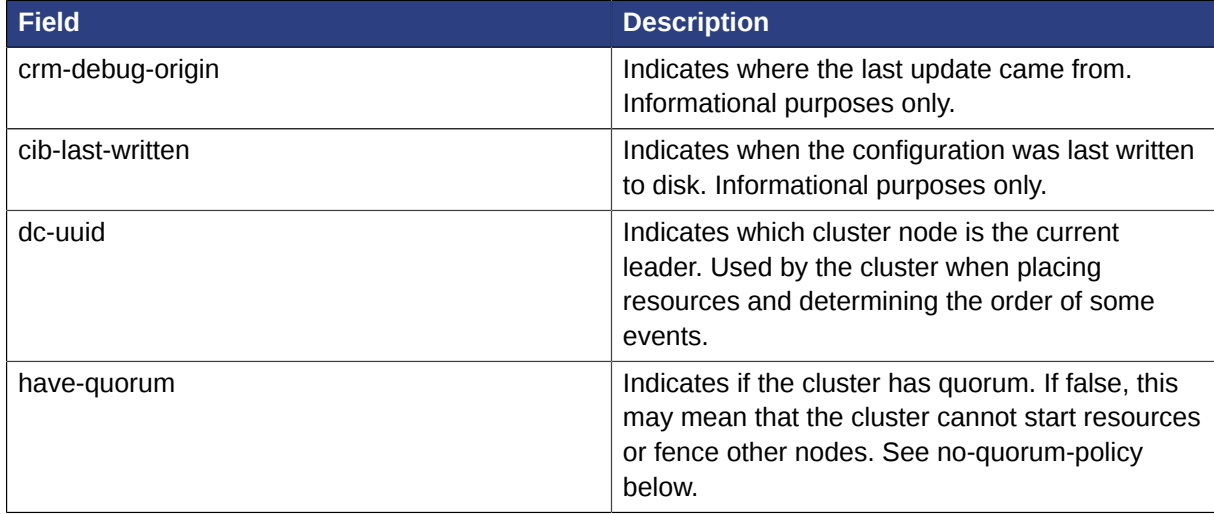

Note that although these fields can be written to by the admin, in most cases the cluster will overwrite any values specified by the admin with the "correct" ones. To change the admin\_epoch, for example, one would use:

#### **cibadmin --modify --crm\_xml '<cib admin\_epoch="42"/>'**

A complete set of fields will look something like this:

#### <span id="page-31-3"></span>Example 3.1. An example of the fields set for a cib object

```
 <cib have-quorum="true" validate-with="pacemaker-1.0" admin_epoch="1" epoch="12"
 num_updates="65"
    dc-uuid="ea7d39f4-3b94-4cfa-ba7a-952956daabee">
```
## <span id="page-31-1"></span>**3.2. Cluster Options**

Cluster options, as you'd expect, control how the cluster behaves when confronted with certain situations.

They are grouped into sets and, in advanced configurations, there may be more than one. $^{\rm 1}$  For now we will describe the simple case where each option is present at most once.

<sup>1</sup> This will be described later in the section on *[Chapter 8, Rules](#page-64-0)* where we will show how to have the cluster use different sets of options during working hours (when downtime is usually to be avoided at all costs) than it does during the weekends (when resources can be moved to the their preferred hosts without bothering end users)

## <span id="page-32-1"></span><span id="page-32-0"></span>**3.2.1. Available Cluster Options**

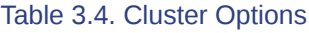

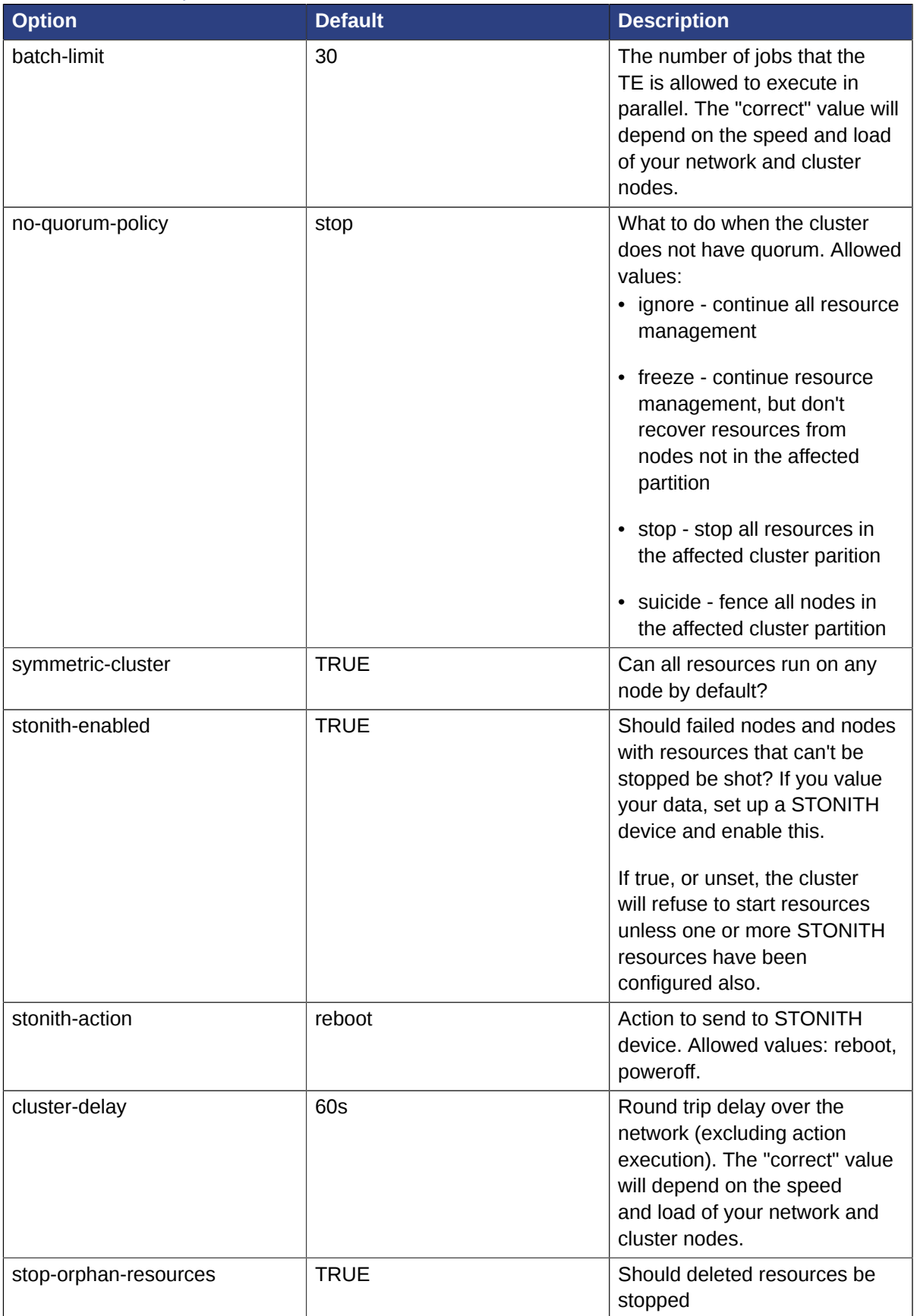

#### **Chapter 3. Cluster Options**

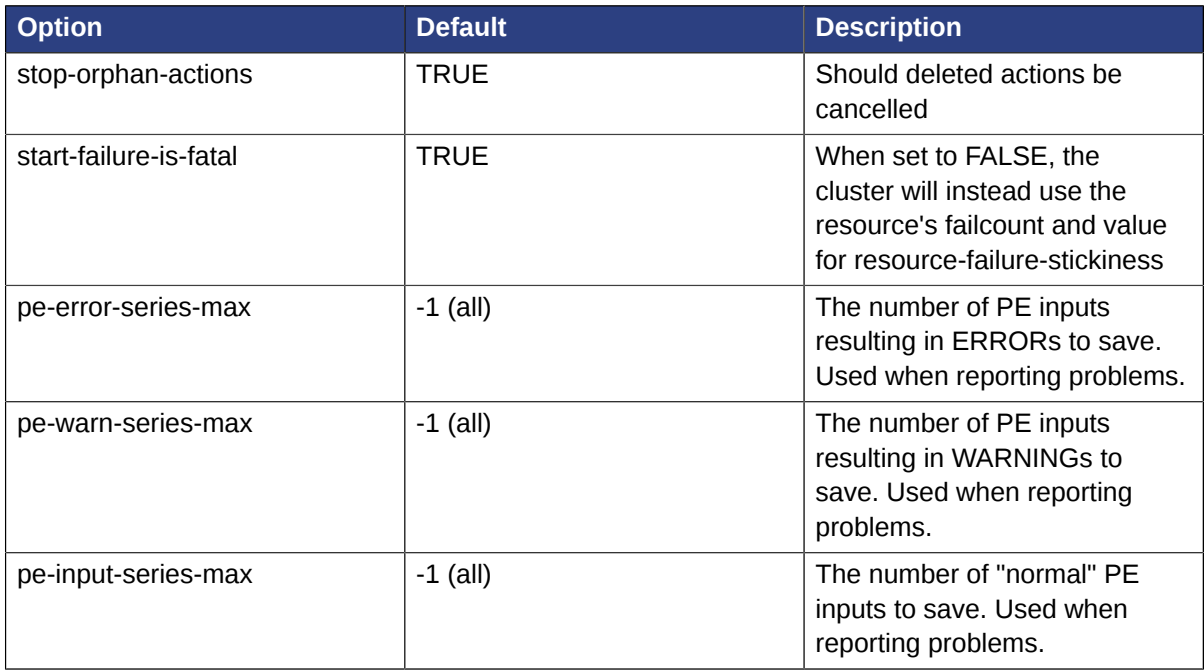

You can always obtain an up-to-date list of cluster options, including their default values by running the pengine metadata command.

#### <span id="page-33-0"></span>**3.2.2. Querying and Setting Cluster Options**

Cluster options can be queried and modified using the crm\_attribute tool. To get the current value of cluster-delay, simply use:

#### **crm\_attribute --attr-name cluster-delay --get-value**

which is more simply written as

```
crm_attribute --get-value -n cluster-delay
```
If a value is found, the you'll see a result such as this

```
 # crm_attribute --get-value -n cluster-delay
 name=cluster-delay value=60s
```
However if no value is found, the tool will display an error:

```
# crm_attribute --get-value -n clusta-deway
 name=clusta-deway value=(null)
 Error performing operation: The object/attribute does not exist
```
To use a different value, eg. 30s, simply run:

#### **crm\_attribute --attr-name cluster-delay --attr-value 30s**

To go back to the cluster's default value, you can then delete the value with:

#### **crm\_attribute --attr-name cluster-delay --delete-attr**

#### <span id="page-34-0"></span>**3.2.3. When Options are Listed More Than Once**

If you ever see something like the following, it means that the option you're modifying is present more than once.

<span id="page-34-1"></span>Example 3.2. Deleting an option that is listed twice

```
# crm_attribute --attr-name batch-limit --delete-attr
 Multiple attributes match name=batch-limit in crm_config:
 Value: 50 (set=cib-bootstrap-options, id=cib-bootstrap-options-batch-limit)
 Value: 100 (set=custom, id=custom-batch-limit)
 Please choose from one of the matches above and supply the 'id' with --attr-id
```
In such cases follow the on-screen instructions to perform the requested action. To determine which value is currently being used by the cluster, please refer to the the section on *[Chapter 8, Rules](#page-64-0)*.
# **Cluster Nodes**

## **Table of Contents**

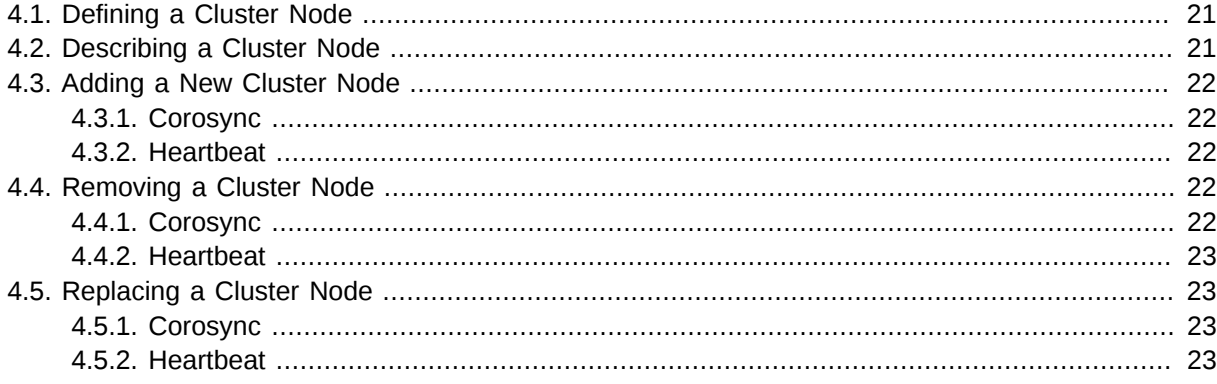

### <span id="page-36-0"></span>**4.1. Defining a Cluster Node**

Each node in the cluster will have an entry in the nodes section containing its UUID, uname and type.

Example 4.1. Example cluster node entry

```
 <node id="1186dc9a-324d-425a-966e-d757e693dc86" uname="pcmk-1" type="normal"/>
```
In normal circumstances, the admin should let the cluster populate this information automatically from the communications and membership data. However one can use the crm\_uuid tool to read an existing UUID or define a value before the cluster starts.

## <span id="page-36-1"></span>**4.2. Describing a Cluster Node**

Beyond the basic definition of a node, the administrator can also describe the node's attributes, such as how much RAM, disk, what OS or kernel version it has, perhaps even its physical location. This information can then be used by the cluster when deciding where to place resources. For more information on the use of node attributes, see the section on *[Chapter 8, Rules](#page-64-0)*.

Node attributes can be specified ahead of time or populated later, when the cluster is running, using **crm\_attribute**.

Below is what the node's definition would look like if the admin ran the command:

```
 crm_attribute --type nodes --node-uname pcmk-1 --attr-name kernel --attr-value `uname -r` 
 <node uname="pcmk-1" type="normal" id="1186dc9a-324d-425a-966e-d757e693dc86">
  <instance_attributes id="nodes-1186dc9a-324d-425a-966e-d757e693dc86">
     <nvpair id="kernel-1186dc9a-324d-425a-966e-d757e693dc86" name="kernel"
 value="2.6.16.46-0.4-default"/>
   </instance_attributes>
  </node>
```
Figure 4.1. The result of using crm\_attribute to specify which kernel pcmk-1 is running

A simpler way to determine the current value of an attribute is to use crm\_attribute command again:

```
crm_attribute --type nodes --node-uname pcmk-1 --attr-name kernel --get-
value
```
By specifying *--type* nodes the admin tells the cluster that this attribute is persistent. There are also transient attributes which are kept in the status section which are "forgotten" whenever the node rejoins the cluster. The cluster uses this area to store a record of how many times a resource has failed on that node but administrators can also read and write to this section by specifying *--type status*.

### <span id="page-37-1"></span><span id="page-37-0"></span>**4.3. Adding a New Cluster Node**

#### **4.3.1. Corosync**

Adding a new is as simple as installing Corosync and Pacemaker, and copying **/etc/corosync/ corosync.conf** and **/etc/ais/authkey** (if it exists) from an existing node. You may need to modify the mcastaddr option to match the new node's IP address.

If a log message containing "Invalid digest" appears from Corosync, the keys are not consistent between the machines.

#### <span id="page-37-2"></span>**4.3.2. Heartbeat**

Provided you specified autojoin any in **ha.cf**, adding a new is as simple as installing heartbeat and copying **ha.cf** and **authkeys** from an existing node.

If not, then after setting up **ha.cf** and **authkeys**, you must use the hb\_addnode command before starting the new node.

### <span id="page-37-4"></span><span id="page-37-3"></span>**4.4. Removing a Cluster Node**

#### **4.4.1. Corosync**

Because the messaging and membership layers are the authoritative source for cluster nodes, deleting them from the CIB is not a reliable solution. First one must arrange for heartbeat to forget about the node (*pcmk-1* in the example below).

On the host to be removed:

- 1. Find and record the node's Corosync id: **crm\_node -i**
- 2. Stop the cluster: **/etc/init.d/corosync stop**

Next, from one of the remaining active cluster nodes:

- 1. Tell the cluster to forget about the removed host: **crm\_node -R** *COROSYNC\_ID*
- 2. Only now is it safe to delete the node from the CIB with:

```
cibadmin --delete --obj_type nodes --crm_xml '<node uname="pcmk-1"/>'
```

```
cibadmin --delete --obj_type status --crm_xml '<node_state
uname="pcmk-1"/>'
```
#### <span id="page-38-0"></span>**4.4.2. Heartbeat**

Because the messaging and membership layers are the authoritative source for cluster nodes, deleting them from the CIB is not a reliable solution. First one must arrange for heartbeat to forget about the node (pcmk-1 in the example below). To do this, shut down heartbeat on the node and then, from one of the remaining active cluster nodes, run:

#### **hb\_delnode pcmk-1**

Only then is it safe to delete the node from the CIB with:

```
cibadmin --delete --obj_type nodes --crm_xml '<node uname="pcmk-1"/>'
```

```
cibadmin --delete --obj_type status --crm_xml '<node_state uname="pcmk-1"/
>'
```
### <span id="page-38-2"></span><span id="page-38-1"></span>**4.5. Replacing a Cluster Node**

#### **4.5.1. Corosync**

The five-step guide to replacing an existing cluster node:

- 1. Make sure the old node is completely stopped
- 2. Give the new machine the same hostname and IP address as the old one
- 3. Install the cluster software :-)
- 4. Copy **/etc/corosync/corosync.conf** and **/etc/ais/authkey** (if it exists) to the new node
- 5. Start the new cluster node

If a log message containing "Invalid digest" appears from Corosync, the keys are not consistent between the machines.

#### <span id="page-38-3"></span>**4.5.2. Heartbeat**

The seven-step guide to replacing an existing cluster node:

- 1. Make sure the old node is completely stopped
- 2. Give the new machine the same hostname as the old one
- 3. Go to an active cluster node and look up the UUID for the old node in **/var/lib/heartbeat/ hostcache**
- 4. Install the cluster software
- 5. Copy ha.cf and authkeys to the new node
- 6. On the new node, populate it's UUID using crm\_uuid -w and the UUID from step 2
- 7. Start the new cluster node

# **Cluster Resources**

## **Table of Contents**

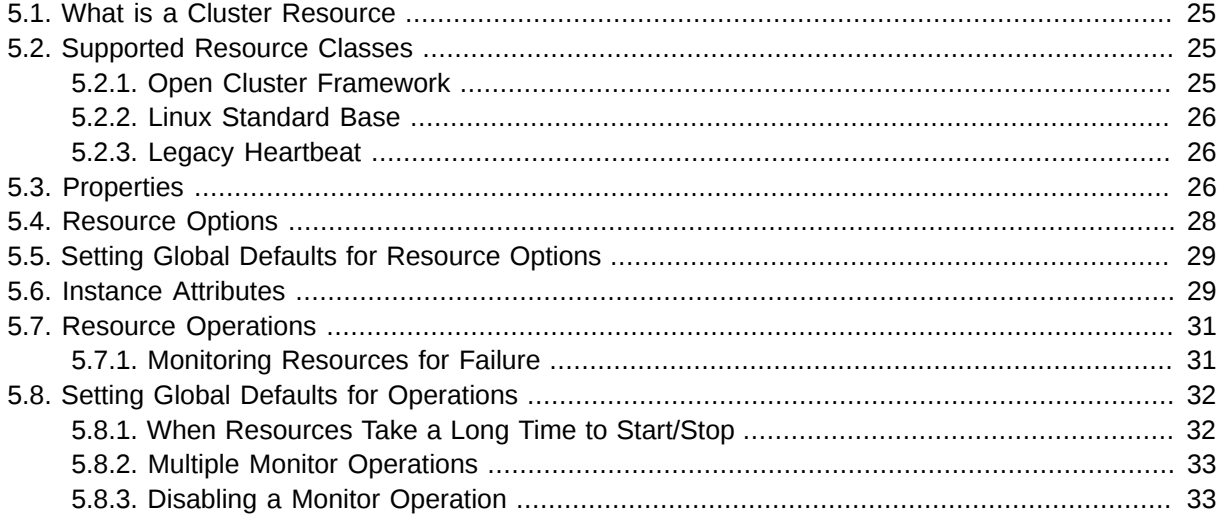

### <span id="page-40-0"></span>**5.1. What is a Cluster Resource**

The role of a resource agent is to abstract the service it provides and present a consistent view to the cluster, which allows the cluster to be agnostic about the resources it manages. The cluster doesn't need to understand how the resource works because it relies on the resource agent to do the right thing when given a start, stop or monitor command.

For this reason it is crucial that resource agents are well tested.

Typically resource agents come in the form of shell scripts, however they can be written using any technology (such as C, Python or Perl) that the author is comfortable with.

### <span id="page-40-1"></span>**5.2. Supported Resource Classes**

There are three basic classes of agents supported by Pacemaker. In order of encouraged usage they are:

#### <span id="page-40-2"></span>**5.2.1. Open Cluster Framework**

The OCF Spec (as it relates to resource agents can be found at: *[http://www.opencf.org/cgi-bin/](http://www.opencf.org/cgi-bin/viewcvs.cgi/specs/ra/resource-agent-api.txt?rev=HEAD) [viewcvs.cgi/specs/ra/resource-agent-api.txt?rev=HEAD](http://www.opencf.org/cgi-bin/viewcvs.cgi/specs/ra/resource-agent-api.txt?rev=HEAD)*) <sup>1</sup> and is basically an extension of the Linux Standard Base conventions for init scripts to

- support parameters
- make them self describing, and
- extensible

 $^{\rm 1}$  Note: The Pacemaker implementation has been somewhat extended from the OCF Specs, but none of those changes are incompatible with the original OCF specification

OCF specs have strict definitions of what exit codes actions must return  $^2$  The cluster follows these specifications exactly, and exiting with the wrong exit code will cause the cluster to behave in ways you will likely find puzzling and annoying. In particular, the cluster needs to distinguish a completely stopped resource from one which is in some erroneous and indeterminate state.

Parameters are passed to the script as environment variables, with the special prefix OCF\_RESKEY\_. So, if you need to be given a parameter which the user thinks of as ip it will be passed to the script as OCF\_RESKEY\_ip. The number and purpose of the parameters is completely arbitrary, however your script should advertise any that it supports using the meta-data command.

For more information, see *<http://wiki.linux-ha.org/OCFResourceAgent>* and *[Appendix B, More About](#page-108-0) [OCF Resource Agents](#page-108-0)*.

### <span id="page-41-0"></span>**5.2.2. Linux Standard Base**

LSB resource agents are those found in /etc/init.d. Generally they are provided by the OS/ distribution and in order to be used with the cluster, must conform to the LSB Spec.

The LSB Spec (as it relates to init scripts) can be found at: *[http://refspecs.linux-foundation.org/](http://refspecs.linux-foundation.org/LSB_3.0.0/LSB-Core-generic/LSB-Core-generic/iniscrptact.html) [LSB\\_3.0.0/LSB-Core-generic/LSB-Core-generic/iniscrptact.html](http://refspecs.linux-foundation.org/LSB_3.0.0/LSB-Core-generic/LSB-Core-generic/iniscrptact.html)*

Many distributions claim LSB compliance but ship with broken init scripts. To see if your init script is LSB-compatible, see the FAQ entry *[Appendix G, Is This init Script LSB Compatible?](#page-126-0)*. The most common problems are:

- Not implementing the status operation at all
- Not observing the correct exit status codes for start/stop/status actions
- Starting a started resource returns an error (this violates the LSB spec)
- <span id="page-41-1"></span>• Stopping a stopped resource returns an error (this violates the LSB spec)

### **5.2.3. Legacy Heartbeat**

Version 1 of Heartbeat came with its own style of resource agents and it is highly likely that many people have written their own agents based on its conventions. To enable administrators to continue to use these agents, they are supported by the new cluster manager.

For more information, see: *<http://wiki.linux-ha.org/HeartbeatResourceAgent>*

The OCF class is the most preferred one as it is an industry standard, highly flexible (allowing parameters to be passed to agents in a non-positional manner) and self-describing.

There is also an additional class, STONITH, which is used exclusively for fencing related resources. This is discussed later in *[Chapter 11, Protecting Your Data - STONITH](#page-98-0)*.

### <span id="page-41-2"></span>**5.3. Properties**

These values tell the cluster which script to use for the resource, where to find that script and what standards it conforms to.

 $2$  Included with the cluster is the ocf-tester script which can be useful in this regard.

#### Table 5.1. Properties of a Primitive Resource

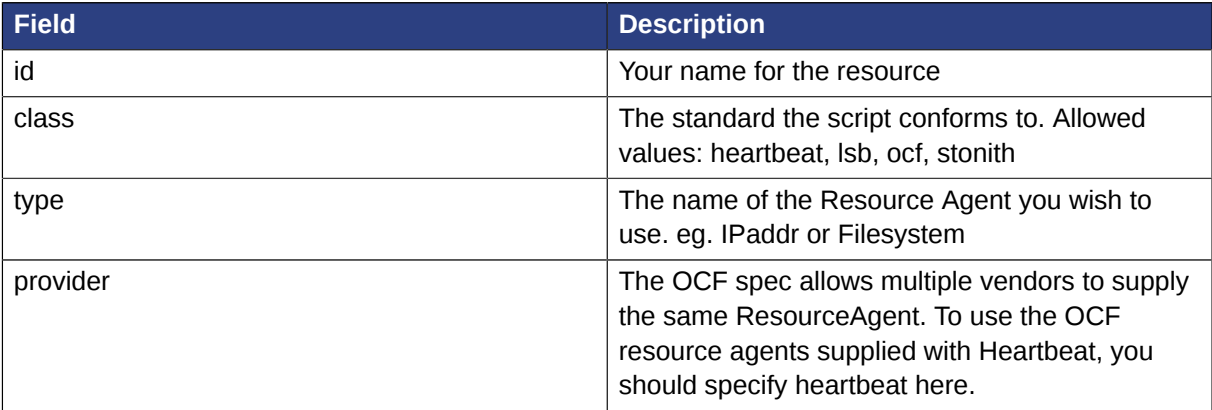

Resource definitions can be queried with the crm\_resource tool. For example

```
crm_resource --resource Email --query-xml
```
might produce

Example 5.1. An example LSB resource

<primitive id="Email" class="lsb" type="exim"/>

One of the main drawbacks to LSB resources is that they do not allow any parameters

or, for an OCF resource:

**Note**

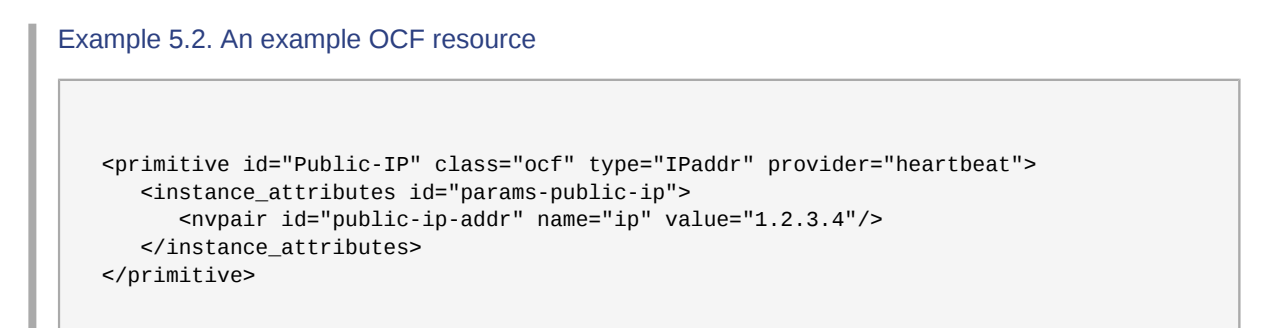

or, finally for the equivalent legacy Heartbeat resource:

Example 5.3. An example Heartbeat resource

```
 <primitive id="Public-IP-legacy" class="heartbeat" type="IPaddr">
   <instance_attributes id="params-public-ip-legacy">
      <nvpair id="public-ip-addr-legacy" name="1" value="1.2.3.4"/>
    </instance_attributes>
 </primitive>
```
**Note**

Heartbeat resources take only ordered and unnamed parameters. The supplied name therefor indicates the order in which they are passed to the script. Only single digit values are allowed.

### <span id="page-43-0"></span>**5.4. Resource Options**

Options are used by the cluster to decide how your resource should behave and can be easily set using the *--meta* option of the **crm\_resource** command.

| <b>Field</b>        | <b>Default</b> | <b>Description</b>                                                                                                    |
|---------------------|----------------|----------------------------------------------------------------------------------------------------|
| priority            | 0              | If not all resources can be<br>active, the cluster will stop<br>lower priority resources in order<br>to keep higher priority ones<br>active.                                                                                                    |
| target-role         | <b>Started</b> | What state should the cluster<br>attempt to keep this resource<br>in? Allowed values:<br>• Stopped - Force the resource<br>tΩ<br>• Started - Allow the resource<br>to be started (In the case of<br>multi-state resources, they<br>will not promoted to master)<br>• Master - Allow the resource<br>to be started and, if<br>appropriate, promoted |
| is-managed          | <b>TRUE</b>    | Is the cluster allowed to start<br>and stop the resource? Allowed<br>values: true, false                                                                                                    |
| resource-stickiness | Inherited      | How much does the resource<br>prefer to stay where it is?<br>Defaults to the value of<br>resource-stickiness in the<br>rsc_defaults section                                                                                                    |
| migration-threshold | 0 (disabled)   | How many failures should<br>occur for this resource on a<br>node before making the node<br>ineligible to host this resource.                                                                                                    |
| failure-timeout     | 0 (disabled)   | How many seconds to<br>wait before acting as if the<br>failure had not occurred<br>(and potentially allowing the                                                                                                    |

Table 5.2. Options for a Primitive Resource

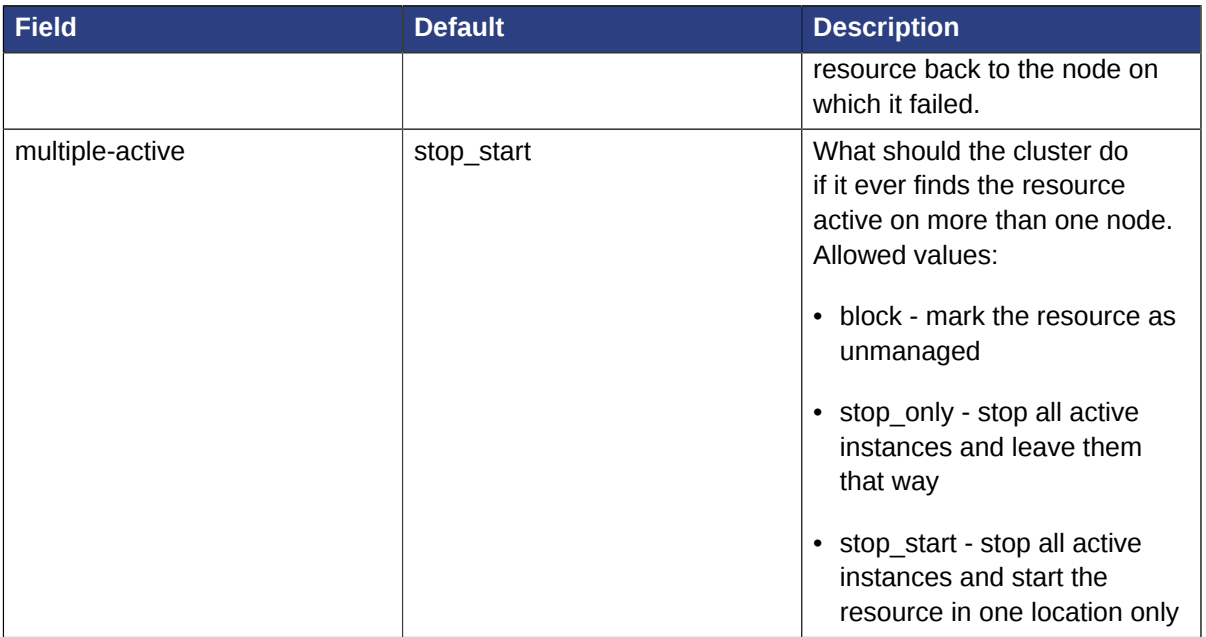

If you performed the following commands on the previous LSB Email resource

```
crm_resource --meta --resource Email --set-parameter priority --property-value 100
crm_resource --meta --resource Email --set-parameter multiple-active --property-value block
```
the resulting resource definition would be

Example 5.4. An LSB resource with cluster options

```
 <primitive id="Email" class="lsb" type="exim">
   <meta_attributes id="meta-email">
      <nvpair id="email-priority" name="priority" value="100"/>
       <nvpair id="email-active" name="multiple-active" value="block"/>
   </meta_attributes>
 </primitive>
```
### <span id="page-44-0"></span>**5.5. Setting Global Defaults for Resource Options**

To set a default value for a resource option, simply add it to the **rsc\_defaults** section with **crm\_attribute**. Thus,

**crm\_attribute --type rsc\_defaults --attr-name is-managed --attr-value false**

would prevent the cluster from starting or stopping any of the resources in the configuration (unless of course the individual resources were specifically enabled and had **is-managed** set to true).

### <span id="page-44-1"></span>**5.6. Instance Attributes**

The scripts of some resource classes (LSB not being one of them) can be given parameters which determine how they behave and which instance of a service they control.

If your resource agent supports parameters, you can add them with the **crm\_resource** command. For instance

#### **crm\_resource --resource Public-IP --set-parameter ip --property-value 1.2.3.4**

would create an entry in the resource like this

Example 5.5. An example OCF resource with instance attributes

```
 <primitive id="Public-IP" class="ocf" type="IPaddr" provider="heartbeat">
  <instance_attributes id="params-public-ip">
      <nvpair id="public-ip-addr" name="ip" value="1.2.3.4"/>
  </instance_attributes>
 </primitive>
```
For an OCF resource, the result would be an environment variable called OCF\_RESKEY\_ip with a value of 1.2.3.4

The list of instance attributes supported by an OCF script can be found by calling the resource script with the *meta-data* command. The output contains an XML description of all the supported attributes, their purpose and default values.

```
Example 5.6. Displaying the metadata for the Dummy resource agent template
      export OCF_ROOT=/usr/lib/ocf; $OCF_ROOT/resource.d/pacemaker/Dummy meta-data
    <?xml version="1.0"?>
    <!DOCTYPE resource-agent SYSTEM "ra-api-1.dtd">
    <resource-agent name="Dummy" version="0.9">
      <version>1.0</version>
      <longdesc lang="en-US">
        This is a Dummy Resource Agent. It does absolutely nothing except 
        keep track of whether its running or not.
        Its purpose in life is for testing and to serve as a template for RA writers.
      </longdesc>
      <shortdesc lang="en-US">Dummy resource agent</shortdesc>
      <parameters>
        <parameter name="state" unique="1">
          <longdesc lang="en-US">
            Location to store the resource state in.
          </longdesc>
          <shortdesc lang="en-US">State file</shortdesc>
          <content type="string" default="/var/run//Dummy-{OCF_RESOURCE_INSTANCE}.state" />
        </parameter>
        <parameter name="dummy" unique="0">
          <longdesc lang="en-US"> 
            Dummy attribute that can be changed to cause a reload
          </longdesc>
          <shortdesc lang="en-US">Dummy attribute that can be changed to cause a reload</
 shortdesc>
          <content type="string" default="blah" />
        </parameter>
      </parameters>
      <actions>
        <action name="start" timeout="90" />
       <action name="stop"
```

```
 <action name="monitor" timeout="20" interval="10" depth="0" start-delay="0" />
 <action name="reload" timeout="90" />
 <action name="migrate_to" timeout="100" />
      <action name="migrate_from" timeout="90" />
      <action name="meta-data" timeout="5" />
      <action name="validate-all" timeout="30" />
    </actions>
  </resource-agent>
```
### <span id="page-46-1"></span><span id="page-46-0"></span>**5.7. Resource Operations**

#### **5.7.1. Monitoring Resources for Failure**

By default, the cluster will not ensure your resources are still healthy. To instruct the cluster to do this, you need to add a monitor operation to the resource's definition.

Example 5.7. An OCF resource with a recurring health check

```
 <primitive id="Public-IP" class="ocf" type="IPaddr" provider="heartbeat">
  <operations>
   <op id="public-ip-check" name="monitor" interval="60s"/>
  </operations>
  <instance_attributes id="params-public-ip">
      <nvpair id="public-ip-addr" name="ip" value="1.2.3.4"/>
  </instance_attributes>
 </primitive>
```
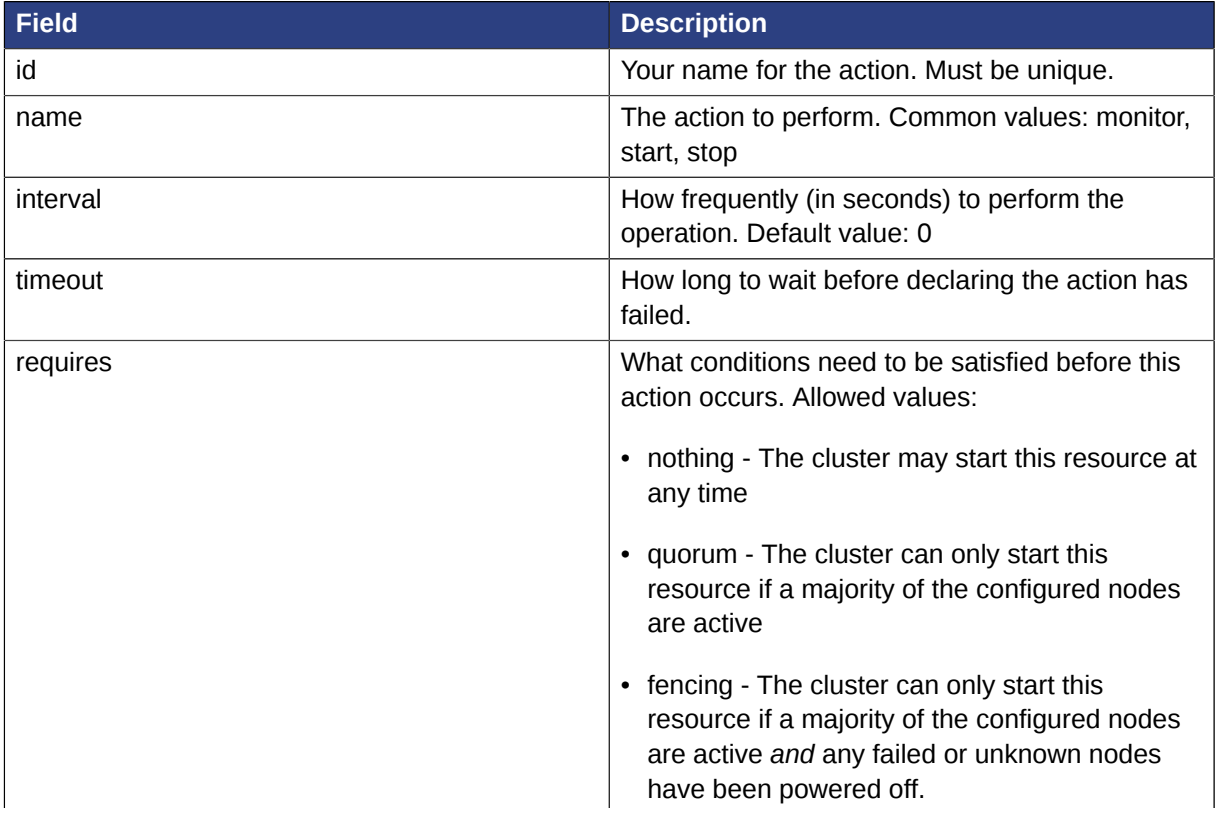

#### Table 5.3. Properties of an Operation

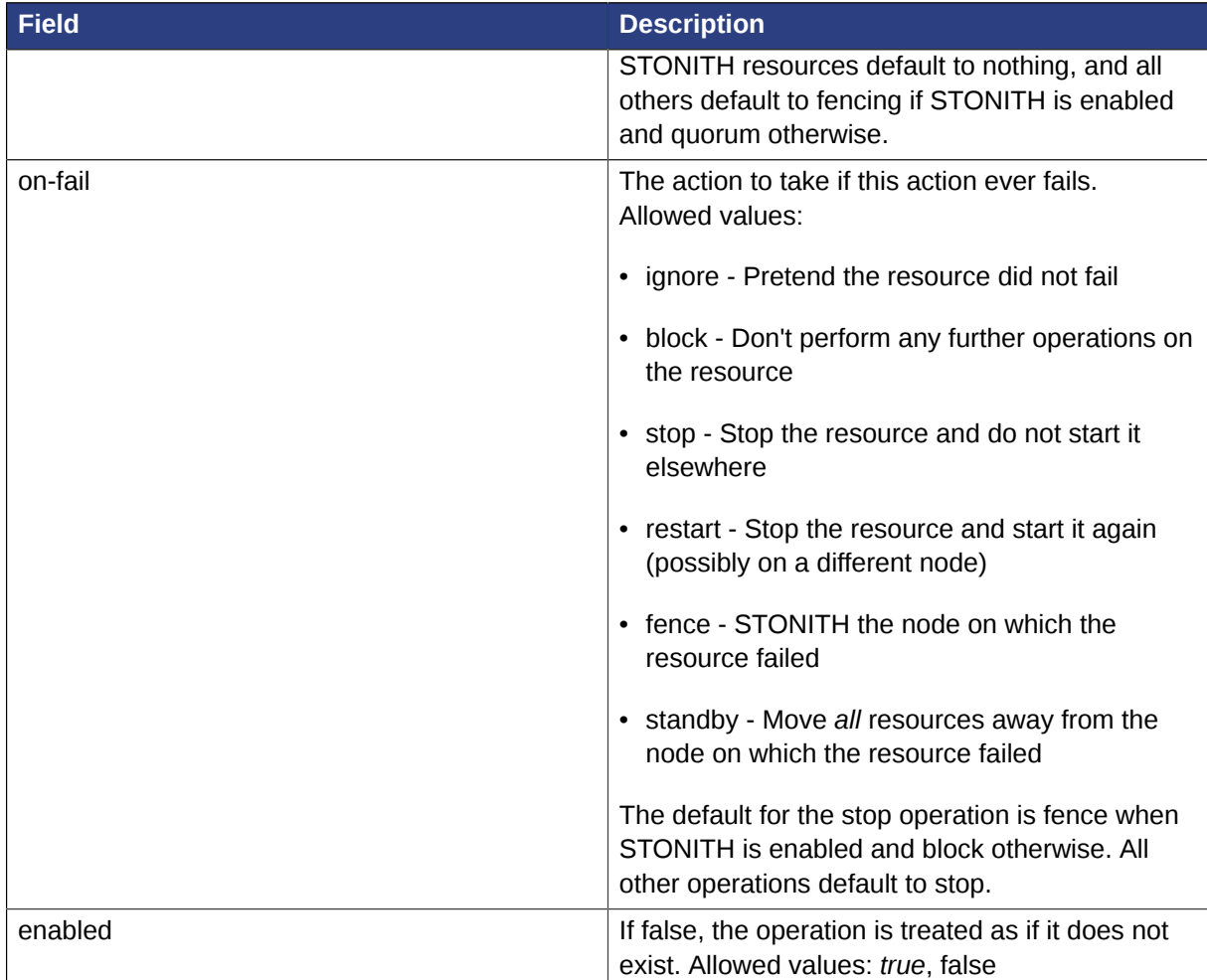

### <span id="page-47-0"></span>**5.8. Setting Global Defaults for Operations**

To set a default value for a operation option, simply add it to the op\_defaults section with crm\_attribute. Thus,

```
crm_attribute --type op_defaults --attr-name timeout --attr-value 20s
```
would default each operation's timeout to 20 seconds. If an operation's definition also includes a value for **timeout**, then that value would be used instead (for that operation only).

#### <span id="page-47-1"></span>**5.8.1. When Resources Take a Long Time to Start/Stop**

There are a number of implicit operations that the cluster will always perform - start, stop and a nonrecurring monitor operation (used at startup to check the resource isn't already active). If one of these is taking too long, then you can create an entry for them and simply specify a new value.

Example 5.8. An OCF resource with custom timeouts for its implicit actions

```
 <primitive id="Public-IP" class="ocf" type="IPaddr" provider="heartbeat">
   <operations>
   <op id="public-ip-startup" name="monitor" interval="0" timeout="90s"/>
   <op id="public-ip-start" name="start" interval="0" timeout="180s"/>
   <op id="public-ip-stop" name="stop" interval="0" timeout="15min"/>
   </operations>
```

```
 <instance_attributes id="params-public-ip">
      <nvpair id="public-ip-addr" name="ip" value="1.2.3.4"/>
   </instance_attributes>
 </primitive>
```
#### <span id="page-48-0"></span>**5.8.2. Multiple Monitor Operations**

Provided no two operations (for a single resource) have the same name and interval you can have as many monitor operations as you like. In this way you can do a superficial health check every minute and progressively more intense ones at higher intervals.

To tell the resource agent what kind of check to perform, you need to provide each monitor with a different value for a common parameter. The OCF standard creates a special parameter called OCF\_CHECK\_LEVEL for this purpose and dictates that it is *made available to the resource agent without the normal OCF\_RESKEY\_ prefix*.

Whatever name you choose, you can specify it by adding an instance attributes block to the op tag. Note that it is up to each resource agent to look for the parameter and decide how to use it.

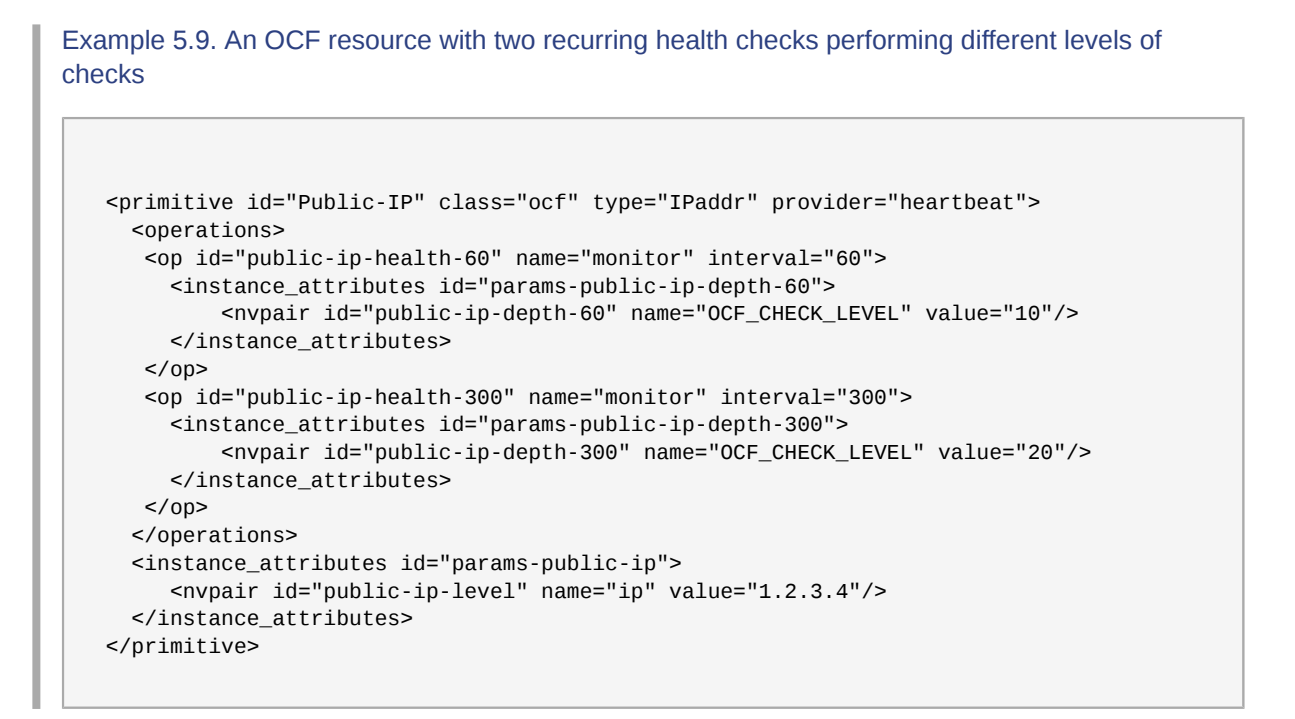

#### <span id="page-48-1"></span>**5.8.3. Disabling a Monitor Operation**

The easiest way to stop a recurring monitor is to just delete it. However there can be times when you only want to disable it temporarily. In such cases, simply add **disabled="true"** to the operation's definition.

```
Example 5.10. Example of an OCF resource with a disabled health check
    <primitive id="Public-IP" class="ocf" type="IPaddr" provider="heartbeat">
      <operations>
       <op id="public-ip-check" name="monitor" interval="60s" disabled="true"/>
      </operations>
      <instance_attributes id="params-public-ip">
```

```
 <nvpair id="public-ip-addr" name="ip" value="1.2.3.4"/>
  </instance_attributes>
 </primitive>
```
This can be achieved from the command-line by executing

#### **cibadmin -M -X '<op id="public-ip-check" disabled="true"/>'**

Once you've done whatever you needed to do, you can then re-enable it with

**cibadmin -M -X '<op id="public-ip-check" disabled="false"/>'**

# **Resource Constraints**

### **Table of Contents**

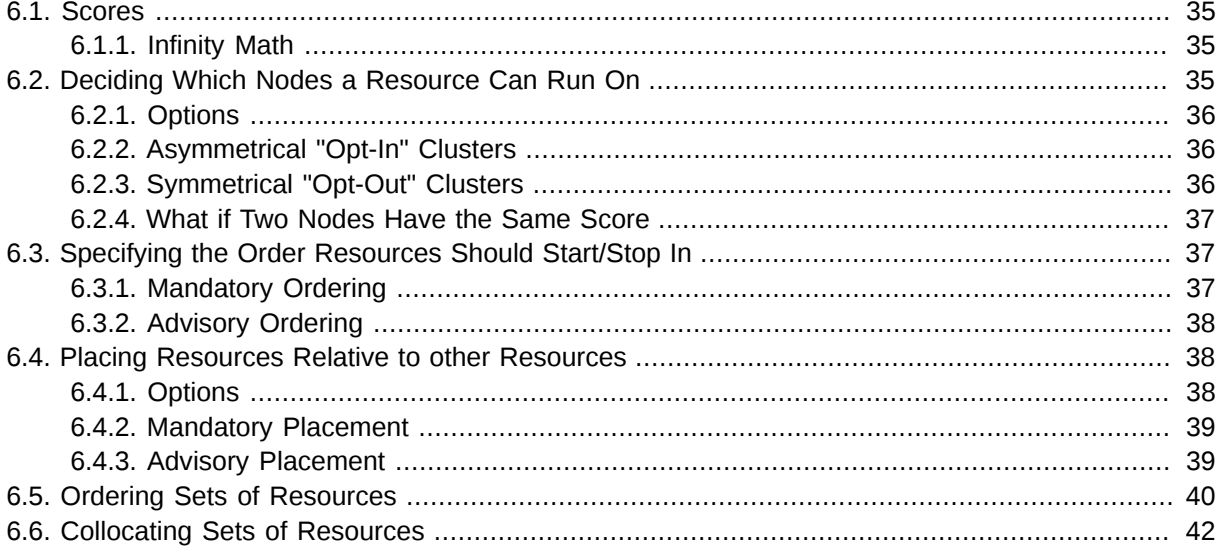

### <span id="page-50-0"></span>**6.1. Scores**

Scores of all kinds are integral to how the cluster works. Practically everything from moving a resource to deciding which resource to stop in a degraded cluster is achieved by manipulating scores in some way.

Scores are calculated on a per-resource basis and any node with a negative score for a resource can't run that resource. After calculating the scores for a resource, the cluster then chooses the node with the highest one.

#### <span id="page-50-1"></span>**6.1.1. Infinity Math**

**INFINITY** is currently defined as 1,000,000 and addition/subtraction with it follows the following 3 basic rules:

- Any value + **INFINITY** = **INFINITY**
- Any value **INFINITY** = -**INFINITY**
- <span id="page-50-2"></span>• **INFINITY** - **INFINITY** = -**INFINITY**

### **6.2. Deciding Which Nodes a Resource Can Run On**

There are two alternative strategies for specifying which nodes a resources can run on. One way is to say that by default they can run anywhere and then create location constraints for nodes that are not allowed. The other option is to have nodes "opt-in"... to start with nothing able to run anywhere and selectively enable allowed nodes.

#### <span id="page-51-0"></span>**6.2.1. Options**

Table 6.1. Options for Simple Location Constraints

| <b>Field</b> | <b>Description</b>                                                                                                    |
|--------------|----------------------------------------------------------------------------------------------------|
| id           | A unique name for the constraint                                                                                                    |
| rsc          | A resource name                                                                                                    |
| node         | A node's uname                                                                                                    |
| score        | Positive values indicate the resource can run<br>on this node. Negative values indicate the<br>resource can not run on this node. Values of $+/-$<br><b>INFINITY</b> change "can" to "must". |

#### <span id="page-51-1"></span>**6.2.2. Asymmetrical "Opt-In" Clusters**

To create an opt-in cluster, start by preventing resources from running anywhere by default

#### **crm\_attribute --attr-name symmetric-cluster --attr-value false**

Then start enabling nodes. The following fragment says that the web server prefers sles-1, the database prefers sles-2 and both can failover to sles-3 if their most preferred node fails.

Example 6.1. Example set of opt-in location constraints

```
 <constraints>
   <rsc_location id="loc-1" rsc="Webserver" node="sles-1" score="200"/>
   <rsc_location id="loc-2" rsc="Webserver" node="sles-3" score="0"/>
  <rsc_location id="loc-3" rsc="Database" node="sles-2" score="200"/>
   <rsc_location id="loc-4" rsc="Database" node="sles-3" score="0"/>
 </constraints>
```
#### <span id="page-51-2"></span>**6.2.3. Symmetrical "Opt-Out" Clusters**

To create an opt-out cluster, start by allowing resources to run anywhere by default

**crm\_attribute --attr-name symmetric-cluster --attr-value true**

Then start disabling nodes. The following fragment is the equivalent of the above opt-in configuration.

Example 6.2. Example set of opt-out location constraints

```
 <constraints>
  <rsc_location id="loc-1" rsc="Webserver" node="sles-1" score="200"/>
  <rsc_location id="loc-2-dont-run" rsc="Webserver" node="sles-2" score="-INFINITY"/>
  <rsc_location id="loc-3-dont-run" rsc="Database" node="sles-1" score="-INFINITY"/>
  <rsc_location id="loc-4" rsc="Database" node="sles-2" score="200"/>
 </constraints>
```
Whether you should choose opt-in or opt-out depends both on your personal preference and the make-up of your cluster. If most of your resources can run on most of the nodes, then an opt-out arrangement is likely to result in a simpler configuration. On the other-hand, if most resources can only run on a small subset of nodes an opt-in configuration might be simpler.

#### <span id="page-52-0"></span>**6.2.4. What if Two Nodes Have the Same Score**

If two nodes have the same score, then the cluster will choose one. This choice may seem random and may not be what was intended, however the cluster was not given enough information to know what was intended.

Example 6.3. Example of two resources that prefer two nodes equally

```
 <constraints>
  <rsc_location id="loc-1" rsc="Webserver" node="sles-1" score="INFINITY"/>
   <rsc_location id="loc-2" rsc="Webserver" node="sles-2" score="INFINITY"/>
   <rsc_location id="loc-3" rsc="Database" node="sles-1" score="500"/>
  <rsc_location id="loc-4" rsc="Database" node="sles-2" score="300"/>
   <rsc_location id="loc-5" rsc="Database" node="sles-2" score="200"/>
 </constraints>
```
In the example above, assuming no other constraints and an inactive cluster, Webserver would probably be placed on sles-1 and Database on sles-2. It would likely have placed Webserver based on the node's uname and Database based on the desire to spread the resource load evenly across the cluster. However other factors can also be involved in more complex configurations.

### <span id="page-52-1"></span>**6.3. Specifying the Order Resources Should Start/Stop In**

The way to specify the order in which resources should start is by creating **rsc\_order** constraints.

| <b>Field</b> | <b>Description</b>                                                                                                    |
|--------------|----------------------------------------------------------------------------------------------------|
| id           | A unique name for the constraint                                                                                           |
| first        | The name of a resource that must be started<br>before the then resource is allowed to.                                     |
| then         | The name of a resource. This resource will start<br>after the first resource.                                              |
| score        | If greater than zero, the constraint is mandatory.<br>Otherwise it is only a suggestion. Default value:<br><b>INFINITY</b> |
| symmetrical  | If true, which is the default, stop the resources in<br>the reverse order. Default value: true                             |

Table 6.2. Properties of an Ordering Constraint

#### <span id="page-52-2"></span>**6.3.1. Mandatory Ordering**

When the then resource cannot run without the first resource being active, one should use mandatory constraints. To specify a constraint is mandatory, use a scores greater than zero. This will ensure that the then resource will react when the first resource changes state.

• If the first resource was running and is stopped, the then resource will also be stopped (if it is running)

- If the first resource was not running and cannot be started, the then resource will be stopped (if it is running)
- If the first resource is (re)started while the then resource is running, the then resource will be stopped and restarted

#### <span id="page-53-0"></span>**6.3.2. Advisory Ordering**

On the other-hand, when **score="0"** is specified for a constraint, the constraint is considered optional and only has an effect when both resources are stopping and or starting. Any change in state by the first resource will have no effect on the then resource.

Example 6.4. Example of an optional and mandatory ordering constraint

```
 <constraints>
  <rsc_order id="order-1" first="Database" then="Webserver" />
  <rsc_order id="order-2" first="IP" then="Webserver" score="0"/>
 </constraints>
```
Some additional information on ordering constraints can be found in the document *[Ordering](http://www.clusterlabs.org/mediawiki/images/d/d6/Ordering_Explained.pdf)* [Explained](http://www.clusterlabs.org/mediawiki/images/d/d6/Ordering_Explained.pdf)<sup>1</sup>

### <span id="page-53-1"></span>**6.4. Placing Resources Relative to other Resources**

When the location of one resource depends on the location of another one, we call this colocation.

There is an important side-effect of creating a colocation constraint between two resources, that it affects the order in which resources are assigned to a node. If you think about it, its somewhat obvious. You can't place A relative to B unless you know where B is  $^2$ . So when you are creating colocation constraints, it is important to consider whether you should colocate A with B or B with A.

Another thing to keep in mind is that, assuming A is collocated with B, the cluster will also take into account A's preferences when deciding which node to choose for B. For a detailed look at exactly how this occurs, see the *[Colocation Explained](http://www.clusterlabs.org/mediawiki/images/6/61/Colocation_Explained.pdf)*<sup>3</sup> document.

### <span id="page-53-2"></span>**6.4.1. Options**

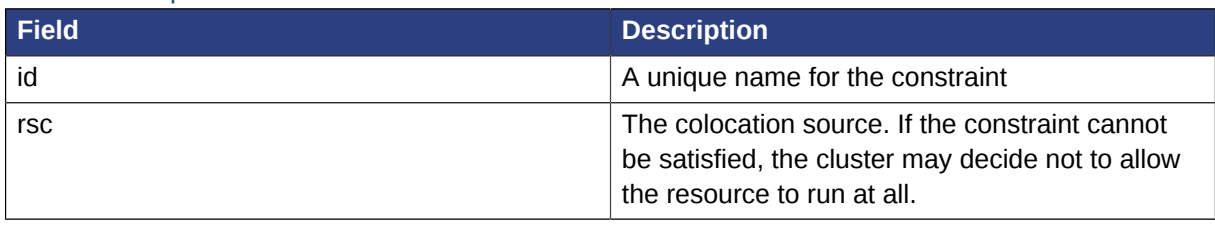

Table 6.3. Properties of a Collocation Constraint

<sup>&</sup>lt;sup>1</sup> [http://www.clusterlabs.org/mediawiki/images/d/d6/Ordering\\_Explained.pdf](http://www.clusterlabs.org/mediawiki/images/d/d6/Ordering_Explained.pdf)

 $^2$  While the human brain is sophisticated enough to read the constraint in any order and choose the correct one depending on the situation, the cluster is not quite so smart. Yet.

 $^{\rm 3}$  [http://www.clusterlabs.org/mediawiki/images/6/61/Colocation\\_Explained.pdf](http://www.clusterlabs.org/mediawiki/images/6/61/Colocation_Explained.pdf)

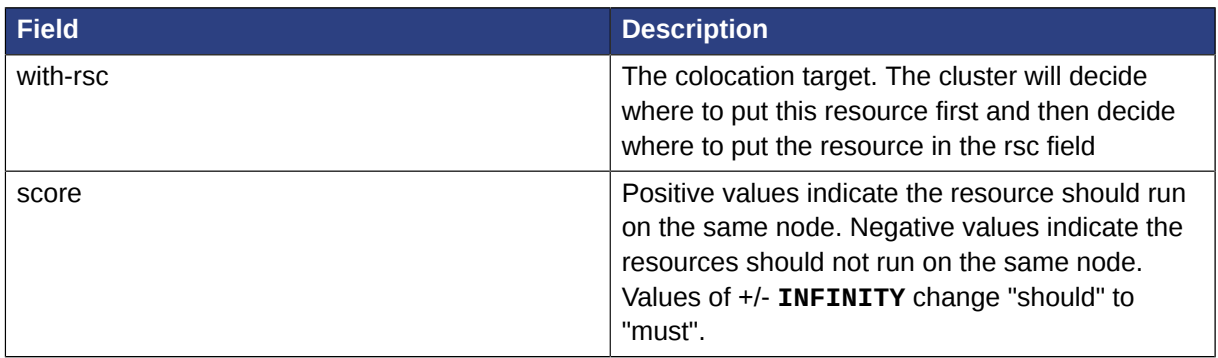

#### <span id="page-54-0"></span>**6.4.2. Mandatory Placement**

Mandatory placement occurs any time the constraint's score is **+INFINITY** or **-INFINITY**. In such cases, if the constraint can't be satisfied, then the rsc resource is not permitted to run. For **score=INFINITY**, this includes cases where the with-rsc resource is not active.

If you need resource1 to always run on the same machine as resource2, you would add the following constraint:

Example 6.5. An example colocation constraint

```
 <rsc_colocation id="colocate" rsc="resource1" with-rsc="resource2" score="INFINITY"/>
```
Remember, because **INFINITY** was used, if resource2 can't run on any of the cluster nodes (for whatever reason) then resource1 will not be allowed to run.

Alternatively, you may want the opposite... that resource1 cannot run on the same machine as resource2. In this case use **score="-INFINITY"**

Example 6.6. An example anti-colocation constraint

```
 <rsc_colocation id="anti-colocate" rsc="resource1" with-rsc="resource2" score="-
INFINITY"/>
```
Again, by specifying **-INFINTY**, the constraint is binding. So if the only place left to run is where resource2 already is, then resource1 may not run anywhere.

#### <span id="page-54-1"></span>**6.4.3. Advisory Placement**

If mandatory placement is about "must" and "must not", then advisory placement is the "I'd prefer if" alternative. For constraints with scores greater than **-INFINITY** and less than **INFINITY**, the cluster will try and accommodate your wishes but may ignore them if the alternative is to stop some of the cluster resources.

Like in life, where if enough people prefer something it effectively becomes mandatory, advisory colocation constraints can combine with other elements of the configuration to behave as if they were mandatory.

Example 6.7. An example advisory-only colocation constraint

<rsc\_colocation id="colocate-maybe" rsc="resource1" with-rsc="resource2" score="500"/>

### <span id="page-55-0"></span>**6.5. Ordering Sets of Resources**

A common situation is for an administrator to create a chain of ordered resources, such as:

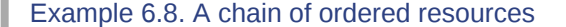

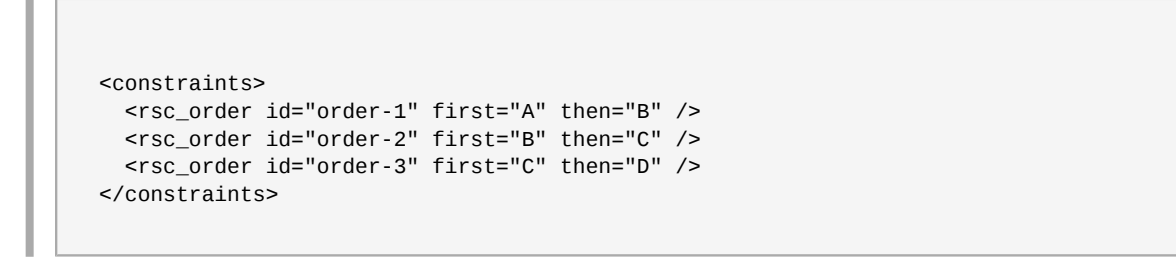

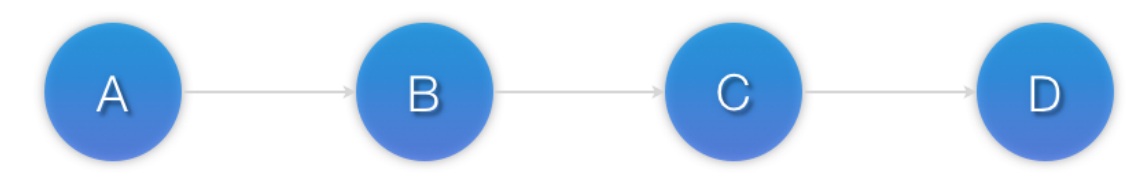

Visual representation of the four resources' start order for the above constraints Figure 6.1. Ordered Set

To simplify this situation, there is an alternate format for ordering constraints

#### Example 6.9. A chain of ordered resources expressed as a set

```
 <constraints>
  <rsc_order id="order-1">
    <resource_set id="ordered-set-example" sequential="true">
      <resource_ref id="A"/>
      <resource_ref id="B"/>
      <resource_ref id="C"/>
       <resource_ref id="D"/>
    </resource_set>
  </rsc_order>
 </constraints>
```
**Note**

Resource sets have the same ordering semantics as groups.

Example 6.10. A group resource with the equivalent ordering rules

```
 <group id="dummy">
    <primitive id="A" .../>
 <primitive id="B" .../>
 <primitive id="C" .../>
    <primitive id="D" .../>
  </group>
```
While the set-based format is not less verbose, it is significantly easier to get right and maintain. It can also be expanded to allow ordered sets of (un)ordered resources. In the example below, rscA and rscB can both start in parallel, as can rscC and rscD, however rscC and rscD can only start once *both* rscA *and* rscB are active.

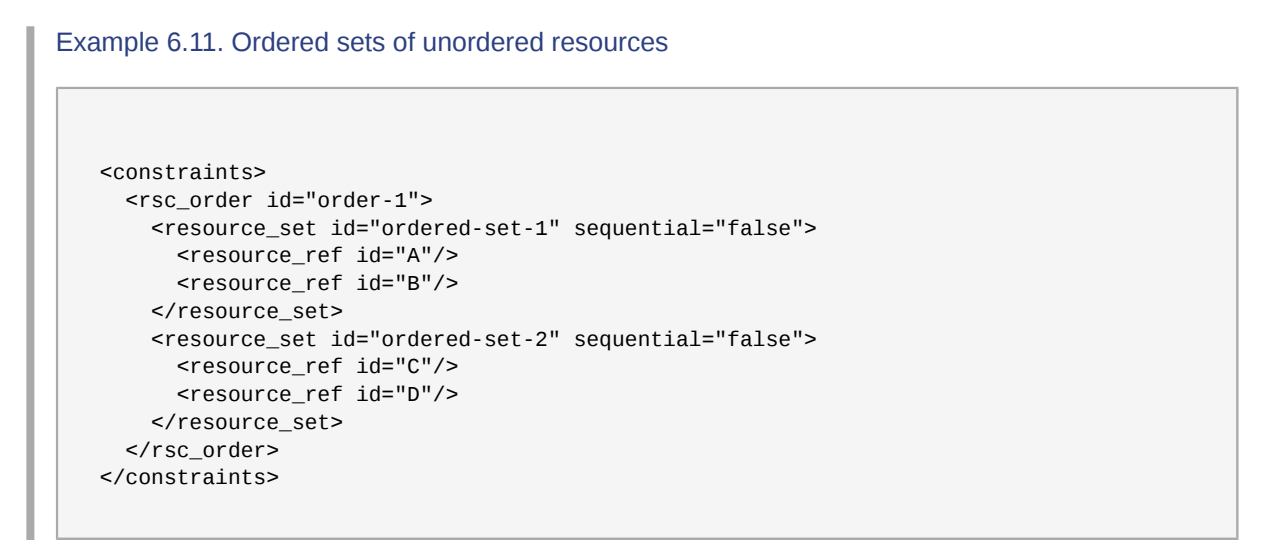

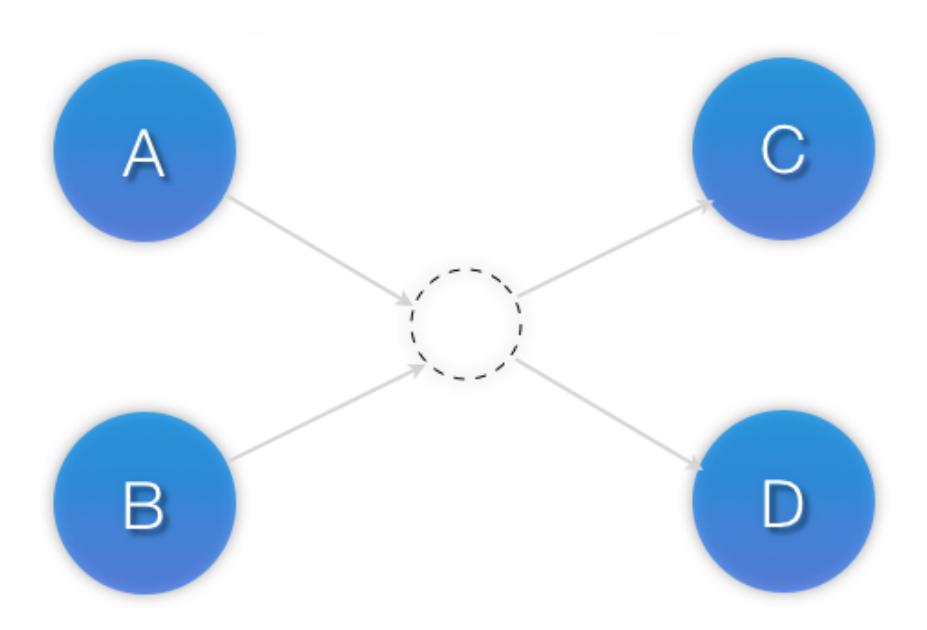

Visual representation of the start order for two ordered sets of unordered resources Figure 6.2. Two Sets of Unordered Resources

Of course either or both sets of resources can also be internally ordered (by setting **sequential="true"**) and there is no limit to the number of sets that can be specified.

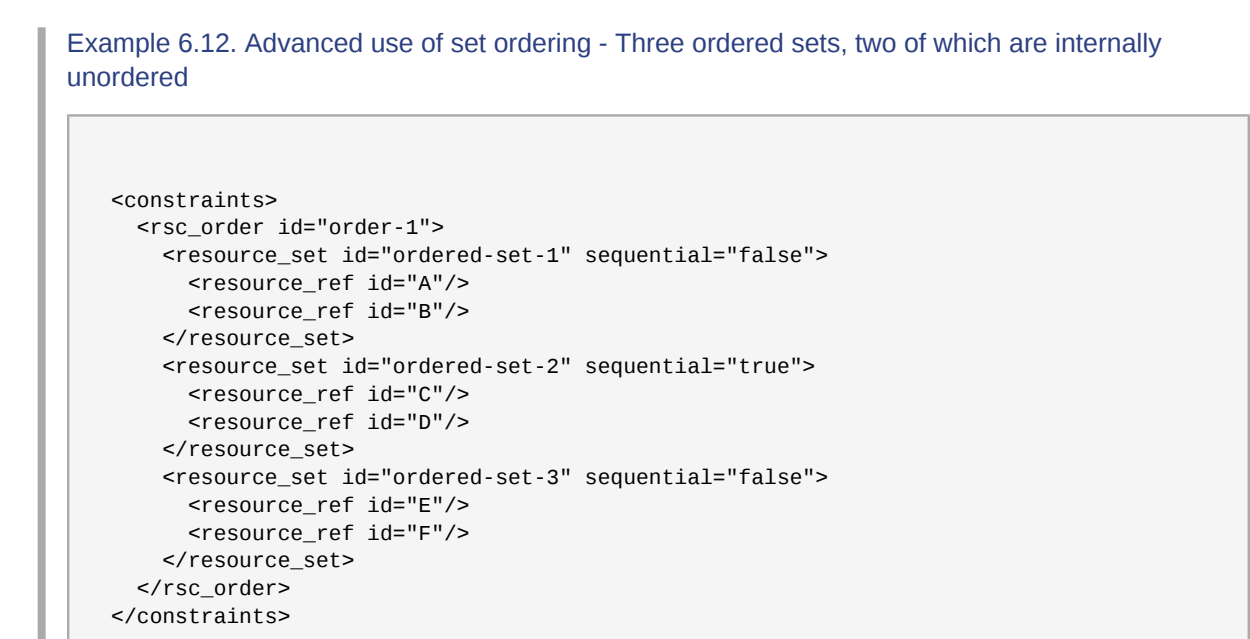

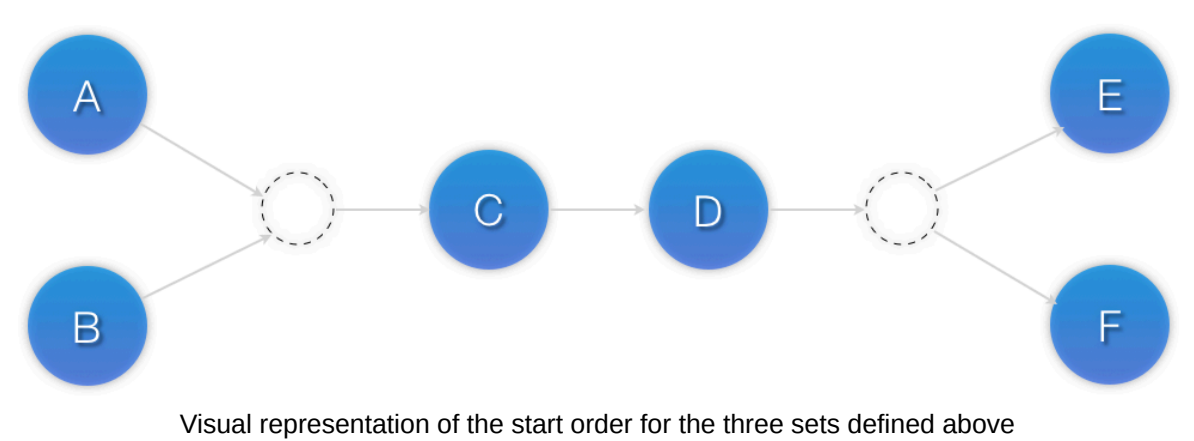

<span id="page-57-0"></span>Figure 6.3. Three Resources Sets

### **6.6. Collocating Sets of Resources**

Another common situation is for an administrator to create a set of collocated resources. Previously this possible either by defining a resource group (See *[Section 10.1, "Groups - A Syntactic Shortcut"](#page-84-0)*) which could not always accurately express the design; or by defining each relationship as an individual constraint, causing a constraint explosion as the number of resources and combinations grew.

#### Example 6.13. A chain of collocated resources

```
 <constraints>
  <rsc_colocation id="coloc-1" rsc="B" with-rsc="A" score="INFINITY"/>
  <rsc_colocation id="coloc-2" rsc="C" with-rsc="B" score="INFINITY"/>
  <rsc_colocation id="coloc-3" rsc="D" with-rsc="C" score="INFINITY"/>
 </constraints>
```
To make things easier, we allow an alternate form of colocation constraints using resource\_sets. Just like the expanded version, a resource that can't be active also prevents any resource that must be collocated with it from being active. For example if B was not able to run, then both C (and by inference D) must also remain stopped.

```
Example 6.14. The equivalent colocation chain expressed using resource sets
```

```
 <constraints>
  <rsc_colocation id="coloc-1" score="INFINITY" >
    <resource_set id="collocated-set-example" sequential="true">
      <resource_ref id="A"/>
       <resource_ref id="B"/>
       <resource_ref id="C"/>
       <resource_ref id="D"/>
    </resource_set>
  </rsc_colocation>
 </constraints>
```
**Note**

Resource sets have the same colocation semantics as groups.

```
Example 6.15. A group resource with the equivalent colocation rules
```

```
 <group id="dummy">
  <primitive id="A" .../>
  <primitive id="B" .../>
  <primitive id="C" .../>
  <primitive id="D" .../>
 </group>
```
This notation can also be used in this context to tell the cluster that a set of resources must all be located with a common peer, but have no dependencies on each other. In this scenario, unlike the previous on, B would be allowed to remain active even if A or C (or both) were inactive.

Example 6.16. Using colocation sets to specify a common peer.

```
 <constraints>
  <rsc_colocation id="coloc-1" score="INFINITY" >
    <resource_set id="collocated-set-1" sequential="false">
       <resource_ref id="A"/>
      <resource_ref id="B"/>
       <resource_ref id="C"/>
     </resource_set>
     <resource_set id="collocated-set-2" sequential="true">
       <resource_ref id="D"/>
     </resource_set>
   </rsc_colocation>
```
</constraints>

Of course there is no limit to the number and size of the sets used. The only thing that matters is that in order for any member of set N to be active, all the members of set N+1 must also be active (and naturally on the same node), and that if a set has **sequential="true"**, then in order for member M to be active, member M+1 must also be active. You can even specify the role in which the members of a set must be in using the set's role attribute.

Example 6.17. A colocation chain where the members of the middle set have no inter-dependencies and the last has master status.

```
 <constraints>
  <rsc_colocation id="coloc-1" score="INFINITY" >
    <resource_set id="collocated-set-1" sequential="true">
      <resource_ref id="A"/>
      <resource_ref id="B"/>
    </resource_set>
    <resource_set id="collocated-set-2" sequential="false">
       <resource_ref id="C"/>
       <resource_ref id="D"/>
      <resource_ref id="E"/>
    </resource_set>
    <resource_set id="collocated-set-2" sequential="true" role="Master">
       <resource_ref id="F"/>
       <resource_ref id="G"/>
    </resource_set>
  </rsc_colocation>
 </constraints>
```
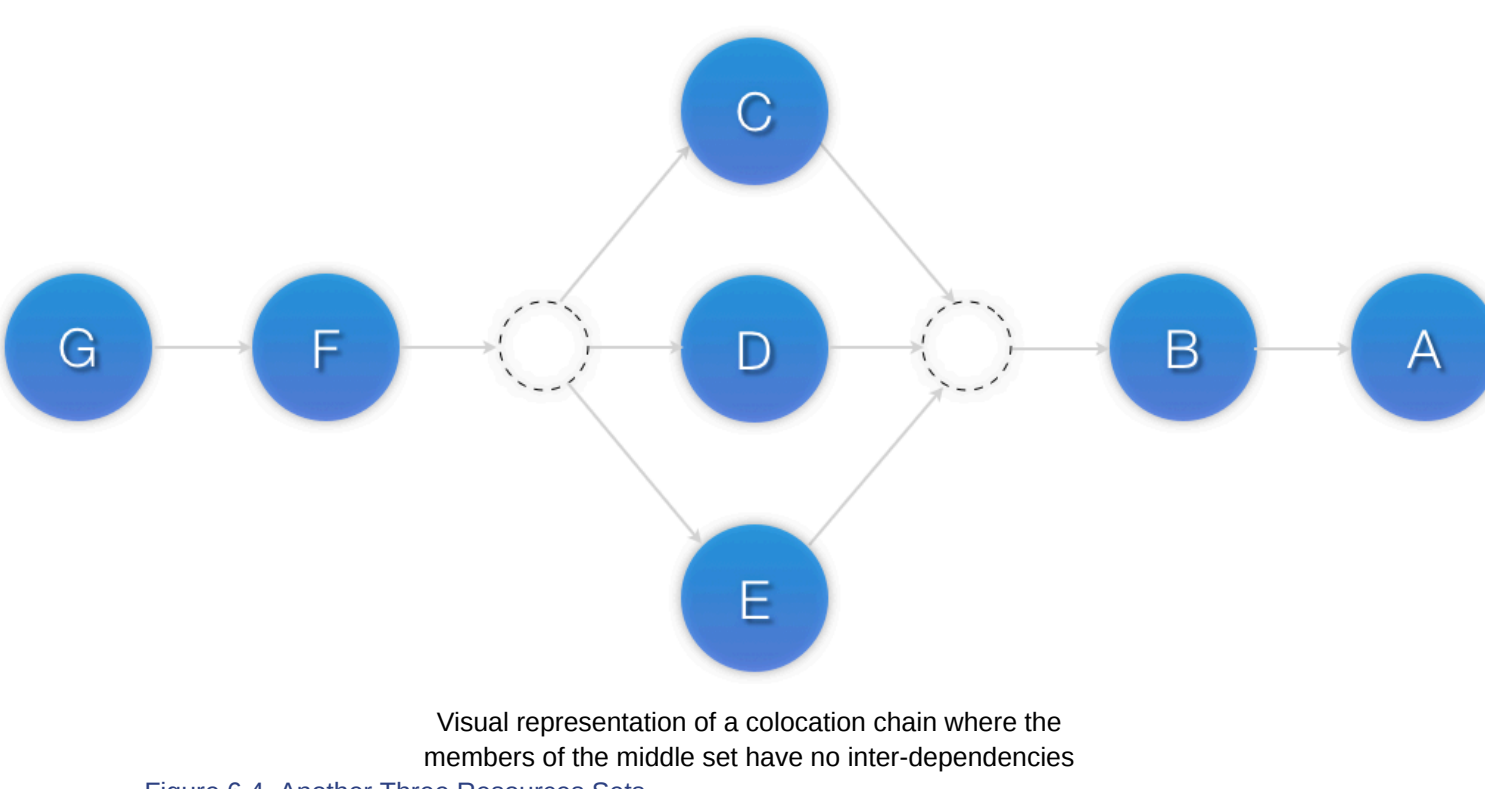

Figure 6.4. Another Three Resources Sets

# **Receiving Notification of Cluster Events**

# **Table of Contents**

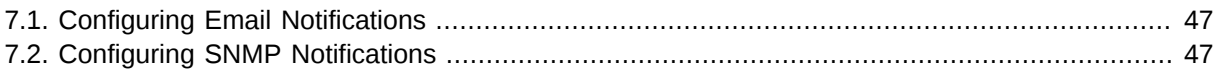

## <span id="page-62-0"></span>**7.1. Configuring Email Notifications**

## <span id="page-62-1"></span>**7.2. Configuring SNMP Notifications**

# <span id="page-64-0"></span>**Rules**

# **Table of Contents**

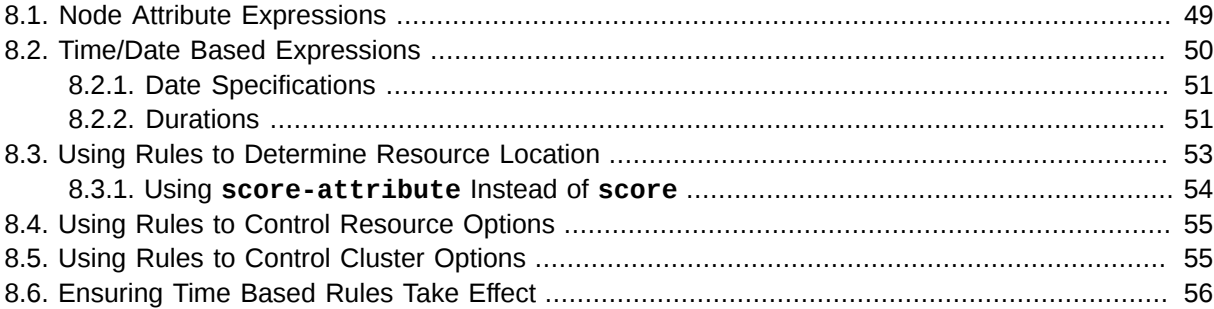

Rules can be used to make your configuration more dynamic. One common example is to set one value for resource-stickiness during working hours, to prevent resources from being moved back to their most preferred location, and another on weekends when no-one is around to notice an outage.

Another use of rules might be to assign machines to different processing groups (using a node attribute) based on time and to then use that attribute when creating location constraints.

Each rule can contain a number of expressions, date-expressions and even other rules. The results of the expressions are combined based on the rule's boolean-op field to determine if the rule ultimately evaluates to true or false. What happens next depends on the context in which the rule is being used.

| <b>Field</b>    | <b>Description</b>                                                                                                    |
|-----------------|----------------------------------------------------------------------------------------------------|
| role            | Limits the rule to only apply when the resource<br>is in that role. Allowed values: Started, Slave,<br>Master, NOTE: A rule with role="Master" can not<br>determine the initial location of a clone instance.<br>It will only affect which of the active instances will<br>be promoted. |
| score           | The score to apply if the rule evaluates to "true".<br>Limited to use in rules that are part of location<br>constraints.                                                                                                    |
| score-attribute | The node attribute to look up and use as a score<br>if the rule evaluates to "true". Limited to use in<br>rules that are part of location constraints.                                                                                                    |
| boolean-op      | How to combine the result of multiple expression<br>objects. Allowed values: and, or                                                                                                    |

Table 8.1. Properties of a Rule

### <span id="page-64-1"></span>**8.1. Node Attribute Expressions**

Expression objects are used to control a resource based on the attributes defined by a node or nodes. In addition to any attributes added by the administrator, each node has a built-in node attribute called **#uname** that can also be used.

Table 8.2. Properties of an Expression

| Field <sup>1</sup> | <b>Description</b>                 |
|--------------------|------------------------------------|
| value              | User supplied value for comparison |

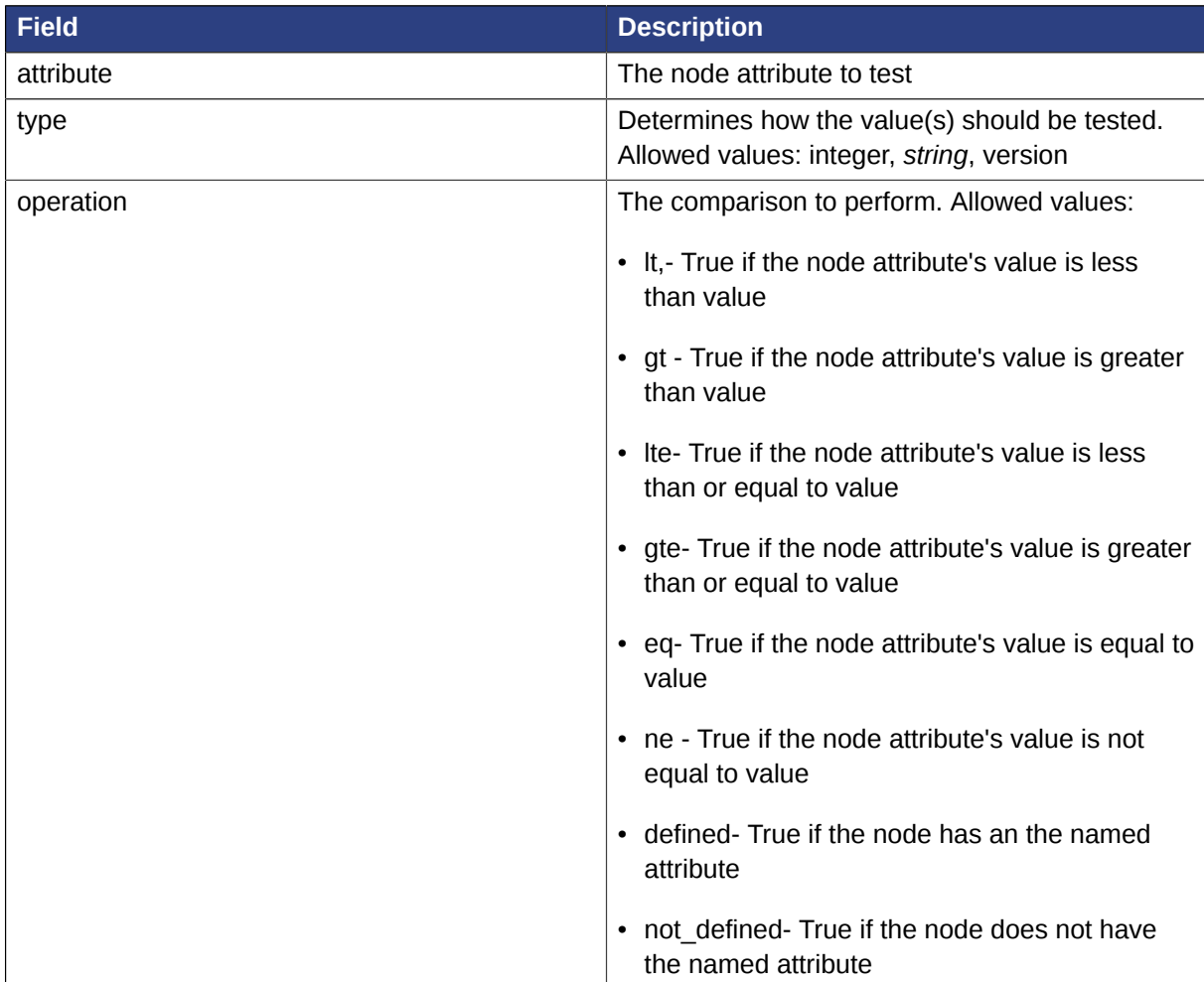

### <span id="page-65-0"></span>**8.2. Time/Date Based Expressions**

As the name suggests, date\_expressions are used to control a resource or cluster option based on the current date/time. They can contain an optional **date\_spec** and/or **duration** object depending on the context.

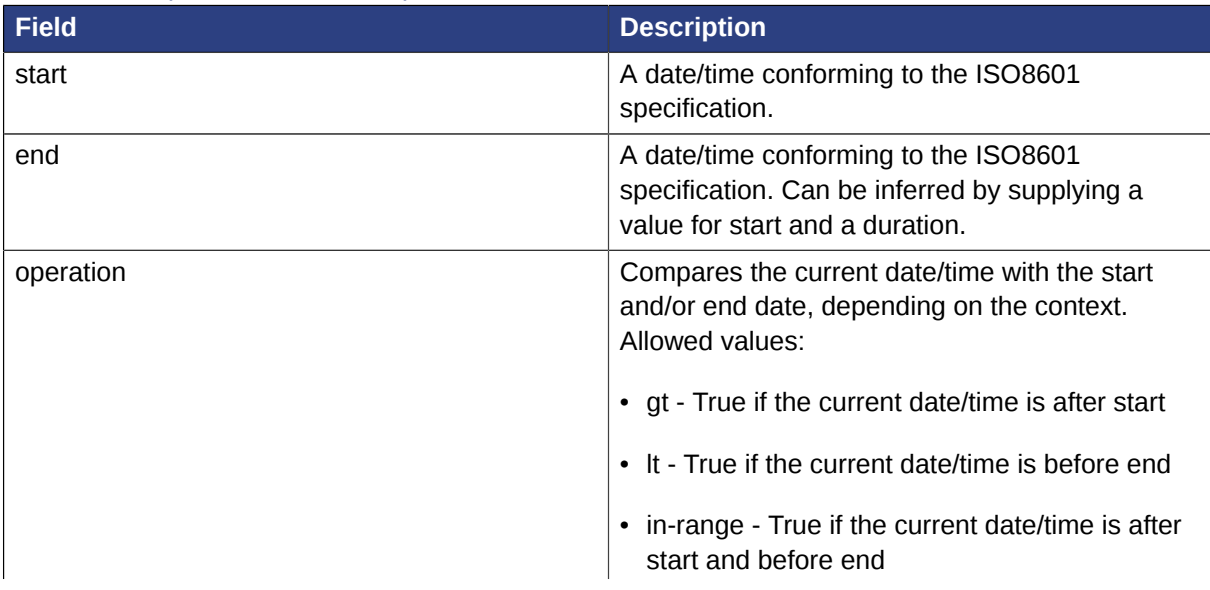

Table 8.3. Properties of a Date Expression

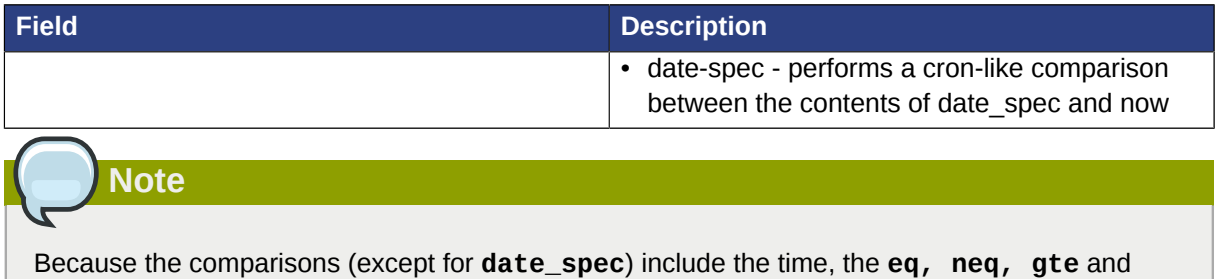

### <span id="page-66-0"></span>**8.2.1. Date Specifications**

**lte** operators have not been implemented.

**date** spec objects are used to create cron-like expressions relating to time. Each field can contain a single number or a single range. Instead of defaulting to zero, any field not supplied is ignored.

For example, **monthdays="1"** matches the first day of every month and **hours="09-17"** matches the hours between 9am and 5pm inclusive). However at this time one cannot specify **weekdays="1,2"** or **weekdays="1-2,5-6"** since they contain multiple ranges. Depending on demand, this may be implemented in a future release.

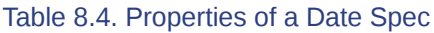

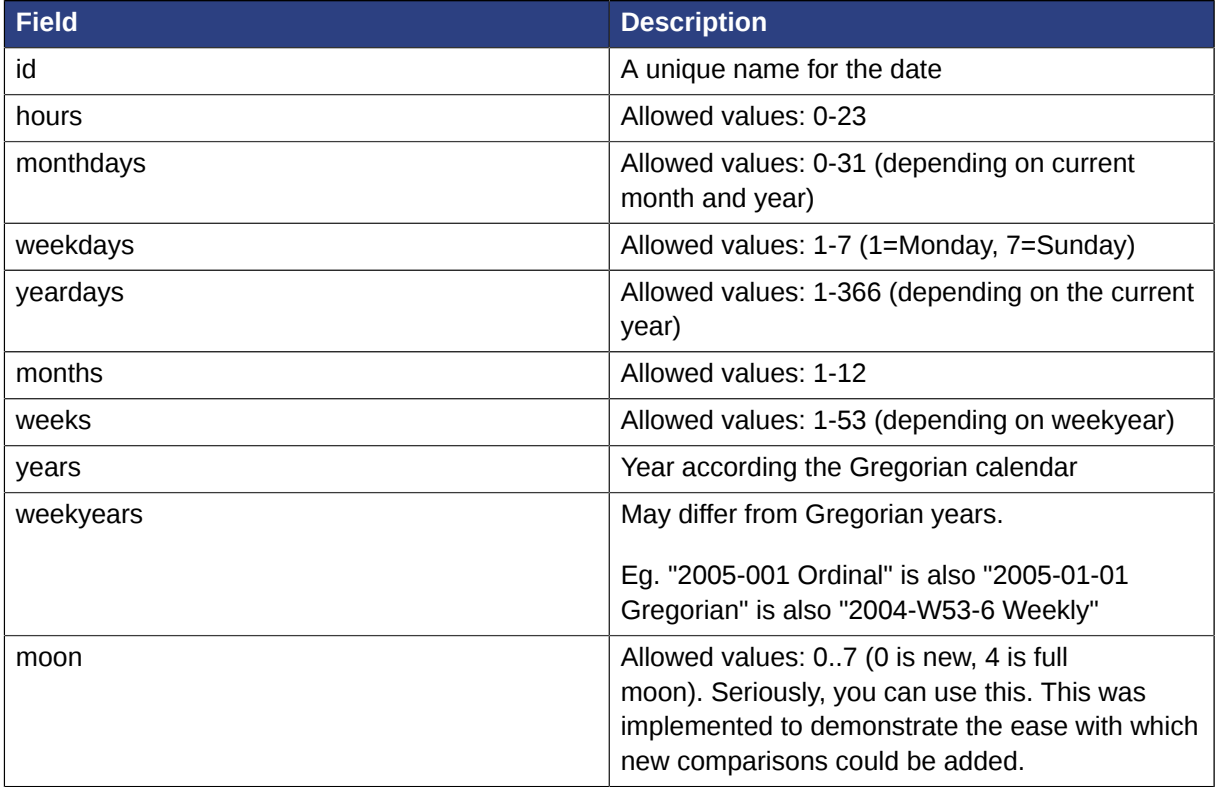

### <span id="page-66-1"></span>**8.2.2. Durations**

Durations are used to calculate a value for end when one is not supplied to in range operations. They contain the same fields as **date\_spec** objects but without the limitations (ie. you can have a duration of 19 days). Like **date\_specs**, any field not supplied is ignored.

#### **8.2.2.1. Sample Time Based Expressions**

Example 8.1. True if now is any time in the year 2005

```
 <rule id="rule1">
 <date_expression id="date_expr1" start="2005-001" operation="in_range">
  <duration years="1"/>
 </date_expression>
 </rule>
```
Example 8.2. Equivalent expression.

```
 <rule id="rule2">
 <date_expression id="date_expr2" operation="date_spec">
  <date_spec years="2005"/>
 </date_expression>
 </rule>
```
Example 8.3. 9am-5pm, Mon-Friday

```
 <rule id="rule3">
 <date_expression id="date_expr3" operation="date_spec">
  <date_spec hours="9-16" days="1-5"/>
 </date_expression>
 </rule>
```
Example 8.4. 9am-6pm, Mon-Friday, or all day saturday

```
 <rule id="rule4" boolean_op="or">
 <date_expression id="date_expr4-1" operation="date_spec">
  <date_spec hours="9-16" days="1-5"/>
 </date_expression>
 <date_expression id="date_expr4-2" operation="date_spec">
  <date_spec days="6"/>
 </date_expression>
 </rule>
```
Example 8.5. 9am-5pm or 9pm-12pm, Mon-Friday

 <rule id="rule5" boolean\_op="and"> <rule id="rule5-nested1" boolean\_op="or"> <date\_expression id="date\_expr5-1" operation="date\_spec"> <date\_spec hours="9-16"/>

```
 </date_expression>
   <date_expression id="date_expr5-2" operation="date_spec">
   <date_spec hours="21-23"/>
   </date_expression>
 \langlerule>
  <date_expression id="date_expr5-3" operation="date_spec">
  <date_spec days="1-5"/>
  </date_expression>
 </rule>
```
Example 8.6. Mondays in March 2005

```
 <rule id="rule6" boolean_op="and">
  <date_expression id="date_expr6-1" operation="date_spec">
   <date_spec weekdays="1"/>
  </date_expression>
  <date_expression id="date_expr6-2" operation="in_range" start="2005-03-01"
 end="2005-04-01"/>
 </rule>
```
NOTE: Because no time is specified, 00:00:00 is implied.

This means that the range includes all of 2005-03-01 but none of 2005-04-01.

You may wish to write end="2005-03-31T23:59:59" to avoid confusion.

Example 8.7. A full moon on Friday the 13th

```
 <rule id="rule7" boolean_op="and">
 <date_expression id="date_expr7" operation="date_spec">
  <date_spec weekdays="5" monthdays="13" moon="4"/>
 </date_expression>
\langlerule\rangle
```
### <span id="page-68-0"></span>**8.3. Using Rules to Determine Resource Location**

If the constraint's outer-most rule evaluates to false, the cluster treats the constraint as if it was not there. When the rule evaluates to true, the node's preference for running the resource is updated with the score associated with the rule.

If this sounds familiar, its because you have been using a simplified syntax for location constraint rules already. Consider the following location constraint:

```
Example 8.8. Prevent myApacheRsc from running on c001n03
    <rsc_location id="dont-run-apache-on-c001n03" rsc="myApacheRsc" score="-INFINITY"
   node="c001n03"/>
```
This constraint can be more verbosely written as:

```
 <rsc_location id="dont-run-apache-on-c001n03" rsc="myApacheRsc">
    <rule id="dont-run-apache-rule" score="-INFINITY">
       <expression id="dont-run-apache-expr" attribute="#uname" operation="eq"
 value="c00n03"/>
    </rule>
  </rsc_location>
```
Example 8.9. Prevent myApacheRsc from running on c001n03 - expanded version

The advantage of using the expanded form is that one can then add extra clauses to the rule, such as limiting the rule such that it only applies during certain times of the day or days of the week (this is discussed in subsequent sections).

It also allows us to match on node properties other than its name. If we rated each machine's CPU power such that the cluster had the following nodes section:

Example 8.10. A sample nodes section for use with score-attribute

```
 <nodes>
  <node id="uuid1" uname="c001n01" type="normal">
   <instance_attributes id="uuid1-custom_attrs">
     <nvpair id="uuid1-cpu_mips" name="cpu_mips" value="1234"/>
   </instance_attributes>
   </node>
  <node id="uuid2" uname="c001n02" type="normal">
   <instance_attributes id="uuid2-custom_attrs">
      <nvpair id="uuid2-cpu_mips" name="cpu_mips" value="5678"/>
   </instance_attributes>
  </node>
  </nodes>
```
then we could prevent resources from running on underpowered machines with the rule

```
 <rule id="need-more-power-rule" score="-INFINITY">
       <expression id=" need-more-power-expr" attribute="cpu_mips" operation="lt"
 value="3000"/>
  </rule>
```
#### <span id="page-69-0"></span>**8.3.1. Using score-attribute Instead of score**

When using score-attribute instead of score, each node matched by the rule has its score adjusted differently, according to its value for the named node attribute. Thus in the previous example, if a rule used **score-attribute="cpu\_mips"**, c001n01 would have its preference to run the resource increased by 1234 whereas c001n02 would have its preference increased by 5678.

### <span id="page-70-0"></span>**8.4. Using Rules to Control Resource Options**

Often some cluster nodes will be different from their peers, sometimes these differences (the location of a binary or the names of network interfaces) require resources be configured differently depending on the machine they're hosted on.

By defining multiple **instance\_attributes** objects for the resource and adding a rule to each, we can easily handle these special cases.

In the example below, mySpecialRsc will use eth1 and port 9999 when run on node1, eth2 and port 8888 on node2 and default to eth0 and port 9999 for all other nodes.

Example 8.11. Defining different resource options based on the node name

```
 <primitive id="mySpecialRsc" class="ocf" type="Special" provider="me">
  <instance_attributes id="special-node1" score="3">
   <rule id="node1-special-case" score="INFINITY" >
    <expression id="node1-special-case-expr" attribute="#uname" operation="eq"
 value="node1"/>
   </rule>
   <nvpair id="node1-interface" name="interface" value="eth1"/>
  </instance_attributes>
  <instance_attributes id="special-node2" score="2" >
   <rule id="node2-special-case" score="INFINITY">
    <expression id="node2-special-case-expr" attribute="#uname" operation="eq"
 value="node2"/>
   </rule>
   <nvpair id="node2-interface" name="interface" value="eth2"/>
    <nvpair id="node2-port" name="port" value="8888"/>
  </instance_attributes>
  <instance_attributes id="defaults" score="1" >
   <nvpair id="default-interface" name="interface" value="eth0"/>
   <nvpair id="default-port" name="port" value="9999"/>
  </instance_attributes>
 </primitive>
```
The order in which **instance\_attributes** objects are evaluated is determined by their score (highest to lowest). If not supplied, score defaults to zero and objects with an equal score are processed in listed order. If the **instance\_attributes** object does not have a **rule** or has a **rule** that evaluates to **true**, then for any parameter the resource does not yet have a value for, the resource will use the parameter values defined by the **instance\_attributes** object.

### <span id="page-70-1"></span>**8.5. Using Rules to Control Cluster Options**

Controlling cluster options is achieved in much the same manner as specifying different resource options on different nodes.

The difference is that because they are cluster options, one cannot (or should not because they wont work) use attribute based expressions. The following example illustrates how to set a different **resource-stickiness** value during and outside of work hours. This allows resources to automatically move back to their most preferred hosts, but at a time that (in theory) does not interfere with business activities.

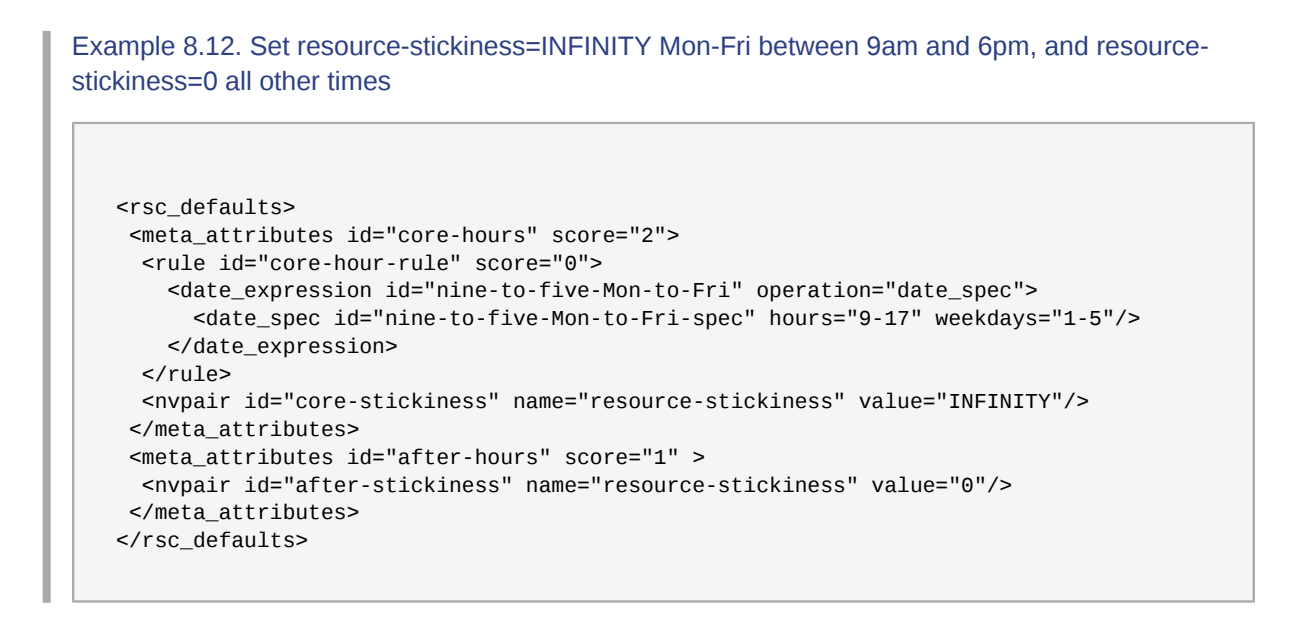

### <span id="page-71-0"></span>**8.6. Ensuring Time Based Rules Take Effect**

A Pacemaker cluster is an event driven system. As such, it wont recalculate the best place for resources to run in unless something (like a resource failure or configuration change) happens. This can mean that a location constraint that only allows resource X to run between 9am and 5pm is not enforced.

If you rely on time based rules, it is essential that you set the **cluster-recheck-interval** option. This tells the cluster to periodically recalculate the ideal state of the cluster. For example, if you set **cluster-recheck-interval=5m**, then sometime between 9:00 and 9:05 the cluster would notice that it needs to start resource X, and between 17:00 and 17:05 it would realize it needed to be stopped.

Note that the timing of the actual start and stop actions depends on what else needs to be performed first.
# **Advanced Configuration**

## **Table of Contents**

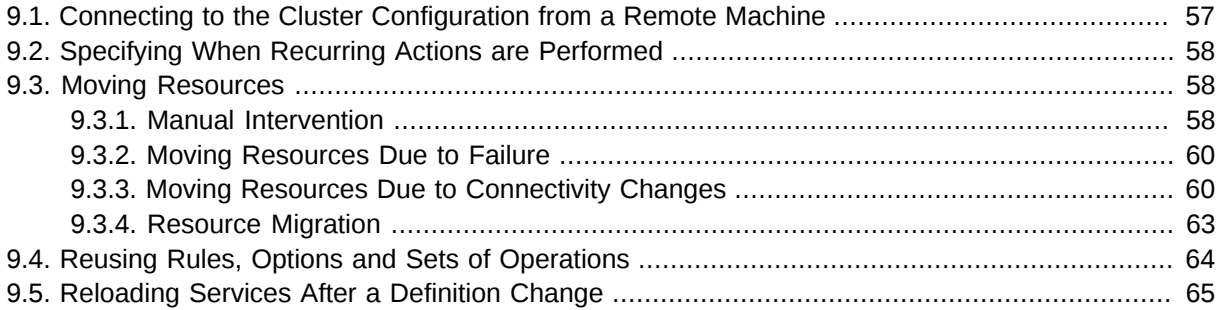

## <span id="page-72-0"></span>**9.1. Connecting to the Cluster Configuration from a Remote Machine**

Provided Pacemaker is installed on a machine, it is possible to connect to the cluster even if the machine itself is not a part of it. To do this, one simply sets up a number of environment variables and runs the same commands as you would when working on a cluster node.

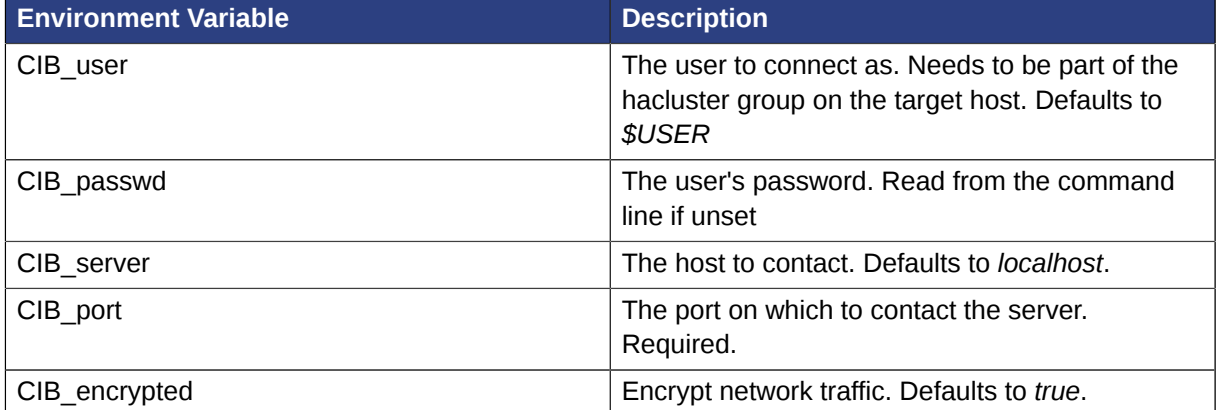

Table 9.1. Environment Variables Used to Connect to Remote Instances of the CIB

So if c001n01 is an active cluster node and is listening on 1234 for connections, and someguy is a member of the hacluster group. Then the following would prompt for someguy's password and return the cluster's current configuration:

 **export CIB\_port=1234; export CIB\_server=c001n01; export CIB\_user=someguy; cibadmin -Q** 

For security reasons, the cluster does not listen remote connections by default. If you wish to allow remote access, you need to set the **remote-tls-port** (encrypted) or **remote-clear-port** (unencrypted) top-level options (ie. those kept in the cib tag , like **num\_updates** and **epoch**).

| Field           | <b>Description</b>                                                     |
|-----------------|------------------------------------------------------------------------|
| remote-tls-port | Listen for encrypted remote connections on this<br>port. Default: none |

Table 9.2. Extra top-level CIB options for remote access

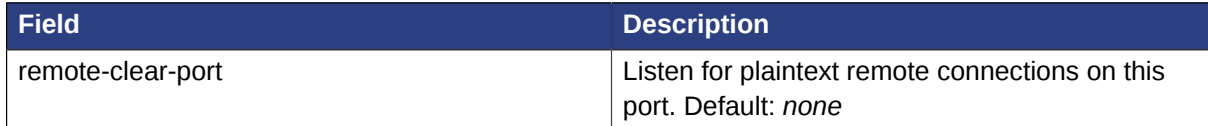

## <span id="page-73-0"></span>**9.2. Specifying When Recurring Actions are Performed**

By default, recurring actions are scheduled relative to when the resource started. So if your resource was last started at 14:32 and you have a backup set to be performed every 24 hours, then the backup will always run at in the middle of the business day - hardly desirable.

To specify a date/time that the operation should be relative to, set the operation's **interval-origin**. The cluster uses this point to calculate the correct **start-delay** such that the operation will occur at origin + (interval  $*$  N).

So if the operation's interval is 24h, it's interval-origin is set to 02:00 and it is currently 14:32, then the cluster would initiate the operation with a start delay of 11 hours and 28 minutes. If the resource is moved to another node before 2am, then the operation is of course cancelled.

The value specified for interval and **interval-origin** can be any date/time conforming to the *[ISO8601 standard](http://en.wikipedia.org/wiki/ISO_8601)* $^1$ . By way of example, to specify an operation that would run on the first Monday of 2009 and every Monday after that you would add:

Example 9.1. Specifying a Base for Recurring Action Intervals

```
 <op id="my-weekly-action" name="custom-action" interval="P7D" interval-origin="2009-
W01-1"/>
```
## <span id="page-73-2"></span><span id="page-73-1"></span>**9.3. Moving Resources**

## **9.3.1. Manual Intervention**

There are primarily two occasions when you would want to move a resource from it's current location: when the whole node is under maintenance and when a single resource needs to be moved.

In the case where everything needs to move, since everything eventually comes down to a score, you could create constraints for every resource you have preventing it from running on that node. While the configuration can seem convoluted at times, not even we would require this of administrators.

Instead one can set a special node attribute which tells the cluster "don't let anything run here". There is even a helpful tool to help query and set it called **crm\_standby**. To check the standby status of the current machine, simply run:

#### **crm\_standby --get-value**

A value of true indicates that the node is NOT able to host any resources and a value of false indicates that it CAN. You can also check the status of other nodes in the cluster by specifying the *--nodeuname* option. Eg.

**crm\_standby --get-value --node-uname sles-2**

 $^{\rm 1}$  [http://en.wikipedia.org/wiki/ISO\\_8601](http://en.wikipedia.org/wiki/ISO_8601)

To change the current node's standby status, use *--attr-value* instead of *--get-value*. Eg.

#### **crm\_standby --attr-value**

Again, you can change another host's value by supplying a host name with *--node-uname*.

When only one resource is required to move, we do this by creating location constraints. However once again we provide a user friendly shortcut as part of the **crm\_resource** command which creates and modifies the extra constraints for you. If Email was running on sles-1 and you wanted it moved to a specific location, the command would look something like:

#### **crm\_resource -M -r Email -H sles-2**

Behind the scenes, the tool will create the following location constraint:

```
 <rsc_location rsc="Email" node="sles-2" score="INFINITY"/>
```
It is important to note that subsequent invocations of **crm\_resource -M** are not cumulative. So if you ran:

```
crm_resource -M -r Email -H sles-2
```
**crm\_resource -M -r Email -H sles-3**

then it is as if you had never performed the first command.

To allow the resource to move back again, use:

```
crm_resource -U -r Email
```
Note the use of the word allow. The resource can move back to its original location but, depending on resource stickiness, it may stay where it is. To be absolutely certain that it moves back to sles-1, move it there before issuing the call to **crm\_resource -U**:

```
crm_resource -M -r Email -H sles-1
```
**crm\_resource -U -r Email**

Alternatively, if you only care that the resource should be moved from its current location, try

**crm\_resource -M -r Email**

Which will instead create a negative constraint. Eg.

<rsc\_location rsc="Email" node="sles-1" score="-INFINITY"/>

This will achieve the desired effect but will also have long-term consequences. As the tool will warn you, the creation of a **-INFINITY** constraint will prevent the resource from running on that node until **crm\_resource -U** is used. This includes the situation where every other cluster node is no longer available.

In some cases, such as when resource stickiness is set to **INFINITY**, it is possible that you will end up with the problem described in *[Section 6.2.4, "What if Two Nodes Have the Same Score"](#page-52-0)*. The tool can detect some of these cases and deals with them by also creating both a positive and negative constraint. Eg.

Email prefers sles-1 with a score of **-INFINITY**

Email prefers sles-2 with a score of **INFINITY**

<span id="page-75-0"></span>which has the same long-term consequences as discussed earlier.

### **9.3.2. Moving Resources Due to Failure**

New in 1.0 is the concept of a migration threshold <sup>2</sup>. Simply define **migration-threshold=N** for a resource and it will migrate to a new node after N failures. There is no threshold defined by default. To determine the resource's current failure status and limits, use **crm\_mon --failcounts**

By default, once the threshold has been reached, node will no longer be allowed to run the failed resource until the administrator manually resets the resource's failcount using **crm\_failcount** (after hopefully first fixing the failure's cause). However it is possible to expire them by setting the resource's **failure-timeout** option.

So a setting of **migration-threshold=2** and **failure-timeout=60s** would cause the resource to move to a new node after 2 failures and potentially allow it to move back (depending on the stickiness and constraint scores) after one minute.

There are two exceptions to the migration threshold concept and occur when a resource either fails to start or fails to stop. Start failures cause the failcount to be set to **INFINITY** and thus always cause the resource to move immediately.

Stop failures are slightly different and crucial. If a resource fails to stop and STONITH is enabled, then the cluster will fence the node in order to be able to start the resource elsewhere. If STONITH is not enabled, then the cluster has no way to continue and will not try to start the resource elsewhere, but will try to stop it again after the failure timeout.

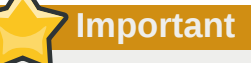

Please read *[Section 8.6, "Ensuring Time Based Rules Take Effect"](#page-71-0)* before enabling this option.

### <span id="page-75-1"></span>**9.3.3. Moving Resources Due to Connectivity Changes**

Setting up the cluster to move resources when external connectivity is lost, is a two-step process.

#### **9.3.3.1. Tell Pacemaker to monitor connectivity**

To do this, you need to add a ping resource to the cluster. The ping resource uses the system utility of the same name to a test if list of machines (specified by DNS hostname or IPv4/ IPv6 address) are reachable and uses the results to maintain a node attribute normally called pingd.  $3$ 

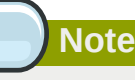

Older versions of Heartbeat required users to add ping nodes to ha.cf - this is no longer required.

 $^2$  The naming of this option was unfortunate as it is easily confused with true migration, the process of moving a resource from one node to another without stopping it. Xen virtual guests are the most common example of resources that can be migrated in this manner.

 $^{\rm 3}$  The attribute name is customizable which allows multiple ping groups to be defined

# **Important**

Older versions of Pacemaker used a custom binary called pingd for this functionality, this is now deprecated in favor of ping. If your version of Pacemaker does not contain the ping agent, you can download the latest version from: *[http://hg.clusterlabs.org/pacemaker/stable-1.0/raw-file/tip/](http://hg.clusterlabs.org/pacemaker/stable-1.0/raw-file/tip/extra/resources/ping) [extra/resources/ping](http://hg.clusterlabs.org/pacemaker/stable-1.0/raw-file/tip/extra/resources/ping)*

Normally the resource will run on all cluster nodes, which means that you'll need to create a clone. A template for this can be found below along with a description of the most interesting parameters.

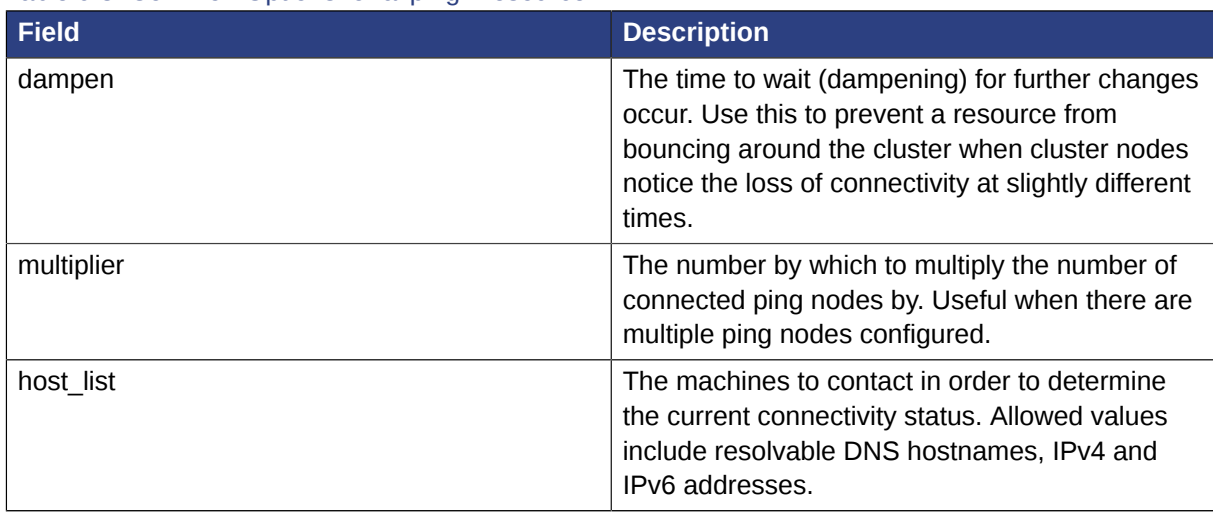

#### Table 9.3. Common Options for a 'ping' Resource

#### Example 9.2. An example ping cluster resource, checks node connectivity once every minute

```
 <clone id="Connected">
 <primitive id="ping" provider="pacemaker" class="ocf" type="ping">
  <instance_attributes id="ping-attrs">
    <nvpair id="pingd-dampen" name="dampen" value="5s"/>
     <nvpair id="pingd-multiplier" name="multiplier" value="1000"/>
    <nvpair id="pingd-hosts" name="host_list" value="my.gateway.com www.bigcorp.com"/>
  </instance_attributes>
   <operations>
    <op id="ping-monitor-60s" interval="60s" name="monitor"/>
  </operations>
 </primitive>
 </clone>
```
**Important**

You're only half done. The next section deals with telling Pacemaker how to deal with the connectivity status that ocf:pacemaker:ping is recording.

### **9.3.3.2. Tell Pacemaker how to interpret the connectivity data**

NOTE: Before reading the following, please make sure you have read and understood *[Chapter 8,](#page-64-0) [Rules](#page-64-0)* above.

There are a number of ways to use the connectivity data provided by Heartbeat. The most common setup is for people to have a single ping node and want to prevent the cluster from running a resource on any unconnected node.

```
Example 9.3. Don't run on unconnected nodes
```

```
 <rsc_location id="WebServer-no-connectivity" rsc="Webserver">
 <rule id="ping-exclude-rule" score="-INFINITY" >
  <expression id="ping-exclude" attribute="pingd" operation="not_defined"/>
 </rule>
 </rsc_location>
```
A more complex setup is to have a number of ping nodes configured. You can require the cluster to only run resources on nodes that can connect to all (or a minimum subset) of them

Example 9.4. Run only on nodes connected to 3 or more ping nodes (assumes **multiplier** is set to 1000)

```
 <rsc_location id="WebServer-connectivity" rsc="Webserver">
 <rule id="ping-prefer-rule" score="-INFINITY" >
  <expression id="ping-prefer" attribute="pingd" operation="lt" value="3000"/>
 \langlerule\rangle </rsc_location>
```
or instead you can tell the cluster only to prefer nodes with the most connectivity. Just be sure to set the multiplier to a value higher than that of **resource-stickiness** (and don't set either of them to **INFINITY**).

Example 9.5. Prefer the node with the most connected ping nodes

```
 <rsc_location id="WebServer-connectivity" rsc="Webserver">
 <rule id="ping-prefer-rule" score-attribute="pingd" >
  <expression id="ping-prefer" attribute="pingd" operation="defined"/>
 </rule>
 </rsc_location>
```
It is perhaps easier to think of this in terms of the simple constraints that the cluster translates it into. For example, if sles-1 is connected to all 5 ping nodes but sles-2 is only connected to 2, then it would be as if you instead had the following constraints in your configuration:

```
 <rsc_location id="ping-1" rsc="Webserver" node="sles-1" score="5000"/>
 <rsc_location id="ping-2" rsc="Webserver" node="sles-2" score="2000"/>
```
#### Figure 9.1. How the cluster translates the pingd constraint

The advantage being that you don't have to manually update them whenever your network connectivity changes.

You can also combine the concepts above into something even more complex. The example below shows how you can prefer the node with the most connected ping nodes provided they have connectivity to at least three (assuming multiplier is set to 1000).

Example 9.6. A more complex example of choosing a location based on connectivity

```
 <rsc_location id="WebServer-connectivity" rsc="Webserver">
 <rule id="ping-exclude-rule" score="-INFINITY" >
  <expression id="ping-exclude" attribute="pingd" operation="lt" value="3000"/>
 </rule>
 <rule id="ping-prefer-rule" score-attribute="pingd" >
  <expression id="ping-prefer" attribute="pingd" operation="defined"/>
 </rule>
 </rsc_location>
```
#### <span id="page-78-0"></span>**9.3.4. Resource Migration**

Some resources, such as Xen virtual guests, are able to move to another location without lose of state. We call this resource migration and is different from the normal practice of stopping the resource on the first machine and starting it elsewhere.

Not all resources are able to migrate, see the Migration Checklist below, and those that can wont do so in all situations. Conceptually there are two requirements from which the other prerequisites follow:

- the resource must be active and healthy at the old location
- everything required for the resource to run must be available on both the old and new locations

The cluster is able to accommodate both push and pull migration models by requiring the resource agent to support two new actions: **migrate** to (performed on the current location) and **migrate\_from** (performed on the destination).

In push migration, the process on the current location transfers the to the new location where is it later activated. In this scenario, most of the work would be done in the **migrate\_to** action and, if anything, the activation would occur during **migrate\_from**.

Conversely for pull, the **migrate\_to** action is practically empty and **migrate\_from** does most of the work, extracting the relevant resource state from the old location and activating it.

There is no wrong or right way to implement migration for your service, as long as it works.

#### **9.3.4.1. Migration Checklist**

• The resource may not be a clone.

- The resource must use an OCF style agent.
- The resource must not be in a failed or degraded state.
- The resource must not, directly or indirectly, depend on any primitive or group resources.
- The resources must support two new actions: migrate to and migrate from and advertise them in its metadata.
- The resource must have the allow-migrate meta-attribute set to true (not the default).

If the resource depends on a clone, and at the time the resource needs to be move, the clone has instances that are stopping and instances that are starting, then the resource will be moved in the traditional manner. The Policy Engine is not yet able to model this situation correctly and so takes the safe (yet less optimal) path.

## <span id="page-79-0"></span>**9.4. Reusing Rules, Options and Sets of Operations**

Sometimes a number of constraints need to use the same set of rules and resources need to set the same options an parameters. To simplify this situation, you can refer to an existing object using an **idref** instead of an id.

So if for one resource you have

```
 <rsc_location id="WebServer-connectivity" rsc="Webserver">
  <rule id="ping-prefer-rule" score-attribute="pingd" >
   <expression id="ping-prefer" attribute="pingd" operation="defined"/>
 \langlerule\rangle </rsc_location>
```
Then instead of duplicating the rule for all your other resources, you can instead specify

Example 9.7. Referencing rules from other constraints

```
 <rsc_location id="WebDB-connectivity" rsc="WebDB">
     <rule id-ref="ping-prefer-rule"/>
 </rsc_location>
```
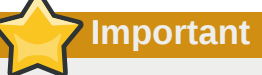

The cluster will insist that the **rule** exists somewhere. Attempting to add a reference to a nonexisting rule will cause a validation failure, as will attempting to remove a **rule** that is referenced elsewhere.

The same principle applies for **meta\_attributes** and **instance\_attributes** as illustrated in the example below

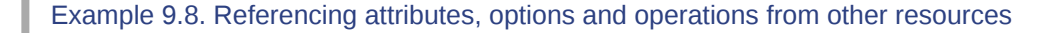

```
 <primitive id="mySpecialRsc" class="ocf" type="Special" provider="me">
 <instance_attributes id="mySpecialRsc-attrs" score="1" >
  <nvpair id="default-interface" name="interface" value="eth0"/>
  <nvpair id="default-port" name="port" value="9999"/>
 </instance_attributes>
 <meta_attributes id="mySpecialRsc-options">
  <nvpair id="failure-timeout" name="failure-timeout" value="5m"/>
  <nvpair id="migration-threshold" name="migration-threshold" value="1"/>
  <nvpair id="stickiness" name="resource-stickiness" value="0"/>
 </meta_attributes>
 <operations id="health-checks">
   <op id="health-check" name="monitor" interval="60s"/>
   <op id="health-check" name="monitor" interval="30min"/>
  </operations>
 </primitive>
 <primitive id="myOtherlRsc" class="ocf" type="Other" provider="me">
 <instance_attributes id-ref="mySpecialRsc-attrs"/>
 <meta_attributes id-ref="mySpecialRsc-options"/>
 <operations id-ref="health-checks"/>
 </primitive>
```
## <span id="page-80-0"></span>**9.5. Reloading Services After a Definition Change**

The cluster automatically detects changes to the definition of services it manages. However, the normal response is to stop the service (using the old definition) and start it again (with the new definition). This works well, but some services are smart and can be told to use a new set of options without restarting.

To take advantage of this capability, your resource agent must:

1. Accept the **reload** operation and perform any required actions.

The steps required here depend completely on your application

```
Example 9.9. The DRBD Agent's Control logic for Supporting the reload Operation
    case $1 in
       start)
   drbd_start
    ;;
       stop)
   drbd_stop
    ;;
       reload)
    drbd_reload
   ;;
      monitor)
   drbd_monitor
    ;;
       *) 
   drbd_usage
    exit $OCF_ERR_UNIMPLEMENTED
    ;;
```

```
 esac
 exit $?
```
2. Advertise the **reload** operation in the **actions** section of its metadata

Example 9.10. The DRBD Agent Advertising Support for the **reload** Operation

```
 <?xml version="1.0"?>
  <!DOCTYPE resource-agent SYSTEM "ra-api-1.dtd">
   <resource-agent name="drbd">
    <version>1.1</version>
    <longdesc lang="en">
      Master/Slave OCF Resource Agent for DRBD
     </longdesc>
    <shortdesc lang="en">
       This resource agent manages a DRBD resource as a master/slave
       resource. DRBD is a shared-nothing replicated storage device.
    </shortdesc>
     <parameters>
       <parameter name="drbd_resource" unique="1" required="1">
        <longdesc lang="en">The name of the drbd resource from the drbd.conf file.</
longdesc>
         <shortdesc lang="en">drbd resource name</shortdesc>
        <content type="string"/>
       </parameter>
       <parameter name="drbdconf" unique="0">
         <longdesc lang="en">Full path to the drbd.conf file.</longdesc>
         <shortdesc lang="en">Path to drbd.conf</shortdesc>
         <content type="string" default="${OCF_RESKEY_drbdconf_default}"/>
       </parameter>
    </parameters>
    <actions>
       <action name="start" timeout="240" />
      <action name="reload" timeout="240" />
       <action name="promote" timeout="90" />
      <action name="demote" timeout="90" />
 <action name="notify" timeout="90" />
 <action name="stop" timeout="100" />
      <action name="meta-data" timeout="5" />
       <action name="validate-all" timeout="30" />
    </actions>
   </resource-agent>
```
3. Advertise one or more parameters that can take effect using **reload**.

Any parameter with the **unique** set to 0 is eligable to be used in this way.

Example 9.11. Parameter that can be changed using reload

 <parameter name="drbdconf" unique="0"> <longdesc lang="en">Full path to the drbd.conf file.</longdesc>

```
 <shortdesc lang="en">Path to drbd.conf</shortdesc>
   <content type="string" default="${OCF_RESKEY_drbdconf_default}"/>
 </parameter>
```
Once these requirements are satisfied, the cluster will automatically know to reload, instead of restarting, the resource when a non-unique fields changes.

## **Note**

The metadata is re-read when the resource is started. This may mean that the resource will be restarted the first time, even though you changed a parameter with **unique=0**

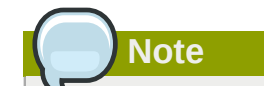

If both a unique and non-unique field is changed simultaneously, the resource will still be restarted.

# **Advanced Resource Types**

## **Table of Contents**

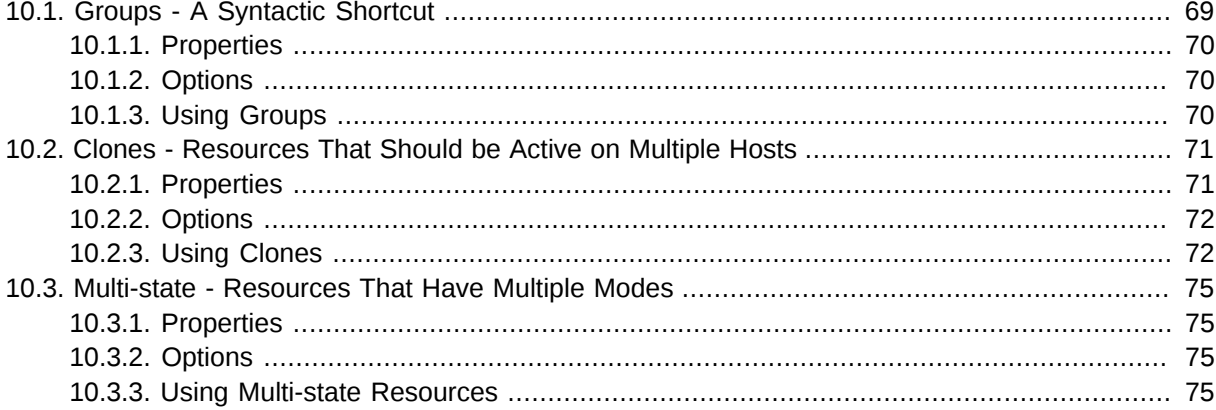

## <span id="page-84-0"></span>**10.1. Groups - A Syntactic Shortcut**

One of the most common elements of a cluster is a set of resources that need to be located together, start sequentially and stop in the reverse order. To simplify this configuration we support the concept of groups.

#### Example 10.1. An example group

```
 <group id="shortcut">
 <primitive id="Public-IP" class="ocf" type="IPaddr" provider="heartbeat">
  <instance_attributes id="params-public-ip">
      <nvpair id="public-ip-addr" name="ip" value="1.2.3.4"/>
  </instance_attributes>
 </primitive>
 <primitive id="Email" class="lsb" type="exim"/>
 </group>
```
Although the example above contains only two resources, there is no limit to the number of resources a group can contain. The example is also sufficient to explain the fundamental properties of a group:

- Resources are started in the order they appear in (Public-IP first, then Email)
- Resources are stopped in the reverse order to which they appear in (Email first, then Public-IP)
- If a resource in the group can't run anywhere, then nothing after that is allowed to run
	- If Public-IP can't run anywhere, neither can Email
	- If Email can't run anywhere, this does not affect Public-IP in any way

The group above is logically equivalent to writing:

Example 10.2. How the cluster sees a group resource

```
 <configuration>
 <resources>
  <primitive id="Public-IP" class="ocf" type="IPaddr" provider="heartbeat">
   <instance_attributes id="params-public-ip">
       <nvpair id="public-ip-addr" name="ip" value="1.2.3.4"/>
   </instance_attributes>
  </primitive>
  <primitive id="Email" class="lsb" type="exim"/>
 </resources>
 <constraints>
    <rsc_colocation id="xxx" rsc="Email" with-rsc="Public-IP" score="INFINITY"/>
    <rsc_order id="yyy" first="Public-IP" then="Email"/>
 </constraints>
 </configuration>
```
<span id="page-85-0"></span>Obviously as the group grows bigger, the reduced configuration effort can become significant.

### **10.1.1. Properties**

Table 10.1. Properties of a Group Resource

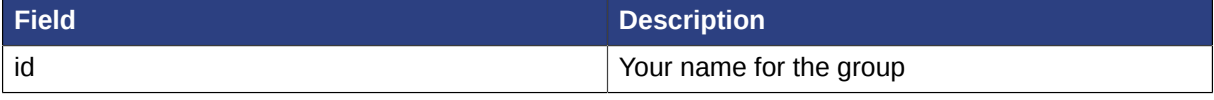

### <span id="page-85-1"></span>**10.1.2. Options**

<span id="page-85-2"></span>Options inherited from *[simple resources](#page-43-0)*: **priority, target-role, is-managed**

## **10.1.3. Using Groups**

#### **10.1.3.1. Instance Attributes**

Groups have no instance attributes, however any that are set here will be inherited by the group's children.

#### **10.1.3.2. Contents**

Groups may only contain a collection of *[primitive](#page-40-0)* cluster resources. To refer to the child of a group resource, just use the child's id instead of the group's.

#### **10.1.3.3. Constraints**

Although it is possible to reference the group's children in constraints, it is usually preferable to use the group's name instead.

#### Example 10.3. Example constraints involving groups

```
 <constraints>
  <rsc_location id="group-prefers-node1" rsc="shortcut" node="node1" score="500"/>
```
 <rsc\_colocation id="webserver-with-group" rsc="Webserver" with-rsc="shortcut"/> <rsc\_order id="start-group-then-webserver" first="Webserver" then="shortcut"/> </constraints>

### **10.1.3.4. Stickiness**

Stickiness, the measure of how much a resource wants to stay where it is, is additive in groups. Every active member of the group will contribute its stickiness value to the group's total. So if the default **resource-stickiness** is 100 a group has seven members, five of which are active, then the group as a whole will prefer its current location with a score of 500.

## <span id="page-86-0"></span>**10.2. Clones - Resources That Should be Active on Multiple Hosts**

Clones were initially conceived as a convenient way to start N instances of an IP resource and have them distributed throughout the cluster for load balancing. They have turned out to quite useful for a number of purposes including integrating with Red Hat's DLM, the fencing subsystem and OCFS2.

You can clone any resource provided the resource agent supports it.

Three types of cloned resources exist.

- Anonymous
- Globally Unique
- Stateful

Anonymous clones are the simplest type. These resources behave completely identically everywhere they are running. Because of this, there can only be one copy of an anonymous clone active per machine.

Globally unique clones are distinct entities. A copy of the clone running on one machine is not equivalent to another instance on another node. Nor would any two copies on the same node be equivalent.

Stateful clones are covered later in *[Section 10.3, "Multi-state - Resources That Have Multiple Modes"](#page-90-0)*.

#### Example 10.4. An example clone

```
 <clone id="apache-clone">
   <meta_attributes id="apache-clone-meta">
      <nvpair id="apache-unique" name="globally-unique" value="false"/>
   </meta_attributes>
   <primitive id="apache" class="lsb" type="apache"/>
 </clone>
```
### <span id="page-86-1"></span>**10.2.1. Properties**

Table 10.2. Properties of a Clone Resource

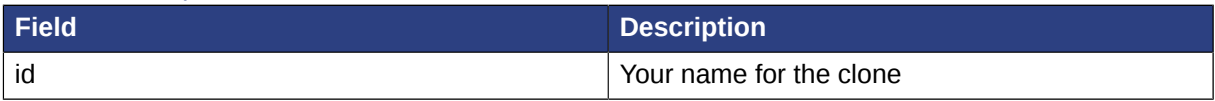

## <span id="page-87-0"></span>**10.2.2. Options**

Options inherited from *[simple resources](#page-40-0)*: **priority, target-role, is-managed**

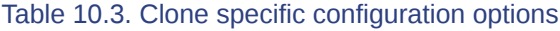

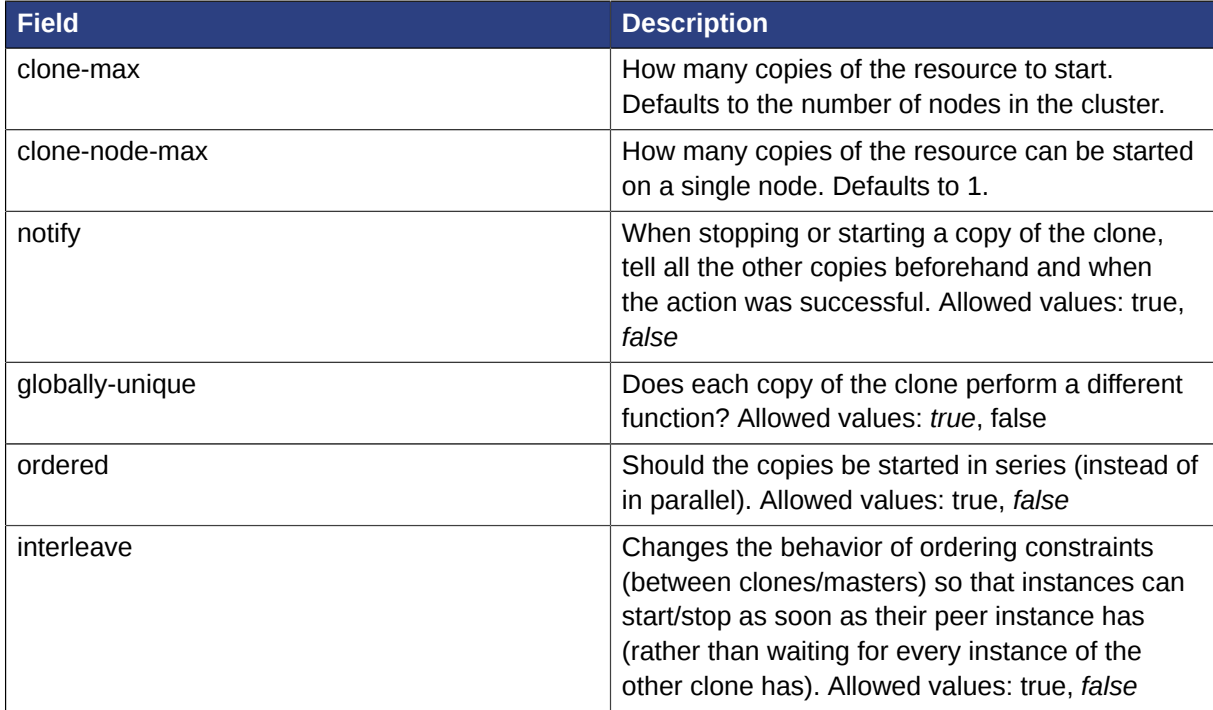

## <span id="page-87-1"></span>**10.2.3. Using Clones**

#### **10.2.3.1. Instance Attributes**

Clones have no instance attributes, however any that are set here will be inherited by the clone's children.

### **10.2.3.2. Contents**

Clones must contain exactly one group or one regular resource.

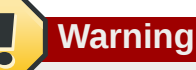

You should never reference the name of a clone's child. If you think you need to do this, you probably need to re-evaluate your design.

## **10.2.3.3. Constraints**

In most cases, a clone will have a single copy on each active cluster node. However if this is not the case, you can indicate which nodes the cluster should to preferentially assign copies to with resource location constraints. These constraints are written no differently to those for regular resources except that the clone's id is used.

Ordering constraints behave slightly differently for clones. In the example below, apache-stats will wait until all copies of the clone that need to be started have done so before being started itself. Only if no copies can be started will apache-stats be prevented from being active. Additionally, the clone will wait for apache-stats to be stopped before stopping the clone.

Colocation of a regular (or group) resource with a clone means that the resource can run on any machine with an active copy of the clone. The cluster will choose a copy based on where the clone is running and the rsc resource's own location preferences.

Colocation between clones is also possible. In such cases, the set of allowed locations for the rsc clone is limited to nodes on which the with clone is (or will be) active. Allocation is then performed asper-normal.

Example 10.5. Example constraints involving clones

```
 <constraints>
  <rsc_location id="clone-prefers-node1" rsc="apache-clone" node="node1" score="500"/>
   <rsc_colocation id="stats-with-clone" rsc="apache-stats" with="apache-clone"/>
   <rsc_order id="start-clone-then-stats" first="apache-clone" then="apache-stats"/>
 </constraints>
```
#### **10.2.3.4. Stickiness**

To achieve a stable allocation pattern, clones are slightly sticky by default. If no value for **resourcestickiness** is provided, the clone will use a value of 1. Being a small value, it causes minimal disturbance to the score calculations of other resources but is enough to prevent Pacemaker from needlessly moving copies around the cluster.

#### **10.2.3.5. Resource Agent Requirements**

Any resource can be used as an anonymous clone as it requires no additional support from the resource agent. Whether it makes sense to do so depends on your resource and its resource agent.

Globally unique clones do require some additional support in the resource agent. In particular, it must only respond with \${OCF\_SUCCESS} if the node has that exact instance active. All other probes for instances of the clone should result in \${OCF\_NOT\_RUNNING}. Unless of course they are failed, in which case they should return one of the other OCF error codes.

Copies of a clone are identified by appending a colon and a numerical offset. Eg. apache:2

Resource agents can find out how many copies there are by examining the OCF\_RESKEY\_CRM\_meta\_clone\_max environment variable and which copy it is by examining OCF RESKEY CRM meta clone.

You should not make any assumptions (based on OCF\_RESKEY\_CRM\_meta\_clone) about which copies are active. In particular, the list of active copies will not always be an unbroken sequence, nor always start at 0.

#### **10.2.3.6. Notifications**

Supporting notifications requires the **notify** action to be implemented. Once supported, the notify action will be passed a number of extra variables which, when combined with additional context, can be used to calculate the current state of the cluster and what is about to happen to it.

| Variable                             | <b>Description</b>          |
|--------------------------------------|-----------------------------|
| OCF RESKEY CRM meta notify type      | Allowed values: pre, post   |
| OCF RESKEY CRM_meta_notify_operation | Allowed values: start, stop |

Table 10.4. Environment variables supplied with Clone notify actions

#### **Chapter 10. Advanced Resource Types**

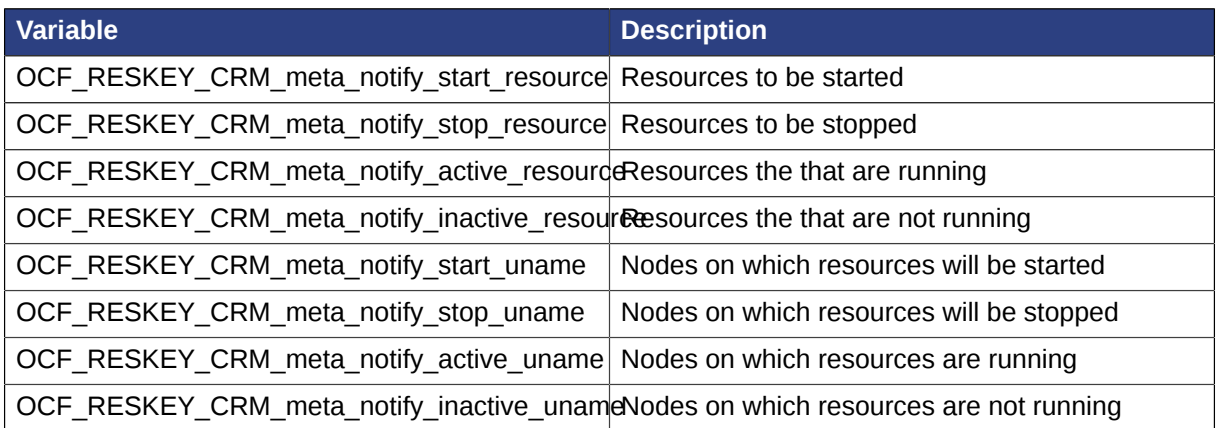

The variables come in pairs, such as OCF\_RESKEY\_CRM\_meta\_notify\_start\_resource and OCF\_RESKEY\_CRM\_meta\_notify\_start\_uname and should be treated as an array of whitespace separated elements.

Thus in order to indicate that clone:0 will be started on sles-1, clone:2 will be started on sles-3, and clone:3 will be started on sles-2, the cluster would set

OCF\_RESKEY\_CRM\_meta\_notify\_start\_resource="clone:0 clone:2 clone:3"

OCF\_RESKEY\_CRM\_meta\_notify\_start\_uname="sles-1 sles-3 sles-2"

Example notification variables

### **10.2.3.7. Proper Interpretation of Notification Environment Variables** Pre-notification (stop)

• Active resources: \$OCF\_RESKEY\_CRM\_meta\_notify\_active\_resource

- Inactive resources: \$OCF\_RESKEY\_CRM\_meta\_notify\_inactive\_resource
- Resources to be started: \$OCF\_RESKEY\_CRM\_meta\_notify\_start\_resource
- Resources to be stopped: \$OCF\_RESKEY\_CRM\_meta\_notify\_stop\_resource

Post-notification (stop) / Pre-notification (start)

• Active resources:

\$OCF\_RESKEY\_CRM\_meta\_notify\_active\_resource

minus \$OCF\_RESKEY\_CRM\_meta\_notify\_stop\_resource

• Inactive resources:

\$OCF\_RESKEY\_CRM\_meta\_notify\_inactive\_resource

plus \$OCF\_RESKEY\_CRM\_meta\_notify\_stop\_resource

- Resources that were started: \$OCF\_RESKEY\_CRM\_meta\_notify\_start\_resource
- Resources that were stopped: \$OCF\_RESKEY\_CRM\_meta\_notify\_stop\_resource

Post-notification (start)

• Active resources:

\$OCF\_RESKEY\_CRM\_meta\_notify\_active\_resource

minus \$OCF\_RESKEY\_CRM\_meta\_notify\_stop\_resource

plus \$OCF\_RESKEY\_CRM\_meta\_notify\_start\_resource

• Inactive resources:

\$OCF\_RESKEY\_CRM\_meta\_notify\_inactive\_resource

plus \$OCF\_RESKEY\_CRM\_meta\_notify\_stop\_resource

minus \$OCF\_RESKEY\_CRM\_meta\_notify\_start\_resource

- Resources that were started: \$OCF\_RESKEY\_CRM\_meta\_notify\_start\_resource
- <span id="page-90-0"></span>• Resources that were stopped: \$OCF\_RESKEY\_CRM\_meta\_notify\_stop\_resource

## **10.3. Multi-state - Resources That Have Multiple Modes**

Multi-state resources are a specialization of Clones (please ensure you understand the section on clones before continuing) that allow the instances to be in one of two operating modes. These modes are called Master and Slave but can mean whatever you wish them to mean. The only limitation is that when an instance is started, it must come up in the Slave state.

### <span id="page-90-1"></span>**10.3.1. Properties**

Table 10.5. Properties of a Multi-State Resource

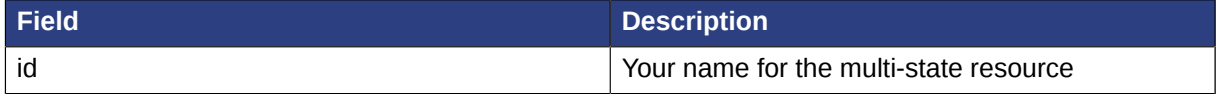

### <span id="page-90-2"></span>**10.3.2. Options**

Options inherited from *[simple resources](#page-40-0)*: **priority, target-role, is-managed**

Options inherited from *[clone resources](#page-86-0)*: **clone-max, clone-node-max, notify, globallyunique, ordered, interleave**

**Field Description** master-max How many copies of the resource can be promoted to master status. Defaults to 1. master-node-max How many copies of the resource can be promoted to master status on a single node. Defaults to 1.

Table 10.6. Multi-state specific resource configuration options

### <span id="page-90-3"></span>**10.3.3. Using Multi-state Resources**

#### **10.3.3.1. Instance Attributes**

Multi-state resources have no instance attributes, however any that are set here will be inherited by the master's children.

#### **10.3.3.2. Contents**

Masters must contain exactly one group or one regular resource.

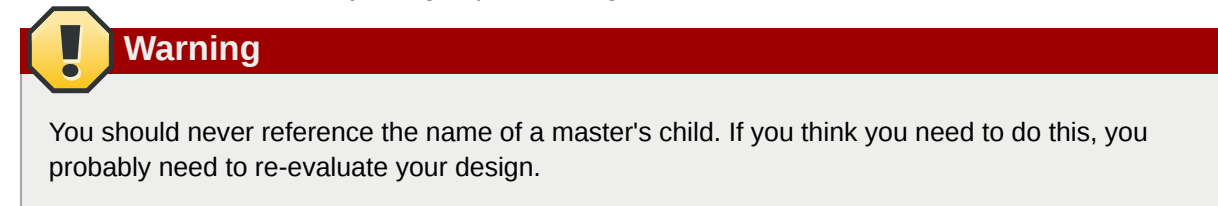

#### **10.3.3.3. Monitoring Multi-State Resources**

The normal type of monitor actions you define are not sufficient to monitor a multi-state resource in the Master state. To detect failures of the master instance, you need to define an additional monitor action with **role="Master"**.

**Important**

It is crucial that every monitor operation has a different interval

#### Example 10.6. Monitoring both states of a multi-state resource

```
 <master id="myMasterRsc">
 <primitive id="myRsc" class="ocf" type="myApp" provider="myCorp">
  <operations>
   <op id="public-ip-slave-check" name="monitor" interval="60"/>
   <op id="public-ip-master-check" name="monitor" interval="61" role="Master"/>
  </operations>
 </primitive>
 </master>
```
#### **10.3.3.4. Constraints**

In most cases, a multi-state resources will have a single copy on each active cluster node. However if this is not the case, you can indicate which nodes the cluster should to preferentially assign copies to with resource location constraints. These constraints are written no differently to those for regular resources except that the master's id is used.

When considering multi-state resources in constraints, for most purposes it is sufficient to treat them as clones. The exception is when the **rsc-role** and/or **with-rsc-role** (for colocation constraints) and **first-action** and/or **then-action** (for ordering constraints) are used.

| <b>Field</b>  | <b>Description</b>                                                                                     |
|---------------|----------------------------------------------------------------------------------------------------|
| rsc-role      | An additional attribute of colocation constraints<br>that specifies the role that rsc must be in.      |
|               | Allowed values: Started, Master, Slave                                                                 |
| with-rsc-role | An additional attribute of colocation constraints<br>that specifies the role that with-rsc must be in. |
|               | Allowed values: Started, Master, Slave                                                                 |

Table 10.7. Additional constraint options relevant to multi-state resources

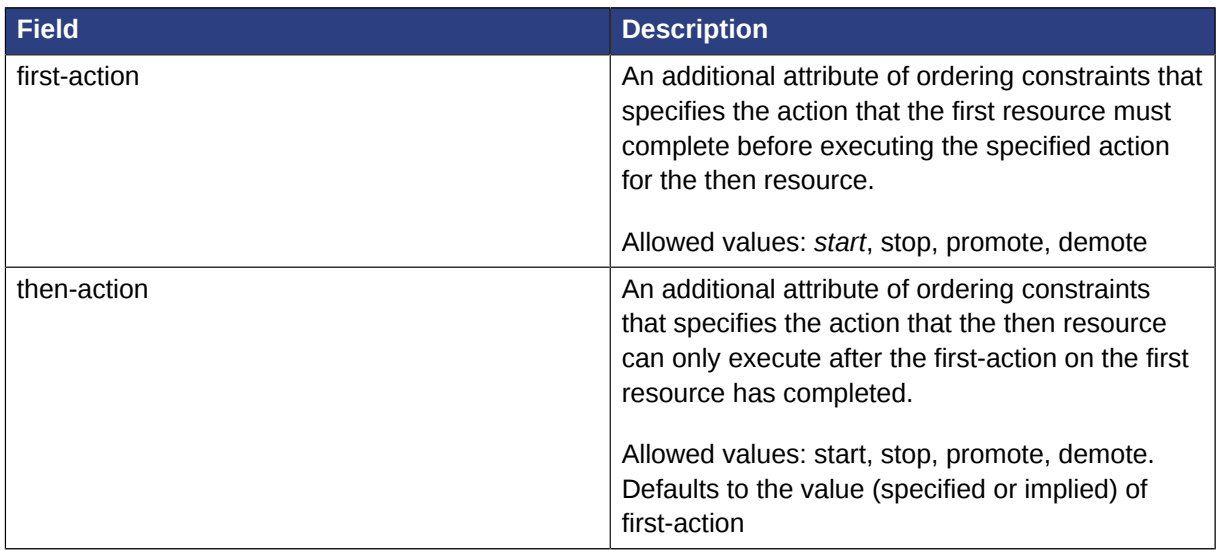

In the example below, myApp will wait until one of database copies has been started and promoted to master before being started itself. Only if no copies can be promoted will apache-stats be prevented from being active. Additionally, the database will wait for myApp to be stopped before it is demoted.

Colocation of a regular (or group) resource with a multi-state resource means that it can run on any machine with an active copy of the clone that is in the specified state (Master or Slave). In the example, the cluster will choose a location based on where database is running as a Master, and if there are multiple Master instances it will also factor in myApp's own location preferences when deciding which location to choose.

Colocation with regular clones and other multi-state resources is also possible. In such cases, the set of allowed locations for the rsc clone is (after role filtering) limited to nodes on which the **with-rsc** clone is (or will be) in the specified role. Allocation is then performed as-per-normal.

#### Example 10.7. Example constraints involving multi-state resources

```
 <constraints>
   <rsc_location id="db-prefers-node1" rsc="database" node="node1" score="500"/>
   <rsc_colocation id="backup-with-db-slave" rsc="backup" with-rsc="database" with-rsc-
role="Slave"/>
   <rsc_colocation id="myapp-with-db-master" rsc="myApp" with-rsc="database" with-rsc-
role="Master"/>
   <rsc_order id="start-db-before-backup" first="database" then="backup"/>
   <rsc_order id="promote-db-then-app" first="database" first-action="promote"
 then="myApp" then-action="start"/>
  </constraints>
```
#### **10.3.3.5. Stickiness**

To achieve a stable allocation pattern, clones are slightly sticky by default. If no value for **resourcestickiness** is provided, the clone will use a value of 1. Being a small value, it causes minimal disturbance to the score calculations of other resources but is enough to prevent Pacemaker from needlessly moving copies around the cluster.

#### **10.3.3.6. Which Resource Instance is Promoted**

During the start operation, most Resource Agent scripts should call the **crm\_master** utility. This tool automatically detects both the resource and host and should be used to set a preference for being

promoted. Based on this, **master-max**, and **master-node-max**, the instance(s) with the highest preference will be promoted.

The other alternative is to create a location constraint that indicates which nodes are most preferred as masters.

```
Example 10.8. Manually specifying which node should be promoted
```

```
 <rsc_location id="master-location" rsc="myMasterRsc">
  <rule id="master-rule" score="100" role="Master">
    <expression id="master-exp" attribute="#uname" operation="eq" value="node1"/>
  </rule>
 </rsc_location>
```
### **10.3.3.7. Resource Agent Requirements**

Since multi-state resources are an extension of cloned resources, all the requirements of Clones are also requirements of multi-state resources. Additionally, multi-state resources require two extra actions demote and promote. These actions are responsible for changing the state of the resource. Like start and stop, they should return OCF\_SUCCESS if they completed successfully or a relevant error code if they did not.

The states can mean whatever you wish, but when the resource is started, it must come up in the mode called Slave. From there the cluster will then decide which instances to promote into a Master.

In addition to the Clone requirements for monitor actions, agents must also *accurately* report which state they are in. The cluster relies on the agent to report its status (including role) accurately and does not indicate to the agent what role it currently believes it to be in.

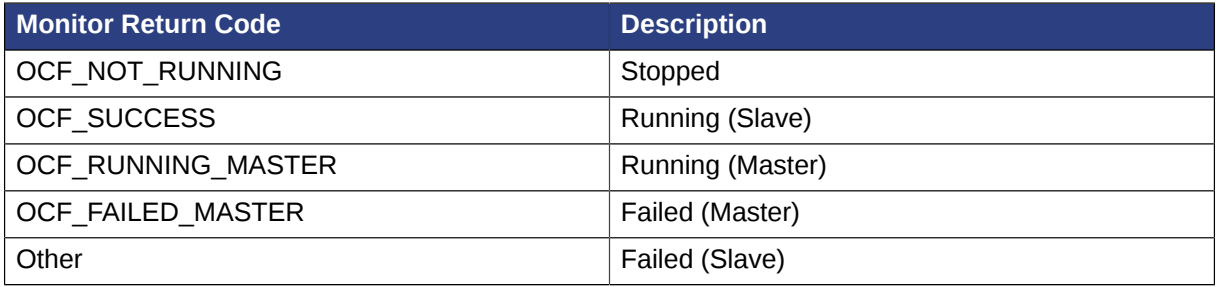

Table 10.8. Role implications of OCF return codes

#### **10.3.3.8. Notifications**

Like with clones, supporting notifications requires the **notify** action to be implemented. Once supported, the notify action will be passed a number of extra variables which, when combined with additional context, can be used to calculate the current state of the cluster and what is about to happen to it.

Table 10.9. Environment variables supplied with Master notify actions  $1$ 

| <b>Variable</b>                                                          | <b>Description</b>          |
|--------------------------------------------------------------------------|-----------------------------|
| OCF RESKEY CRM meta notify type                                          | Allowed values: pre, post   |
| OCF RESKEY CRM meta notify operation                                     | Allowed values: start, stop |
| OCF RESKEY CRM meta notify active resourdeResources the that are running |                             |

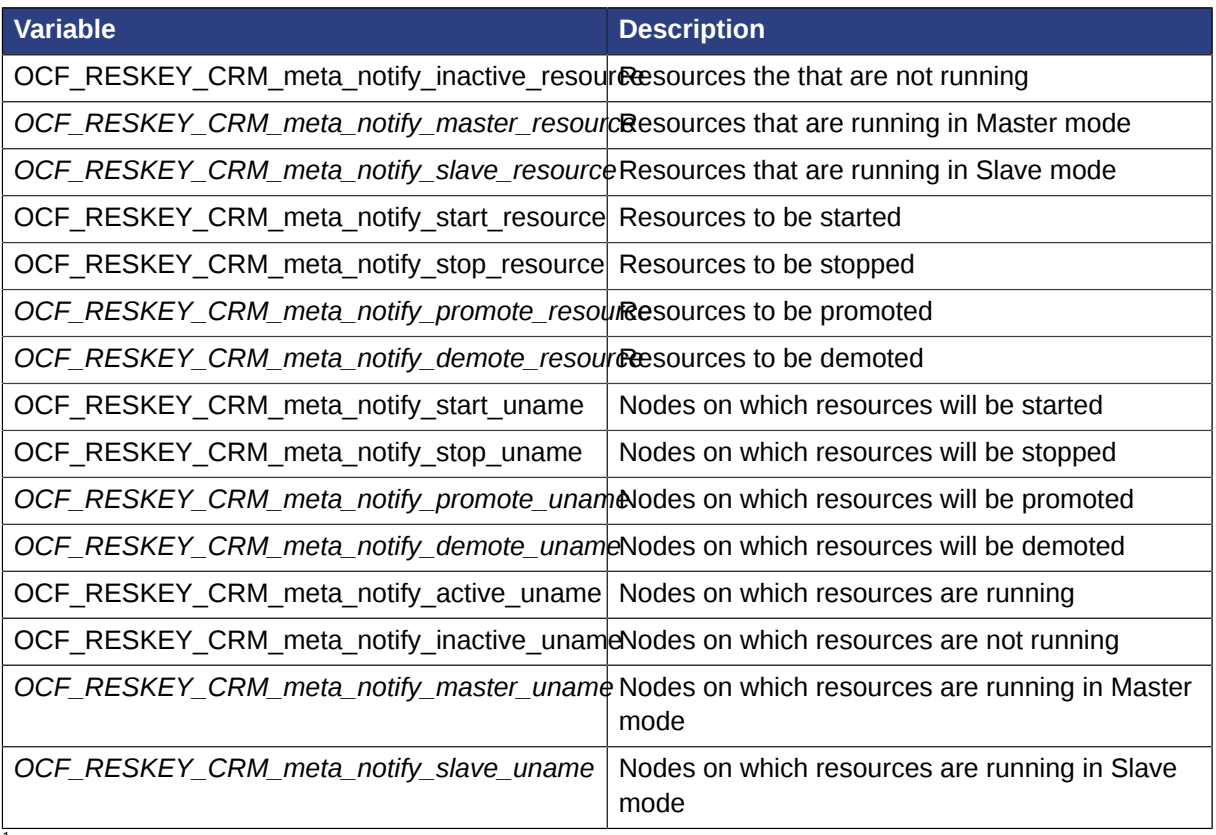

 $^1$  Variables in bold are specific to Master resources and all behave in the same manner as described for Clone resources.

#### **10.3.3.9. Proper Interpretation of Notification Environment Variables** Pre-notification (demote)

• Active resources: \$OCF\_RESKEY\_CRM\_meta\_notify\_active\_resource

- Master resources: \$OCF\_RESKEY\_CRM\_meta\_notify\_master\_resource
- Slave resources: \$OCF\_RESKEY\_CRM\_meta\_notify\_slave\_resource
- Inactive resources: \$OCF\_RESKEY\_CRM\_meta\_notify\_inactive\_resource
- Resources to be started: \$OCF\_RESKEY\_CRM\_meta\_notify\_start\_resource
- Resources to be promoted: \$OCF\_RESKEY\_CRM\_meta\_notify\_promote\_resource
- Resources to be demoted: \$OCF\_RESKEY\_CRM\_meta\_notify\_demote\_resource
- Resources to be stopped: \$OCF\_RESKEY\_CRM\_meta\_notify\_stop\_resource

Post-notification (demote) / Pre-notification (stop)

- Active resources: \$OCF\_RESKEY\_CRM\_meta\_notify\_active\_resource
- Master resources:

\$OCF\_RESKEY\_CRM\_meta\_notify\_master\_resource

minus \$OCF\_RESKEY\_CRM\_meta\_notify\_demote\_resource

• Slave resources: \$OCF\_RESKEY\_CRM\_meta\_notify\_slave\_resource

- Inactive resources: \$OCF\_RESKEY\_CRM\_meta\_notify\_inactive\_resource
- Resources to be started: \$OCF\_RESKEY\_CRM\_meta\_notify\_start\_resource
- Resources to be promoted: \$OCF\_RESKEY\_CRM\_meta\_notify\_promote\_resource
- Resources to be demoted: \$OCF\_RESKEY\_CRM\_meta\_notify\_demote\_resource
- Resources to be stopped: \$OCF\_RESKEY\_CRM\_meta\_notify\_stop\_resource
- Resources that were demoted: \$OCF\_RESKEY\_CRM\_meta\_notify\_demote\_resource

Post-notification (stop) / Pre-notification (start)

• Active resources:

\$OCF\_RESKEY\_CRM\_meta\_notify\_active\_resource

minus \$OCF\_RESKEY\_CRM\_meta\_notify\_stop\_resource

• Master resources:

\$OCF\_RESKEY\_CRM\_meta\_notify\_master\_resource

minus \$OCF\_RESKEY\_CRM\_meta\_notify\_demote\_resource

• Slave resources:

\$OCF\_RESKEY\_CRM\_meta\_notify\_slave\_resource

minus \$OCF\_RESKEY\_CRM\_meta\_notify\_stop\_resource

• Inactive resources:

\$OCF\_RESKEY\_CRM\_meta\_notify\_inactive\_resource

plus \$OCF\_RESKEY\_CRM\_meta\_notify\_stop\_resource

- Resources to be started: \$OCF\_RESKEY\_CRM\_meta\_notify\_start\_resource
- Resources to be promoted: \$OCF\_RESKEY\_CRM\_meta\_notify\_promote\_resource
- Resources to be demoted: \$OCF\_RESKEY\_CRM\_meta\_notify\_demote\_resource
- Resources to be stopped: \$OCF\_RESKEY\_CRM\_meta\_notify\_stop\_resource
- Resources that were demoted: \$OCF\_RESKEY\_CRM\_meta\_notify\_demote\_resource
- Resources that were stopped: \$OCF\_RESKEY\_CRM\_meta\_notify\_stop\_resource

Post-notification (start) / Pre-notification (promote)

• Active resources:

\$OCF\_RESKEY\_CRM\_meta\_notify\_active\_resource minus \$OCF\_RESKEY\_CRM\_meta\_notify\_stop\_resource plus \$OCF\_RESKEY\_CRM\_meta\_notify\_start\_resource

• Master resources:

\$OCF\_RESKEY\_CRM\_meta\_notify\_master\_resource minus \$OCF\_RESKEY\_CRM\_meta\_notify\_demote\_resource

• Slave resources:

\$OCF\_RESKEY\_CRM\_meta\_notify\_slave\_resource

minus \$OCF\_RESKEY\_CRM\_meta\_notify\_stop\_resource

plus \$OCF\_RESKEY\_CRM\_meta\_notify\_start\_resource

• Inactive resources:

\$OCF\_RESKEY\_CRM\_meta\_notify\_inactive\_resource

plus \$OCF\_RESKEY\_CRM\_meta\_notify\_stop\_resource

minus \$OCF\_RESKEY\_CRM\_meta\_notify\_start\_resource

- Resources to be started: \$OCF\_RESKEY\_CRM\_meta\_notify\_start\_resource
- Resources to be promoted: \$OCF\_RESKEY\_CRM\_meta\_notify\_promote\_resource
- Resources to be demoted: \$OCF\_RESKEY\_CRM\_meta\_notify\_demote\_resource
- Resources to be stopped: \$OCF\_RESKEY\_CRM\_meta\_notify\_stop\_resource
- Resources that were started: \$OCF\_RESKEY\_CRM\_meta\_notify\_start\_resource
- Resources that were demoted: \$OCF\_RESKEY\_CRM\_meta\_notify\_demote\_resource
- Resources that were stopped: \$OCF\_RESKEY\_CRM\_meta\_notify\_stop\_resource

Post-notification (promote)

• Active resources:

\$OCF\_RESKEY\_CRM\_meta\_notify\_active\_resource minus \$OCF\_RESKEY\_CRM\_meta\_notify\_stop\_resource plus \$OCF\_RESKEY\_CRM\_meta\_notify\_start\_resource

• Master resources:

\$OCF\_RESKEY\_CRM\_meta\_notify\_master\_resource minus \$OCF\_RESKEY\_CRM\_meta\_notify\_demote\_resource plus \$OCF\_RESKEY\_CRM\_meta\_notify\_promote\_resource • Slave resources:

\$OCF\_RESKEY\_CRM\_meta\_notify\_slave\_resource minus \$OCF\_RESKEY\_CRM\_meta\_notify\_stop\_resource plus \$OCF\_RESKEY\_CRM\_meta\_notify\_start\_resource minus \$OCF\_RESKEY\_CRM\_meta\_notify\_promote\_resource • Inactive resources:

\$OCF\_RESKEY\_CRM\_meta\_notify\_inactive\_resource

plus \$OCF\_RESKEY\_CRM\_meta\_notify\_stop\_resource

minus \$OCF\_RESKEY\_CRM\_meta\_notify\_start\_resource

- Resources to be started: \$OCF\_RESKEY\_CRM\_meta\_notify\_start\_resource
- Resources to be promoted: \$OCF\_RESKEY\_CRM\_meta\_notify\_promote\_resource
- Resources to be demoted: \$OCF\_RESKEY\_CRM\_meta\_notify\_demote\_resource
- Resources to be stopped: \$OCF\_RESKEY\_CRM\_meta\_notify\_stop\_resource
- Resources that were started: \$OCF\_RESKEY\_CRM\_meta\_notify\_start\_resource
- Resources that were promoted: \$OCF\_RESKEY\_CRM\_meta\_notify\_promote\_resource
- Resources that were demoted: \$OCF\_RESKEY\_CRM\_meta\_notify\_demote\_resource
- Resources that were stopped: \$OCF\_RESKEY\_CRM\_meta\_notify\_stop\_resource

# **Protecting Your Data - STONITH**

## **Table of Contents**

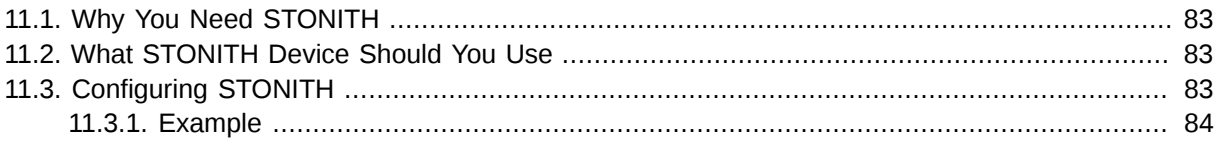

## <span id="page-98-0"></span>**11.1. Why You Need STONITH**

*[STONITH](http://en.wikipedia.org/wiki/STONITH)*<sup>1</sup> is an acronym for Shoot-The-Other-Node-In-The-Head and it protects your data from being corrupted by rouge nodes or concurrent access.

Just because a node is unresponsive, this doesn't mean it isn't accessing your data. The only way to be 100% sure that your data is safe, is to use STONITH so we can be certain that the node is truly offline, before allowing the data to be accessed from another node.

STONITH also has a role to play in the event that a clustered service cannot be stopped. In this case, the cluster uses STONITH to force the whole node offline, thereby making it safe to start the service elsewhere.

## <span id="page-98-1"></span>**11.2. What STONITH Device Should You Use**

It is crucial that the STONITH device can allow the cluster to differentiate between a node failure and a network one.

The biggest mistake people make in choosing a STONITH device is to use remote power switch (such as many on-board IMPI controllers) that shares power with the node it controls. In such cases, the cluster cannot be sure if the node is really offline, or active and suffering from a network fault.

Likewise, any device that relies on the machine being active (such as SSH-based "devices" used during testing) are inappropriate.

## <span id="page-98-2"></span>**11.3. Configuring STONITH**

- 1. Find the correct driver: **stonith -L**
- 2. Since every device is different, the parameters needed to configure it will vary. To find out the parameters required by the device: **stonith -t** *type* **-n**

Hopefully the developers chose names that make sense, if not you can query for some additional information by finding an active cluster node and running:

#### **lrmadmin -M stonith** *type* **pacemaker**

The output should be XML formatted text containing additional parameter descriptions

3. Create a file called stonith.xml containing a primitive resource with a class of stonith, a type of *type* and a parameter for each of the values returned in step 2

 $^{\rm 1}$  <http://en.wikipedia.org/wiki/STONITH>

- 4. Create a clone from the primitive resource if the device can shoot more than one node *and supports multiple simultaneous connections*.
- 5. Upload it into the CIB using cibadmin: **cibadmin -C -o resources --xml-file stonith.xml**

## <span id="page-99-0"></span>**11.3.1. Example**

Assuming we have an IBM BladeCenter consisting of four nodes and the management interface is active on 10.0.0.1, then we would chose the **external/ibmrsa** driver in step 2 and obtain the following list of parameters

 **stonith -t external/ibmrsa -n hostname ipaddr userid passwd type** 

#### Figure 11.1. Obtaining a list of STONITH Parameters

from which we would create a STONITH resource fragment that might look like this

Example 11.1. Sample STONITH Resource

```
 <clone id="Fencing">
 <meta_attributes id="fencing">
   <nvpair id="Fencing-unique" name="globally-unique" value="false"/>
 </meta_attributes>
 <primitive id="rsa" class="stonith" type="external/ibmrsa">
  <operations>
   <op id="rsa-mon-1" name="monitor" interval="120s"/>
  </operations>
   <instance_attributes id="rsa-parameters">
     <nvpair id="rsa-attr-1" name="hostname" value="node1 node2 node3 node4"/>
     <nvpair id="rsa-attr-1" name="ipaddr" value="10.0.0.1"/>
     <nvpair id="rsa-attr-1" name="userid" value="testuser"/>
     <nvpair id="rsa-attr-1" name="passwd" value="abc123"/>
     <nvpair id="rsa-attr-1" name="type" value="ibm"/>
  </instance_attributes>
 </primitive>
 </clone>
```
# **Status - Here be dragons**

## **Table of Contents**

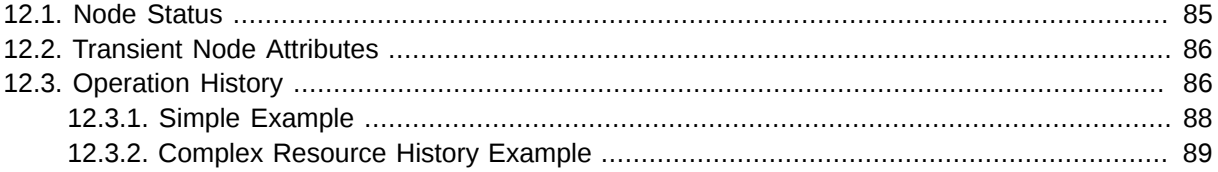

Most users never need understand the contents of the status section and can be content with the output from **crm\_mon**. However for those with a curious inclination, the following attempts to proved an overview of its contents.

## <span id="page-100-0"></span>**12.1. Node Status**

In addition to the cluster's configuration, the CIB holds an up-to-date representation of each cluster node in the status section.

```
 <node_state id="cl-virt-1" uname="cl-virt-2" ha="active" in_ccm="true" crmd="online"
 join="member" expected="member" crm-debug-origin="do_update_resource">
  <transient_attributes id="cl-virt-1"/>
   <lrm id="cl-virt-1"/>
  </node_state>
```
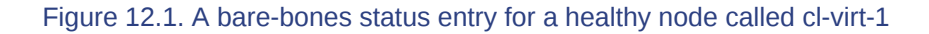

Users are highly recommended *not to modify* any part of a node's state *directly*. The cluster will periodically regenerate the entire section from authoritative sources. So any changes should be with the tools for those subsystems.

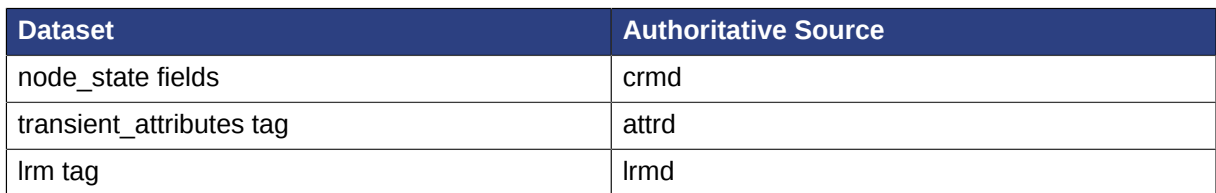

Table 12.1. Authoritative Sources for State Information

The fields used in the **node\_state** objects are named as they are largely for historical reasons and are rooted in Pacemaker's origins as the Heartbeat resource manager. They have remained unchanged to preserve compatibility with older versions.

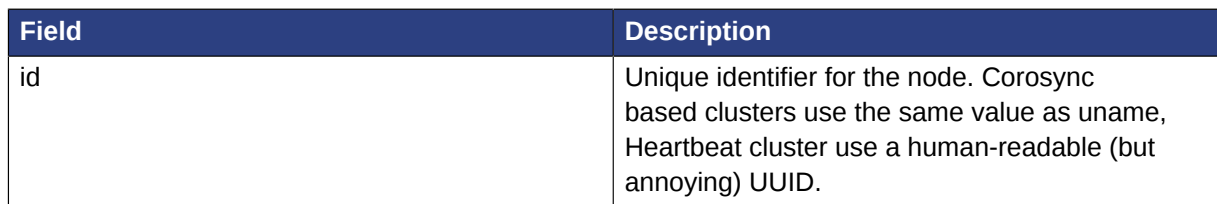

#### Table 12.2. Node Status Fields

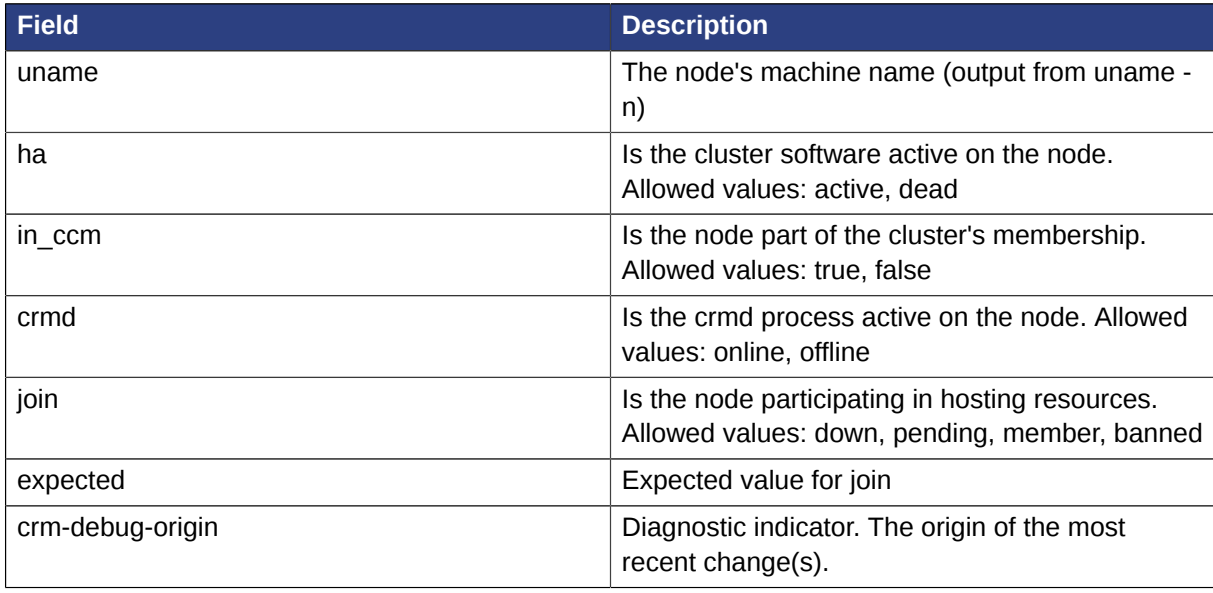

The cluster uses these fields to determine if, at the node level, the node is healthy or is in a failed state and needs to be fenced.

## <span id="page-101-0"></span>**12.2. Transient Node Attributes**

Like regular *[node attributes](#page-36-0)*, the name/value pairs listed here also help describe the node. However they are forgotten by the cluster when the node goes offline. This can be useful, for instance, when you only want a node to be in standby mode (not able to run resources) until the next reboot.

In addition to any values the administrator sets, the cluster will also store information about failed resources here.

```
 <transient_attributes id="cl-virt-1">
     <instance_attributes id="status-cl-virt-1">
       <nvpair id="status-cl-virt-1-pingd" name="pingd" value="3"/>
       <nvpair id="status-cl-virt-1-probe_complete" name="probe_complete" value="true"/>
      <nvpair id="status-cl-virt-1-fail-count-pingd:0" name="fail-count-pingd:0" value="1"/>
       <nvpair id="status-cl-virt-1-last-failure-pingd:0" name="last-failure-pingd:0"
 value="1239009742"/>
     </instance_attributes>
     </transient_attributes>
```
Figure 12.2. Example set of transient node attributes for node "cl-virt-1"

In the above example, we can see that the pingd:0 resource has failed once, at **Mon Apr 6**  $\texttt{11:22:22}$   $\texttt{2009}.$   $^1$  We also see that the node is connected to three "pingd" peers and that all known resources have been checked for on this machine (**probe\_complete**).

## <span id="page-101-1"></span>**12.3. Operation History**

A node's resource history is held in the **lrm\_resources** tag (a child of the lrm tag). The information stored here includes enough information for the cluster to stop the resource safely if it is removed

 $^{\rm 1}$  You can use the following Perl one-liner to print a human readable of any seconds-since-epoch value: **perl -e 'print scalar(localtime(\$seconds))."\n"'**

from the **configuration** section. Specifically we store the resource's **id, class, type** and **provider**.

<lrm\_resource id="apcstonith" type="apcmastersnmp" class="stonith">

#### Figure 12.3. A record of the apcstonith resource

Additionally, we store the last job for every combination of **resource, action** and **interval**. The concatenation of the values in this tuple are used to create the id of the **lrm\_rsc\_op** object.

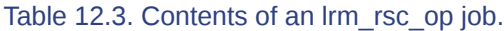

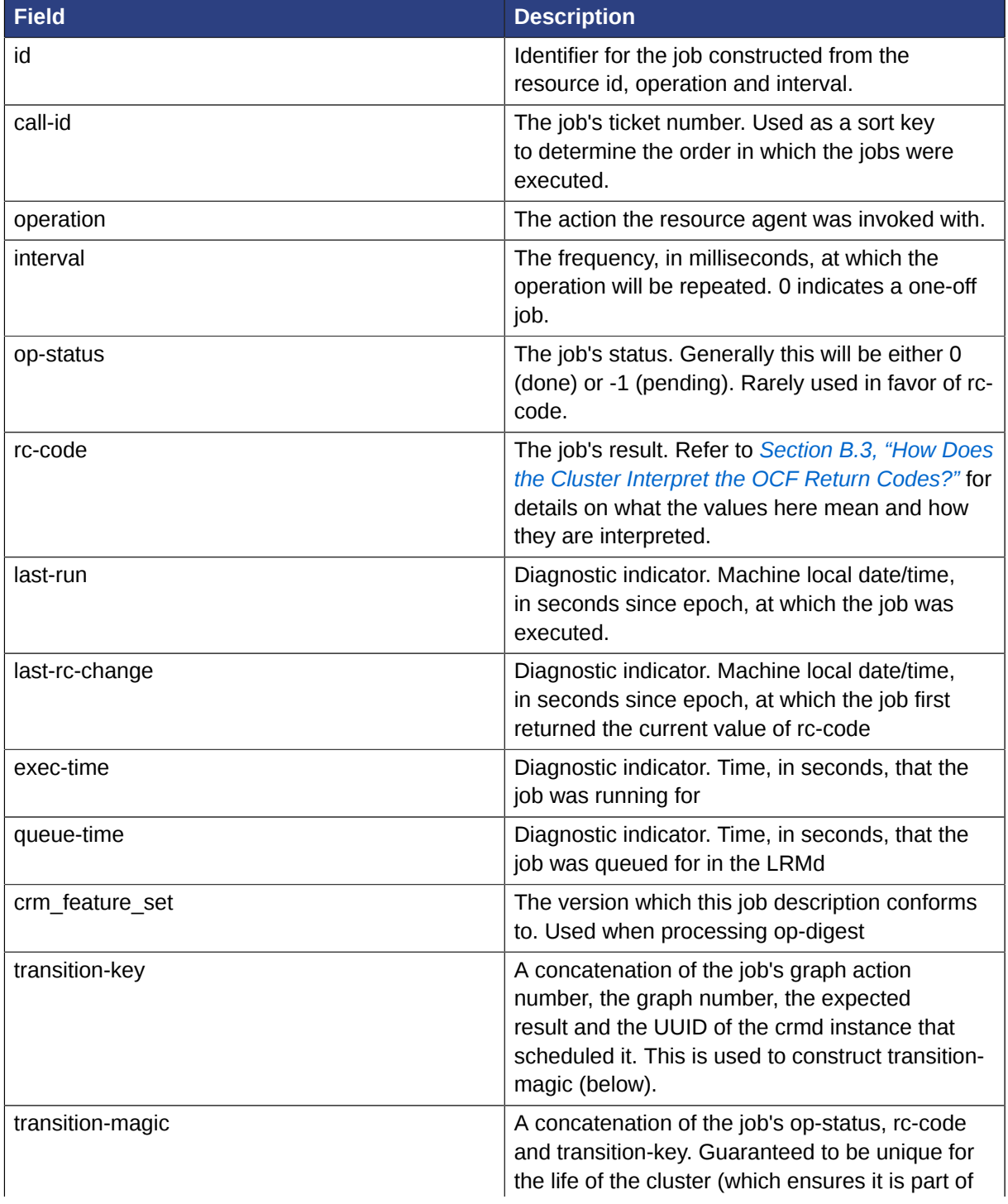

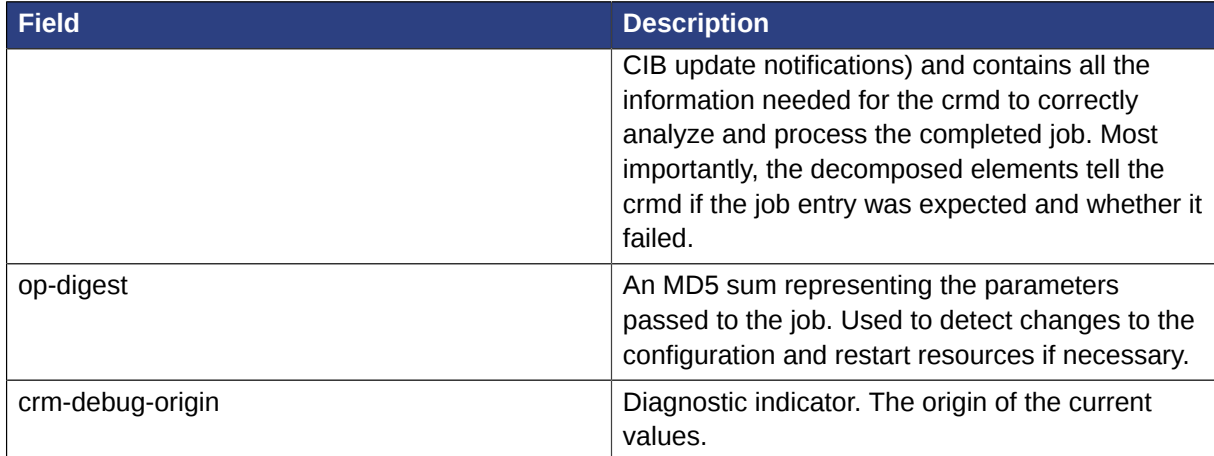

## <span id="page-103-0"></span>**12.3.1. Simple Example**

```
 <lrm_resource id="apcstonith" type="apcmastersnmp" class="stonith"> 
    <lrm_rsc_op id="apcstonith_monitor_0" operation="monitor" call-id="2" rc-code="7" op-
status="0" interval="0" 
  crm-debug-origin="do_update_resource" crm_feature_set="3.0.1" 
  op-digest="2e3da9274d3550dc6526fb24bfcbcba0"
  transition-key="22:2:7:2668bbeb-06d5-40f9-936d-24cb7f87006a"
  transition-magic="0:7;22:2:7:2668bbeb-06d5-40f9-936d-24cb7f87006a" 
  last-run="1239008085" last-rc-change="1239008085" exec-time="10" queue-time="0"/>
  </lrm_resource>
```
Figure 12.4. A monitor operation performed by the cluster to determine the current state of the apcstonith resource

In the above example, the job is a non-recurring monitor often referred to as a "probe" for the apcstonith resource. The cluster schedules probes for every configured resource on when a new node starts, in order to determine the resource's current state before it takes further any further action.

From the **transition-key**, we can see that this was the 22nd action of the 2nd graph produced by this instance of the crmd (2668bbeb-06d5-40f9-936d-24cb7f87006a). The third field of the **transition-key** contains a 7, this indicates that the job expects to find the resource inactive. By now looking at the rc-code property, we see that this was the case.

Evidently, the cluster started the resource elsewhere as that is the only job recorded for this node.

## <span id="page-104-0"></span>**12.3.2. Complex Resource History Example**

```
 <lrm_resource id="pingd:0" type="pingd" class="ocf" provider="pacemaker">
    <lrm_rsc_op id="pingd:0_monitor_30000" operation="monitor" call-id="34" rc-code="0" op-
status="0" interval="30000" 
  crm-debug-origin="do_update_resource" crm_feature_set="3.0.1" 
  op-digest="a0f8398dac7ced82320fe99fd20fbd2f"
   transition-key="10:11:0:2668bbeb-06d5-40f9-936d-24cb7f87006a" 
   transition-magic="0:0;10:11:0:2668bbeb-06d5-40f9-936d-24cb7f87006a" 
  last-run="1239009741" last-rc-change="1239009741" exec-time="10" queue-time="0"/>
     <lrm_rsc_op id="pingd:0_stop_0" operation="stop" 
 crm-debug-origin="do_update_resource" crm_feature_set="3.0.1" call-id="32" rc-code="0" op-
status="0" interval="0" 
  op-digest="313aee7c6aad26e290b9084427bbab60"
   transition-key="11:11:0:2668bbeb-06d5-40f9-936d-24cb7f87006a" 
   transition-magic="0:0;11:11:0:2668bbeb-06d5-40f9-936d-24cb7f87006a" 
   last-run="1239009741" last-rc-change="1239009741" exec-time="10" queue-time="0"/>
     <lrm_rsc_op id="pingd:0_start_0" operation="start" call-id="33" rc-code="0" op-status="0"
 interval="0" 
  crm-debug-origin="do_update_resource" crm_feature_set="3.0.1" 
  op-digest="313aee7c6aad26e290b9084427bbab60"
   transition-key="31:11:0:2668bbeb-06d5-40f9-936d-24cb7f87006a" 
   transition-magic="0:0;31:11:0:2668bbeb-06d5-40f9-936d-24cb7f87006a" 
  last-run="1239009741" last-rc-change="1239009741" exec-time="10" queue-time="0" />
     <lrm_rsc_op id="pingd:0_monitor_0" operation="monitor" call-id="3" rc-code="0" op-
status="0" interval="0" 
  crm-debug-origin="do_update_resource" crm_feature_set="3.0.1" 
  op-digest="313aee7c6aad26e290b9084427bbab60"
   transition-key="23:2:7:2668bbeb-06d5-40f9-936d-24cb7f87006a" 
   transition-magic="0:0;23:2:7:2668bbeb-06d5-40f9-936d-24cb7f87006a" 
  last-run="1239008085" last-rc-change="1239008085" exec-time="20" queue-time="0"/>
  </lrm_resource>
```
Figure 12.5. Resource history of a pingd clone with multiple jobs

When more than one job record exists, it is important to first sort them by **call-id** before interpret them. Once sorted, the above example can be summarized as:

- 1. A non-recurring monitor operation returning 7 (not running), with a call-id of 3
- 2. A stop operation returning 0 (success), with a call-id of 32
- 3. A start operation returning 0 (success), with a call-id of 33
- 4. A recurring monitor returning 0 (success), with a call-id of 34

The cluster processes each job record to build up a picture of the resource's state. After the first and second entries, it is considered stopped and after the third it considered active. Based on the last operation, we can tell that the resource is currently active.

Additionally, from the presence of a **stop** operation with a lower **call-id** than that of the **start** operation, we can conclude that the resource has been restarted. Specifically this occurred as part of actions 11 and 31 of transition 11 from the crmd instance with the key **2668bbeb-06d5-40f9-936d-24cb7f87006a**. This information can be helpful for locating the relevant section of the logs when looking for the source of a failure.

# **Appendix A. FAQ**

## **A.1. History**

- **Q:** Why is the Project Called Pacemaker?
- **A:** First of all, the reason its not called the CRM is because of the abundance of [terms](http://en.wikipedia.org/wiki/CRM)<sup>1</sup> that are commonly abbreviated to those three letters.

The Pacemaker name came from <mark>[Kham](http://khamsouk.souvanlasy.com/)<sup>2</sup>, a good friend of mine, and was originally used by</mark> a Java GUI that I was prototyping in early 2007. Alas other commitments have prevented the GUI from progressing much and, when it came time to choose a name for this project, Lars suggested it was an even better fit for an independent CRM.

The idea stems from the analogy between the role of this software and that of the little device that keeps the human heart pumping. Pacemaker monitors the cluster and intervenes when necessary to ensure the smooth operation of the services it provides.

There were a number of other names (and acronyms) tossed around, but suffice to say "Pacemaker" was the best

**Q:** Why was the Pacemaker Project Created?

- **A:** The decision was made to spin-off the CRM into its own project after the 2.1.3 Heartbeat release in order to
	- support both the Corosync and Heartbeat cluster stacks equally
	- decouple the release cycles of two projects at very different stages of their life-cycles

- foster the clearer package boundaries, thus leading to
- better and more stable interfaces

## **A.2. Setup**

- **Q:** What Messaging Layers are Supported?
- **A:** Corosync (*<http://www.corosync.org/>*)
	- Heartbeat (*<http://linux-ha.org/>*)
- **Q:** Can I Choose which Messaging Layer to use at Run Time?
- **A:** Yes. The CRM will automatically detect who started it and behave accordingly.

- **Q:** Can I Have a Mixed Heartbeat-Corosync Cluster?
- **A:** No.
- **Q:** Which Messaging Layer Should I Choose?
- **A:** This is discussed in *[Appendix D, Installation](#page-114-0)*.
- **Q:** Where Can I Get Pre-built Packages?

. . . . . . . . . . . . . . . . .

**A:** Official packages for most major .rpm and based distributions are available from:

*<http://www.clusterlabs.org/rpm>*

For Debian packages, building from source and details on using the above repositories, see our *[installation page](http://clusterlabs.org/wiki/Install)*<sup>3</sup> .

- **Q:** What Versions of Pacemaker Are Supported?
- **A:** Please refer to the *[Releases](http://clusterlabs.org/wiki/Releases)*<sup>4</sup> page for an up-to-date list of versions supported directly by the project.

When seeking assistance, please try to ensure you have one of these versions.
# **Appendix B. More About OCF Resource Agents**

### **Table of Contents**

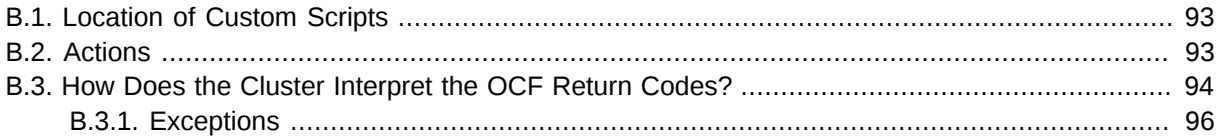

### <span id="page-108-0"></span>**B.1. Location of Custom Scripts**

OCF Resource Agents are found in **/usr/lib/ocf/resource.d/***provider*.

When creating your own agents, you are encouraged to create a new directory under **/usr/lib/ ocf/resource.d/** so that they are not confused with (or overwritten by) the agents shipped with Heartbeat. So, for example, if you chose the provider name of bigCorp and wanted a new resource named bigApp, you would create a script called **/usr/lib/ocf/resource.d/bigCorp/bigApp** and define a resource:

<primitive id="custom-app" class="ocf" provider="bigCorp" type="bigApp"/>

### <span id="page-108-1"></span>**B.2. Actions**

All OCF Resource Agents are required to implement the following actions

| <b>Action</b> | <b>Description</b>         | <b>Instructions</b>                                                                                                    |
|---------------|----------------------------|----------------------------------------------------------------------------------------------------|
| start         | Start the resource         | Return 0 on success and<br>an appropriate error code<br>otherwise. Must not report<br>success until the resource is<br>fully active.                                                                 |
| stop          | Stop the resource          | Return 0 on success and<br>an appropriate error code<br>otherwise. Must not report<br>success until the resource is<br>fully stopped.                                                                |
| monitor       | Check the resource's state | Exit 0 if the resource is running,<br>7 if it is stopped and anything<br>else if it is failed.<br>NOTE: The monitor script<br>should test the state of the<br>resource on the local machine<br>only. |
| meta-data     | Describe the resource      | Provide information about this<br>resource as an XML snippet.<br>Exit with 0.                                                                                                    |

Table B.1. Required Actions for OCF Agents

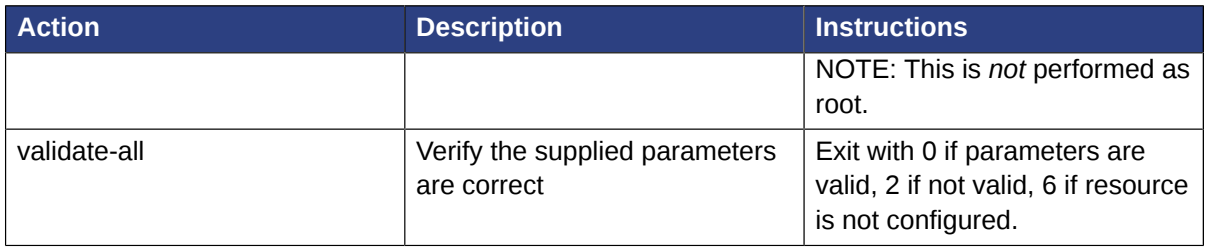

Additional requirements (not part of the OCF specs) are placed on agents that will be used for advanced concepts like *[clones](#page-86-0)* and *[multi-state](#page-90-0)* resources.

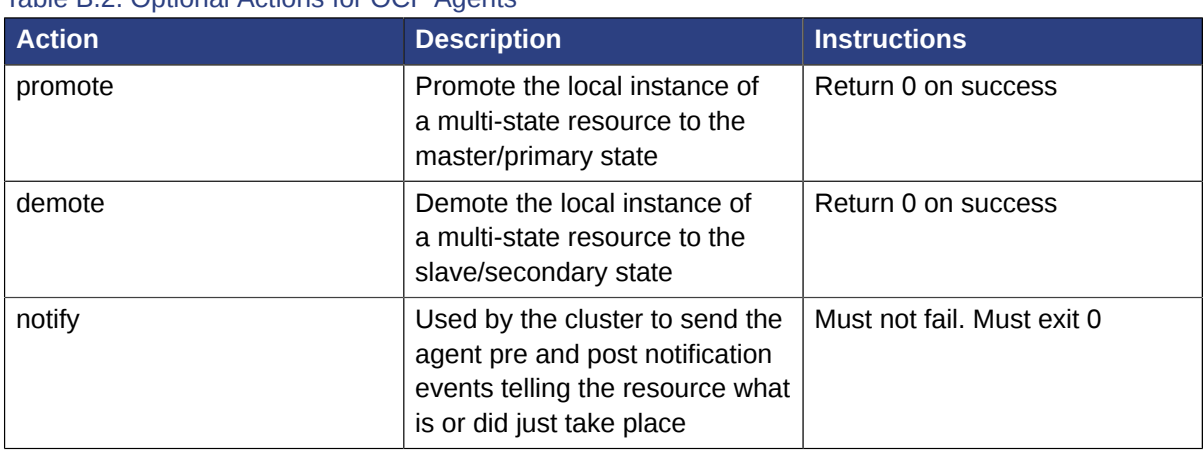

Table B.2. Optional Actions for OCF Agents

Some actions specified in the OCF specs are not currently used by the cluster

- reload reload the configuration of the resource instance without disrupting the service
- recover a variant of the start action, this should try to recover a resource locally.

<span id="page-109-0"></span>Remember to use ocf-tester to verify that your new agent complies with the OCF standard properly.

### **B.3. How Does the Cluster Interpret the OCF Return Codes?**

The first thing the cluster does is check the return code against the expected result. If the result does not match the expected value, then the operation is considered to have failed and recovery action is initiated.

There are three types of failure recovery:

| <b>Recovery Type</b> | <b>Description</b>                                                            | <b>Action Taken by the Cluster</b>                                                      |
|----------------------|-------------------------------------------------------------------------------|-----------------------------------------------------------------------------------------|
| soft                 | A transient error occurred                                                    | Restart the resource or move it<br>to a new location                                    |
| hard                 | A non-transient error that may<br>be specific to the current node<br>occurred | Move the resource elsewhere<br>and prevent it from being<br>retried on the current node |
| fatal                | A non-transient error that will<br>be common to all cluster nodes             | Stop the resource and prevent<br>it from being started on any<br>cluster node           |

Table B.3. Types of recovery performed by the cluster

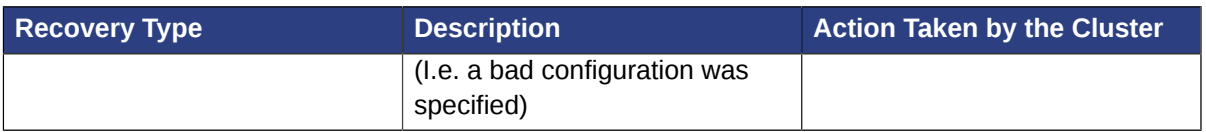

Assuming an action is considered to have failed, the following table outlines the different OCF return codes and the type of recovery the cluster will initiate when it is received.

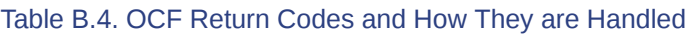

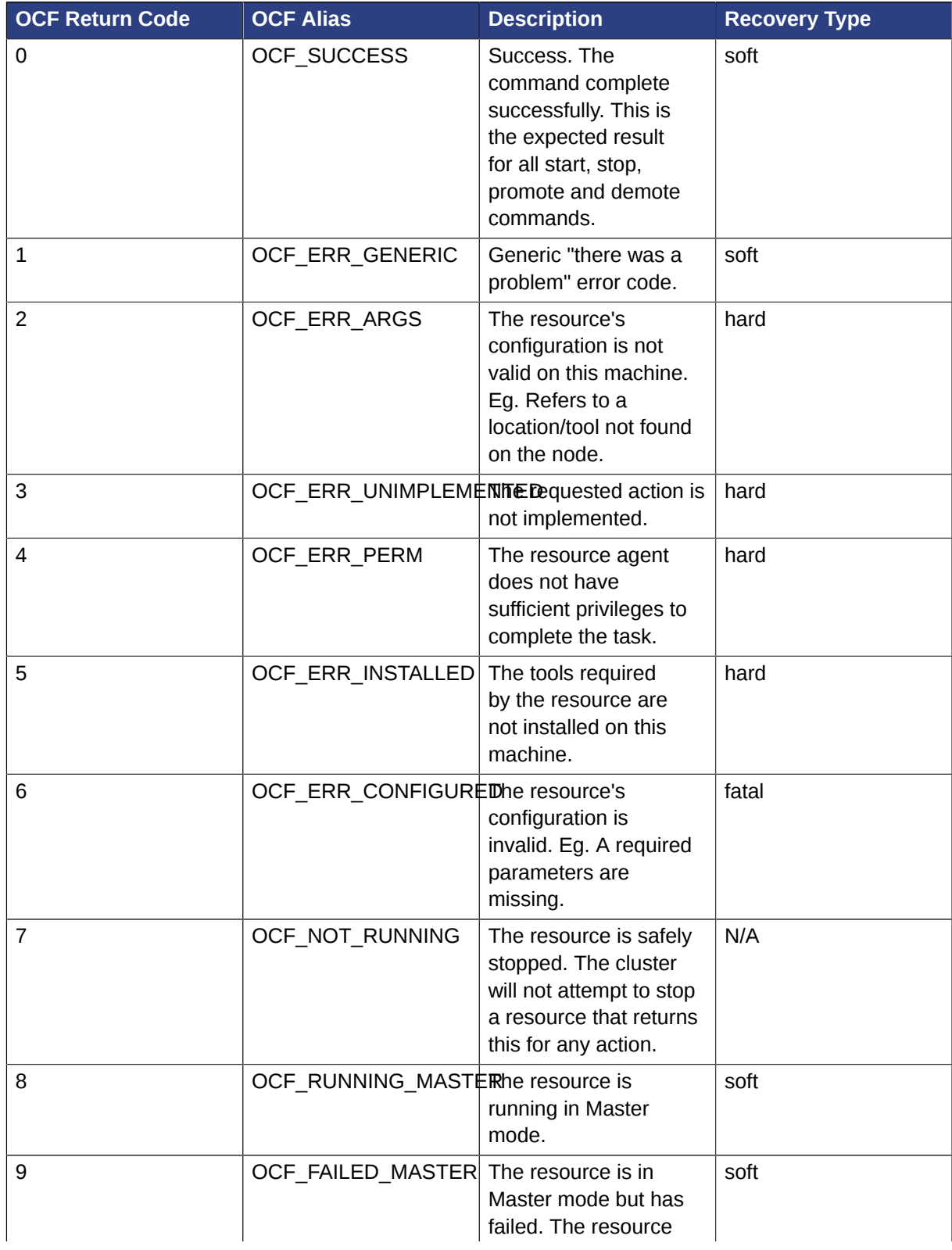

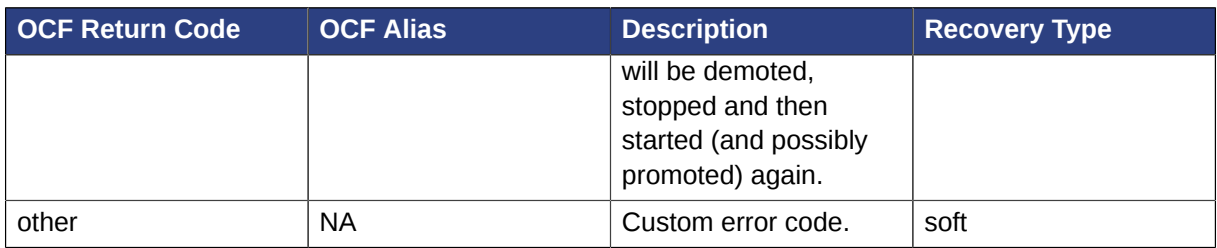

Although counter intuitive, even actions that return 0 (aka. OCF\_SUCCESS) can be considered to have failed. This can happen when a resource that is expected to be in the Master state is found running as a Slave, or when a resource is found active on multiple machines..

#### <span id="page-111-0"></span>**B.3.1. Exceptions**

- Non-recurring monitor actions (probes) that find a resource active (or in Master mode) will not result in recovery action unless it is also found active elsewhere
- The recovery action taken when a resource is found active more than once is determined by the **multiple-active** property of the resource
- Recurring actions that return OCF\_ERR\_UNIMPLEMENTED do not cause any type of recovery

# **Appendix C. What Changed in 1.0**

### **Table of Contents**

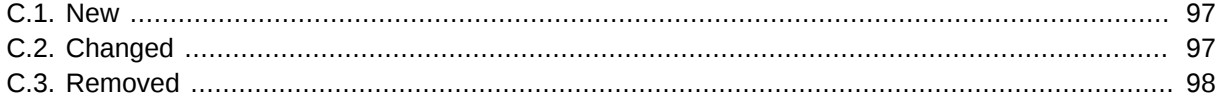

### <span id="page-112-0"></span>**C.1. New**

- Failure timeouts. See *[Section 9.3.2, "Moving Resources Due to Failure"](#page-75-0)*
- New section for resource and operation defaults. See *[Section 5.5, "Setting Global Defaults for](#page-44-0) [Resource Options"](#page-44-0)* and *[Section 5.8, "Setting Global Defaults for Operations"](#page-47-0)*
- Tool for making offline configuration changes. See *[Section 2.6, "Making Configuration Changes in a](#page-25-0) [Sandbox"](#page-25-0)*
- **Rules, instance\_attributes, meta\_attributes** and sets of operations can be defined once and referenced in multiple places. See *[Section 9.4, "Reusing Rules, Options and Sets of](#page-79-0) [Operations"](#page-79-0)*
- The CIB now accepts XPath-based create/modify/delete operations. See the **cibadmin** help text.
- Multi-dimensional colocation and ordering constraints. See *[Section 6.5, "Ordering Sets of](#page-55-0) [Resources"](#page-55-0)* and *[Section 6.6, "Collocating Sets of Resources"](#page-57-0)*
- The ability to connect to the CIB from non-cluster machines. See *[Section 9.1, "Connecting to the](#page-72-0) [Cluster Configuration from a Remote Machine"](#page-72-0)*
- Allow recurring actions to be triggered at known times. See *[Section 9.2, "Specifying When Recurring](#page-73-0) [Actions are Performed"](#page-73-0)*

### <span id="page-112-1"></span>**C.2. Changed**

- Syntax
	- All resource and cluster options now use dashes (-) instead of underscores ()
	- **master\_slave** was renamed to **master**
	- The **attributes** container tag was removed
	- The operation field **pre-req** has been renamed **requires**
	- All operations must have an **interval**, start/stop must have it set to zero
- The **stonith-enabled** option now defaults to true.
- The cluster will refuse to start resources if **stonith-enabled** is true (or unset) and no STONITH resources have been defined
- The attributes of colocation and ordering constraints were renamed for clarity. See *[Section 6.3,](#page-52-0) ["Specifying the Order Resources Should Start/Stop In"](#page-52-0)* and *[Section 6.4, "Placing Resources](#page-53-0) [Relative to other Resources"](#page-53-0)*
- **resource-failure-stickiness** has been replaced by **migration-threshold**. See *[Section 9.3.2, "Moving Resources Due to Failure"](#page-75-0)*
- The arguments for command-line tools has been made consistent
- Switched to RelaxNG schema validation and libxml2 parser.
	- id fields are now XML IDs which have the following limitations
		- id's cannot contain colons (:)
		- id's cannot begin with a number
		- id's must be globally unique (not just unique for that tag)
	- Some fields (such as those in constraints that refer to resources) are IDREFs. This means that they must reference existing resources or objects in order for the configuration to be valid. Removing an object which is referenced elsewhere will therefor fail.
	- The CIB representation from which the MD5 digest used to verify CIBs has changed. This means that every CIB update will require a full refresh on any upgraded nodes until the cluster is fully upgraded to 1.0. This will result in significant performance degradation and it is therefor highly inadvisable to run a mixed 1.0/0.6 cluster for any longer than absolutely necessary.
- Ping node information no longer needs to be added to **ha.cf** Simply include the lists of hosts in your ping resource(s).

### <span id="page-113-0"></span>**C.3. Removed**

- Syntax
	- It is no longer possible to set resource meta options as top-level attributes. Use meta attributes instead.
	- Resource and operation defaults are no longer read from **crm\_config**. See *[Section 5.5, "Setting](#page-44-0) [Global Defaults for Resource Options"](#page-44-0)* and *[Section 5.8, "Setting Global Defaults for Operations"](#page-47-0)* instead.

# **Appendix D. Installation**

### **Table of Contents**

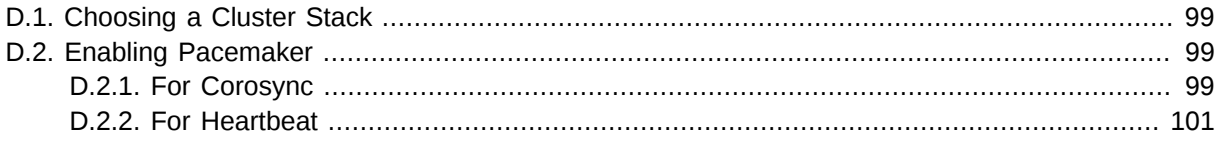

### <span id="page-114-0"></span>**D.1. Choosing a Cluster Stack**

Ultimately the choice of cluster stack is a personal decision that must be made in the context of you or your company's needs and strategic direction. Pacemaker currently functions equally well with both stacks.

Here are some factors that may influence the decision

- SUSE/Novell, Red Hat and Oracle are all putting their collective weight behind the Corosync cluster stack.
- Corosync is an OSI Certified implementation of an industry standard (the Service Availability Forum Application Interface Specification).
- Using Corosync gives your applications access to the following additional cluster services
	- checkpoint service
	- distributed locking service
	- extended virtual synchrony service
	- cluster closed process group service
- It is likely that Pacemaker, at some point in the future, will make use of some of these additional services not provided by Heartbeat
- <span id="page-114-1"></span>• To date, Pacemaker has received less real-world testing on Corosync than it has on Heartbeat.

### <span id="page-114-2"></span>**D.2. Enabling Pacemaker**

#### **D.2.1. For Corosync**

The Corosync configuration is normally located in **/etc/corosync/corosync.conf** and an example for a machine with an address of 1.2.3.4 in a cluster communicating on port 1234 (without peer authentication and message encryption) is shown below.

Example D.1. An example Corosync configuration file

```
 totem {
     version: 2
     secauth: off
```

```
 threads: 0
     interface {
         ringnumber: 0
         bindnetaddr: 1.2.3.4
         mcastaddr: 226.94.1.1
         mcastport: 1234
     }
 }
 logging {
     fileline: off
     to_syslog: yes
     syslog_facility: daemon
 }
 amf {
     mode: disabled
 }
```
The logging should be mostly obvious and the amf section refers to the Availability Management Framework and is not covered in this document.

The interesting part of the configuration is the totem section. This is where we define the how the node can communicate with the rest of the cluster and what protocol version and options (including encryption $^1$ ) it should use. Beginners are encouraged to use the values shown and modify the interface section based on their network.

It is also possible to configure Corosync for an IPv6 based environment. Simply configure bindnetaddr and mcastaddr with their IPv6 equivalents. Eg

Example D.2. Example options for an IPv6 environment

```
 bindnetaddr: fec0::1:a800:4ff:fe00:20 
 mcastaddr: ff05::1
```
To tell Corosync to use the Pacemaker cluster manager, add the following fragment to a functional Corosync configuration and restart the cluster.

Example D.3. Configuration fragment for enabling Pacemaker under Corosync

```
 aisexec {
  user: root
   group: root
 }
 service {
  name: pacemaker
   ver: 0
 }
```
The cluster needs to be run as root so that its child processes (the lrmd in particular) have sufficient privileges to perform the actions requested of it. After-all, a cluster manager that can't add an IP address or start apache is of little use.

<sup>1</sup> Please consult the *[Corosync website](http://www.corosync.org/)* [\[http://www.corosync.org/](http://www.corosync.org/)] and documentation for details on enabling encryption and peer authentication for the cluster.

<span id="page-116-0"></span>The second directive is the one that actually instructs the cluster to run Pacemaker.

#### **D.2.2. For Heartbeat**

Add the following to a functional **ha.cf** configuration file and restart Heartbeat

Example D.4. Configuration fragment for enabling Pacemaker under Heartbeat

crm respawn

# <span id="page-118-1"></span>**Appendix E. Upgrading Cluster Software**

### **Table of Contents**

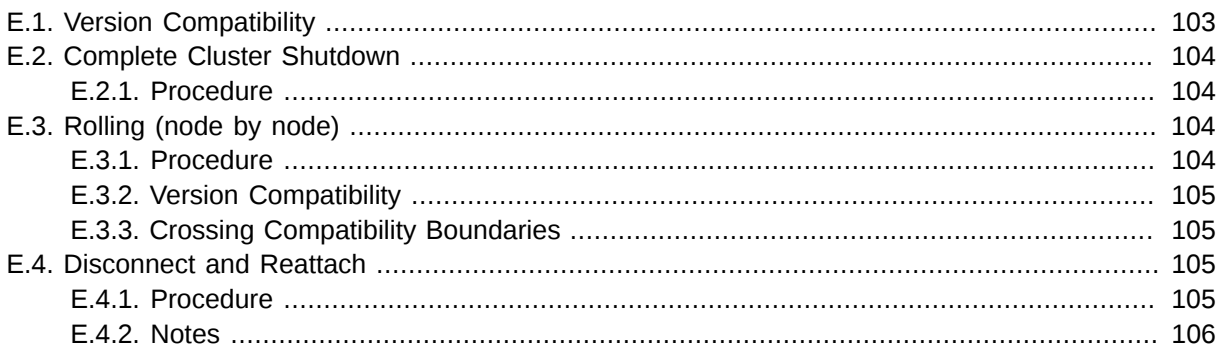

### <span id="page-118-0"></span>**E.1. Version Compatibility**

When releasing newer versions we take care to make sure we are backwardly compatible with older versions. While you will always be able to upgrade from version x to x+1, in order to continue to produce high quality software it may occasionally be necessary to drop compatibility with older versions.

There will always be an upgrade path from any series-2 release to any other series-2 release.

There are three approaches to upgrading your cluster software

- Complete Cluster Shutdown
- Rolling (node by node)
- Disconnect and Reattach

Each method has advantages and disadvantages, some of which are listed in the table below, and you should chose the one most appropriate to your needs.

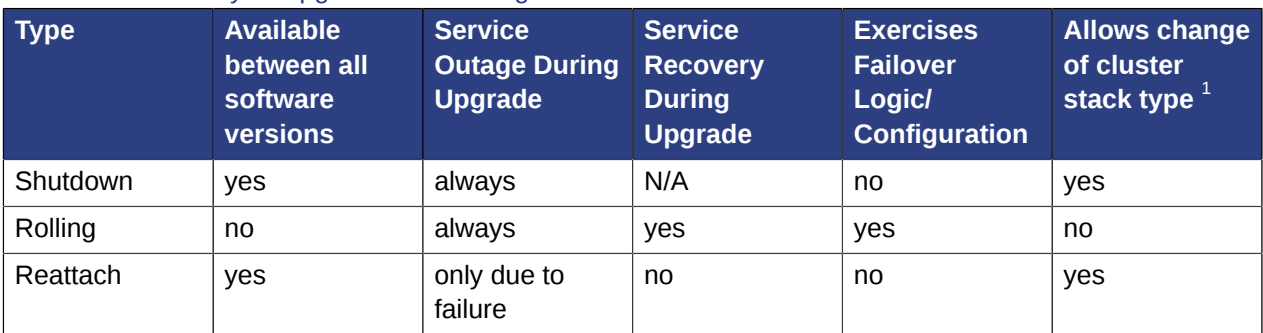

#### Table E.1. Summary of Upgrade Methodologies

<sup>1</sup> For example, switching from Heartbeat to Corosync. Consult the Heartbeat or Corosync documentation to see if upgrading them to a newer version is also supported

### <span id="page-119-0"></span>**E.2. Complete Cluster Shutdown**

In this scenario one shuts down all cluster nodes and resources and upgrades all the nodes before restarting the cluster.

#### <span id="page-119-1"></span>**E.2.1. Procedure**

- 1. On each node:
	- a. Shutdown the cluster stack (Heartbeat or Corosync)
	- b. Upgrade the Pacemaker software. This may also include upgrading the cluster stack and/or the underlying operating system..
- 2. Check the configuration manually or with the **crm\_verify** tool if available.
- 3. On each node:
	- a. Start the cluster stack. This can be either Corosync or Heartbeat and does not need to be the same as the previous cluster stack.

### <span id="page-119-2"></span>**E.3. Rolling (node by node)**

In this scenario each node is removed from the cluster, upgraded and then brought back online until all nodes are running the newest version.

## **Important**

This method is currently broken between Pacemaker 0.6.x and 1.0.x

Measures have been put into place to ensure rolling upgrades always work for versions after 1.0.0 If there is sufficient demand, the work to repair 0.6 -> 1.0 compatibility will be carried out. Otherwise, please try one of the other upgrade strategies. Detach/Reattach is a particularly good option for most people.

#### <span id="page-119-3"></span>**E.3.1. Procedure**

On each node:

- 1. Shutdown the cluster stack (Heartbeat or Corosync)
- 2. Upgrade the Pacemaker software. This may also include upgrading the cluster stack and/or the underlying operating system.
	- a. On the first node, check the configuration manually or with the **crm\_verify** tool if available.
- 3. Start the cluster stack. This must be the same type of cluster stack (Corosync or Heartbeat) that the rest of the cluster is using. Upgrading Corosync/Heartbeat may also be possible, please consult the documentation for those projects to see if the two versions will be compatible.

Repeat for each node in the cluster

#### <span id="page-120-0"></span>**E.3.2. Version Compatibility**

Table E.2. Version Compatibility Table

| <b>Version being Installed</b> | <b>Oldest Compatible Version</b>         |
|--------------------------------|------------------------------------------|
| Pacemaker 1.0.x                | Pacemaker 1.0.0                          |
| Pacemaker 0.7.x                | Pacemaker 0.6 or Heartbeat 2.1.3         |
| Pacemaker 0.6.x                | Heartheat 2.0.8                          |
| Heartbeat 2.1.3 (or less)      | Heartheat 2.0.4                          |
| Heartbeat 2.0.4 (or less)      | Heartheat 2.0.0                          |
| Heartbeat 2.0.0                | None. Use an alternate upgrade strategy. |

#### <span id="page-120-1"></span>**E.3.3. Crossing Compatibility Boundaries**

Rolling upgrades that cross compatibility boundaries must be preformed in multiple steps. For example, to perform a rolling update from Heartbeat 2.0.1 to Pacemaker 0.6.6 one must:

- 1. Perform a rolling upgrade from Heartbeat 2.0.1 to Heartbeat 2.0.4
- 2. Perform a rolling upgrade from Heartbeat 2.0.4 to Heartbeat 2.1.3
- <span id="page-120-2"></span>3. Perform a rolling upgrade from Heartbeat 2.1.3 to Pacemaker 0.6.6

### **E.4. Disconnect and Reattach**

A variant of a complete cluster shutdown, but the resources are left active and re-detected when the cluster is restarted.

#### <span id="page-120-3"></span>**E.4.1. Procedure**

1. Tell the cluster to stop managing services. This is required to allow the services to remain active after the cluster shuts down.

**crm\_attribute -t crm\_config -n is-managed-default -v false**

2. For any resource that has a value for is-managed, make sure it is set to false (so that the cluster will not stop it)

```
crm_resource -t primitive -r <rsc_id> -p is-managed -v false
```
- 3. On each node:
	- a. Shutdown the cluster stack (Heartbeat or Corosync)
	- b. Upgrade the cluster stack program This may also include upgrading the underlying operating system.
- 4. Check the configuration manually or with the **crm\_verify** tool if available.
- 5. On each node:
	- a. Start the cluster stack. This can be either Corosync or Heartbeat and does not need to be the same as the previous cluster stack.
- 6. Verify the cluster re-detected all resources correctly

7. Allow the cluster to resume managing resources again

```
crm_attribute -t crm_config -n is-managed-default -v true
```
8. For any resource that has a value for is-managed reset it to true (so the cluster can recover the service if it fails) if desired

```
crm_resource -t primitive -r <rsc_id> -p is-managed -v false
```
#### **E.4.2. Notes**

**Important**

Always check your existing configuration is still compatible with the version you are installing before starting the cluster.

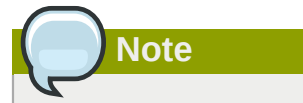

The oldest version of the CRM to support this upgrade type was in Heartbeat 2.0.4

# **Appendix F. Upgrading the Configuration from 0.6**

### **Table of Contents**

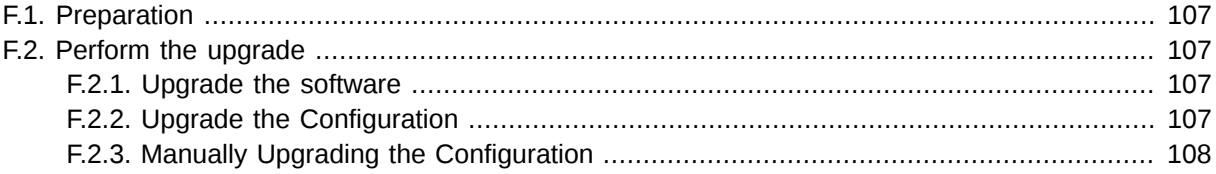

### <span id="page-122-0"></span>**F.1. Preparation**

Download the latest DTD from *<http://hg.clusterlabs.org/pacemaker/stable-1.0/file-raw/tip/xml/crm.dtd>* and ensure your configuration validates.

### <span id="page-122-2"></span><span id="page-122-1"></span>**F.2. Perform the upgrade**

#### **F.2.1. Upgrade the software**

<span id="page-122-3"></span>Refer to the appendix: *[Appendix E, Upgrading Cluster Software](#page-118-1)*

#### **F.2.2. Upgrade the Configuration**

As XML is not the friendliest of languages, it is common for cluster administrators to have scripted some of their activities. In such cases, it is likely that those scripts will not work with the new 1.0 syntax.

In order to support such environments, it is actually possible to continue using the old 0.6 syntax.

The downside however, is that not all the new features will be available and there is a performance impact since the cluster must do a non-persistent configuration upgrade before each transition. So while using the old syntax is possible, it is not advisable to continue using it indefinitely.

Even if you wish to continue using the old syntax, it is advisable to follow the upgrade procedure to ensure that the cluster is able to use your existing configuration (since it will perform much the same task internally).

1. Create a shadow copy to work with

#### **crm\_shadow --create upgrade06**

2. Verify the configuration is valid

**crm\_verify --live-check**

- 3. Fix any errors or warnings
- 4. Perform the upgrade

#### **cibadmin --upgrade**

If this step fails, there are three main possibilities

- a. The configuration was not valid to start with go back to step 2
- b. The transformation failed report a bug or email the project at *[pacemaker@oss.clusterlabs.org](mailto:pacemaker@oss.clusterlabs.org?subject=Transformation%20failed%20during%20upgrade)*<sup>1</sup>
- c. The transformation was successful but produced an invalid result  $2$

If the result of the transformation is invalid, you may see a number of errors from the validation library. If these are not helpful, visit *[http://clusterlabs.org/wiki/Validation\\_FAQ](http://clusterlabs.org/wiki/Validation_FAQ)* and/or try the following procedure described below under *[Section F.2.3, "Manually Upgrading the Configuration"](#page-123-0)*.

5. Check the changes

#### **crm\_shadow --diff**

If at this point there is anything about the upgrade that you wish to fine-tune (for example, to change some of the automatic IDs) now is the time to do so. Since the shadow configuration is not in use by the cluster, it is safe to edit the file manually:

#### **crm\_shadow --edit**

Will open the configuration in your favorite editor (or whichever one is specified by the standard EDITOR environment variable).

6. Preview how the cluster will react

Test what the cluster will do when you upload the new configuration

#### **ptest -VVVVV --live-check --save-dotfile upgrade06.dot**

#### **graphviz upgrade06.dot**

Verify that either no resource actions will occur or that you are happy with any that are scheduled. If the output contains actions you do not expect (possibly due to changes to the score calculations), you may need to make further manual changes. See *[Section 2.7, "Testing Your](#page-27-0) [Configuration Changes"](#page-27-0)* for further details on how to interpret the output of ptest.

7. Upload the changes

#### **crm\_shadow --commit upgrade06 --force**

<span id="page-123-0"></span>If this step fails, something really strange has occurred. You should report a bug.

#### **F.2.3. Manually Upgrading the Configuration**

It is also possible to perform the configuration upgrade steps manually. To do this

- 1. Locate the **upgrade06.xsl** conversion script or download the latest version from *[version control](http://hg.clusterlabs.org/pacemaker/stable-1.0/raw-file/tip/xml/upgrade06.xsl)*<sup>3</sup>
- 2. **xsltproc /path/tp/upgrade06.xsl config06.xml > config10.xml**
- 3. Locate the **pacemaker.rng** script.
- 4. **xmllint --relaxng /path/tp/pacemaker.rng config10.xml**

The advantage of this method is that it can be performed without the cluster running and any validation errors should be more informative (despite being generated by the same library!) since they include line numbers.

# **Appendix G. Is This init Script LSB Compatible?**

The relevant part of LSB spec can be found at: *[http://refspecs.freestandards.org/LSB\\_3.1.0/LSB-Core](http://refspecs.freestandards.org/LSB_3.1.0/LSB-Core-generic/LSB-Core-generic/iniscrptact.html)[generic/LSB-Core-generic/iniscrptact.html](http://refspecs.freestandards.org/LSB_3.1.0/LSB-Core-generic/LSB-Core-generic/iniscrptact.html)*. It includes a description of all the return codes listed here.

Assuming some service is configured correctly and currently not active, the following sequence will help you determine if it is LSB compatible:

1. Start (stopped):

**/etc/init.d/some\_service start ; echo "result: \$?"**

- a. Did the service start?
- b. Did the command print result: 0 (in addition to the regular output)?
- 2. Status (running):

#### **/etc/init.d/some\_service status ; echo "result: \$?"**

- a. Did the script accept the command?
- b. Did the script indicate the service was running?
- c. Did the command print result: 0 (in addition to the regular output)?
- 3. Start (running):

**/etc/init.d/some\_service start ; echo "result: \$?"**

- a. Is the service still running?
- b. Did the command print result: 0 (in addition to the regular output)?
- 4. Stop (running):

**/etc/init.d/some\_service stop ; echo "result: \$?"**

- a. Was the service stopped?
- b. Did the command print result: 0 (in addition to the regular output)?
- 5. Status (stopped):

#### **/etc/init.d/some\_service status ; echo "result: \$?"**

- a. Did the script accept the command?
- b. Did the script indicate the service was not running?
- c. Did the command print result: 3 (in addition to the regular output)?
- 6. Stop (stopped):

#### **/etc/init.d/some\_service stop ; echo "result: \$?"**

a. Is the service still stopped?

- b. Did the command print result: 0 (in addition to the regular output)?
- 7. Status (failed):

This step is not readily testable and relies on manual inspection of the script.

The script can use one of the error codes (other than 3) listed in the LSB spec to indicate that it is active but failed.

This tells the cluster that before moving the resource to another node, it needs to stop it on the existing one first.

The script can use one of the error codes (other than 3) listed in the LSB spec to indicate that it is active but failed. This tells the cluster that before moving the resource to another node, it needs to stop it on the existing one first.

If the answer to any of the above questions is no, then the script is not LSB compliant. Your options are then to either fix the script or write an OCF agent based on the existing script.

# **Appendix H. Sample Configurations**

### **Table of Contents**

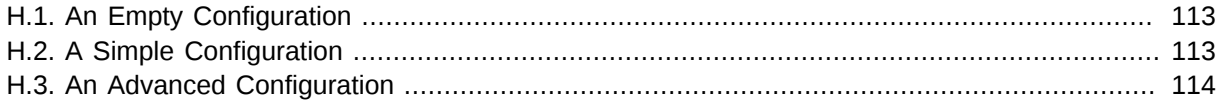

### <span id="page-128-0"></span>**H.1. An Empty Configuration**

#### Example H.1. An empty configuration

```
 <cib admin_epoch="0" epoch="0" num_updates="0" have-quorum="false">
 <configuration>
  <crm_config/>
  <nodes/>
   <resources/>
   <constraints/>
  </configuration>
  <status/>
\langlecib\rangle
```
### <span id="page-128-1"></span>**H.2. A Simple Configuration**

```
Example H.2. 2 nodes, some cluster options and a resource
    <cib admin_epoch="0" epoch="1" num_updates="0" have-quorum="false" validate-
 with="pacemaker-1.0">
      <configuration>
        <crm_config>
          <nvpair id="option-1" name="symmetric-cluster" value="true"/>
          <nvpair id="option-2" name="no-quorum-policy" value="stop"/>
        </crm_config>
        <op_defaults>
          <nvpair id="op-default-1" name="timeout" value="30s"/>
        </op_defaults>
        <rsc_defaults>
          <nvpair id="rsc-default-1" name="resource-stickiness" value="100"/>
          <nvpair id="rsc-default-2" name="migration-threshold" value="10"/>
        </rsc_defaults>
        <nodes>
         <node id="xxx" uname="c001n01" type="normal"/>
         <node id="yyy" uname="c001n02" type="normal"/>
        </nodes>
        <resources>
          <primitive id="myAddr" class="ocf" provider="heartbeat" type="IPaddr">
            <operations>
             <op id="myAddr-monitor" name="monitor" interval="300s"/>
            </operations>
            <instance_attributes>
               <nvpair name="ip" value="10.0.200.30"/>
```

```
 </instance_attributes>
       </primitive>
     </resources>
     <constraints>
     <rsc_location id="myAddr-prefer" rsc="myAddr" node="c001n01" score="INFINITY"/>
     </constraints>
   </configuration>
   <status/>
\langlecib\rangle
```
In this example, we have one resource (an IP address) that we check every five minutes and will run on host c001n01 until either the resource fails 10 times or the host shuts down.

### <span id="page-129-0"></span>**H.3. An Advanced Configuration**

Example H.3. groups and clones with stonith

```
 <cib admin_epoch="0" epoch="1" num_updates="0" have-quorum="false" validate-
with="pacemaker-1.0">
     <configuration>
       <crm_config>
         <nvpair id="option-1" name="symmetric-cluster" value="true"/>
         <nvpair id="option-2" name="no-quorum-policy" value="stop"/>
         <nvpair id="option-3" name="stonith-enabled" value="true"/>
       </crm_config>
       <op_defaults>
         <nvpair id="op-default-1" name="timeout" value="30s"/>
       </op_defaults>
       <rsc_defaults>
         <nvpair id="rsc-default-1" name="resource-stickiness" value="100"/>
         <nvpair id="rsc-default-2" name="migration-threshold" value="10"/>
       </rsc_defaults>
      <nodes>
        <node id="xxx" uname="c001n01" type="normal"/>
        <node id="yyy" uname="c001n02" type="normal"/>
        <node id="zzz" uname="c001n03" type="normal"/>
       </nodes>
       <resources>
         <primitive id="myAddr" class="ocf" provider="heartbeat" type="IPaddr">
           <operations>
            <op id="myAddr-monitor" name="monitor" interval="300s"/>
           </operations>
           <instance_attributes>
              <nvpair name="ip" value="10.0.200.30"/>
           </instance_attributes>
         </primitive>
         <group id="myGroup">
          <primitive id="database" class="lsb" type="oracle">
             <operations>
              <op id="database-monitor" name="monitor" interval="300s"/>
             </operations>
          \langle/primitive>
          <primitive id="webserver" class="lsb" type="apache">
             <operations>
              <op id="webserver-monitor" name="monitor" interval="300s"/>
             </operations>
           </primitive>
         </group>
         <clone id="STONITH">
```

```
 <meta_attributes id="stonith-options">
              <nvpair id="stonith-option-1" name="globally-unique" value="false"/>
          </meta_attributes>
          <primitive id="stonithclone" class="stonith" type="external/ssh">
            <operations>
              <op id="stonith-op-mon" name="monitor" interval="5s"/>
            </operations>
            <instance_attributes id="stonith-attrs">
              <nvpair id="stonith-attr-1" name="hostlist" value="c001n01,c001n02"/>
             </instance_attributes>
          </primitive>
        </clone>
     </resources>
      <constraints>
       <rsc_location id="myAddr-prefer" rsc="myAddr" node="c001n01" score="INFINITY"/>
       <rsc_colocation id="group-with-ip" rsc="myGroup" with-rsc="myAddr"
 score="INFINITY"/>
      </constraints>
    </configuration>
    <status/>
 \langlecib\rangle
```
# **Appendix I. Further Reading**

- Project Website: *<http://www.clusterlabs.org/>* and Documentation *[http://www.clusterlabs.org/wiki/](http://www.clusterlabs.org/wiki/Documentation) [Documentation](http://www.clusterlabs.org/wiki/Documentation)*
- Cluster Commands

A comprehensive guide to cluster commands has been written by Novell and can be found at: *[http://www.novell.com/documentation/sles11/book\\_sleha/index.html?page=/documentation/sles11/](http://www.novell.com/documentation/sles11/book_sleha/index.html?page=/documentation/sles11/book_sleha/data/book_sleha.html) [book\\_sleha/data/book\\_sleha.html](http://www.novell.com/documentation/sles11/book_sleha/index.html?page=/documentation/sles11/book_sleha/data/book_sleha.html)*

- Heartbeat configuration: *<http://www.linux-ha.org/>*
- Corosync Configuration: *<http://www.corosync.org/>*

# **Appendix J. Revision History**

Import from Pages.app

**Revision 1 19 Oct 2009 Andrew Beekhof** *[andrew@beekhof.net](mailto:andrew@beekhof.net)*

**Revision 2 26 Oct 2009 Andrew Beekhof** *[andrew@beekhof.net](mailto:andrew@beekhof.net)*

Cleanup and reformatting of docbook xml complete

Split book into chapters and pass validation Re-organize book for use with *[Publican](https://fedorahosted.org/publican/)*<sup>1</sup>

**Revision 3 Tue Nov 12 2009 Andrew Beekhof** *[andrew@beekhof.net](mailto:andrew@beekhof.net)*

## **Index**

### **F**

feedback contact information for this manual, [xv](#page-14-0)